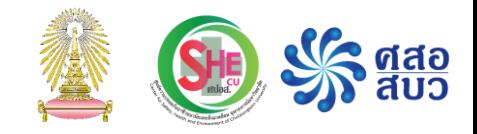

#### การอบรม

## การใช้งานโปรแกรม ChemTrack&WasteTrack เพื่อจัดการข้อมูลสารเคมีและของเสียสารเคมี

# ความรู้ทั่วไปและการจำแนกประเภทของเสียสารเคมี

### ด าเนินงานโดย

ศูนย์ความปลอดภัย อาชีวอนามัยและสิ่งแวดล้อม (ศปอส.) และ ศูนย์ความเป็นเลิศด้านการจัดการสารและของเสียอันตราย (ศสอ.)

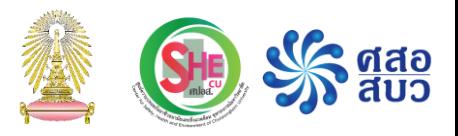

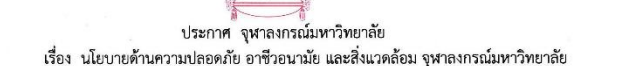

จุฬาลงกรณ์มหาวิทยาลัยมีความม่งมั่นและความรับผิดชอบที่จะดำเนินงานด้านความปลอดภัย อาชีวอนามัย และสภาพแวดล้อมในการทำงาน รวมไปถึงการดูแลคุณภาพสิ่งแวดล้อม เพื่อให้ประชาคมของ จุฬาลงกรณ์มหาวิทยาลัย มั่นใจได้ว่าการดำเนินงานในภารกิจใด ๆ จะได้รับการคุ้มครอง ป้องกันอุบัติเหตุใด ๆ ที่อาจจะเกิดขึ้น ตลอดจนส่งเสริมให้ประชาคมทกระดับของจฬาลงกรณ์มหาวิทยาลัยมีจิตสำนึกและมีส่วนร่วม ในการสนับสนุน รับผิดชอบและดำเนินงานให้เป็นไปตามนโยบายของมหาวิทยาลัย

ดังนั้น จุฬาลงกรณ์มหาวิทยาลัย จึงประกาศนโยบายด้านความปลอดภัย อาชีวอนามัยและ สิ่งแวดล้อม จุฬาลงกรณ์มหาวิทยาลัย ดังนี้

1. จุฬาลงกรณ์มหาวิทยาลัย มีพันธสัญญาในการจัดระบบและสร้างกระบวนการบริหารความ ปลอดภัยอาชีวอนามัย สภาพแวดล้อมในการทำงาน และคุณภาพสิ่งแวดล้อม ให้มีการดำเนินการและมีการ พัฒนาอย่างต่อเนื่อง

2. จุฬาลงกรณ์มหาวิทยาลัย มีพันธกิจในการเสริมสร้างจิตสำนึก ให้ความรู้และสร้างความเข้าใจ เรื่องความปลอดภัย อาชีวอนามัยและสิ่งแวดล้อม แก่ผ้บริหาร คณาจารย์ บคลากร นิสิต และบคคลภายนอก ที่มาปฏิบัติงานภายในจุฬาลงกรณ์มหาวิทยาลัย หรือมารับบริการ ทั้งนี้เพื่อให้ผู้เกี่ยวข้องทุกคนมีส่วนในการ สร้างวัฒนธรรมความปลอดภัย โดยปฏิบัติกิจกรรมต่าง ๆ ให้เป็นไปตามมาตรฐานที่เกี่ยวข้องด้านความปลอดภัย อาชีวอนามัยและสิ่งแวดล้อมอย่างเคร่งครัด

3. จุฬาลงกรณ์มหาวิทยาลัย มีพันธกิจดำเนินงานด้านความปลอดภัย อาชีวอนามัย สภาพแวดล้อมในการทำงานและคณภาพสิ่งแวดล้อม ให้สอดคล้องกับกภหมาย มาตรฐาน และข้อบังคับที่เกี่ยวข้อง อย่างเคร่งครัด

4. จุฬาลงกรณ์มหาวิทยาลัย จะจัดให้มีระบบการตรวจสอบ ติดตามและประเมินผล การดำเนินงานด้านความปลอดภัย อาชีวอนามัย สภาพแวดล้อมในการทำงาน และคณภาพสิ่งแวดล้อม อย่างสม่ำเสมอ

5. จุฬาลงกรณ์มหาวิทยาลัย จะดำเนินการและส่งเสริมความร่วมมือกับชุมชนข้างเคียง เพื่อเสริมสร้างคุณภาพสิ่งแวดล้อม สุขอนามัยและความปลอดภัยในชีวิตและทรัพย์สิน

ประกาศ ณ วันที่  $24$  มกราคม พ.ศ. 2560

(ศาสตราจารย์ ดร.บัณฑิต เอื้ออาภรณ์) อธิการบดี

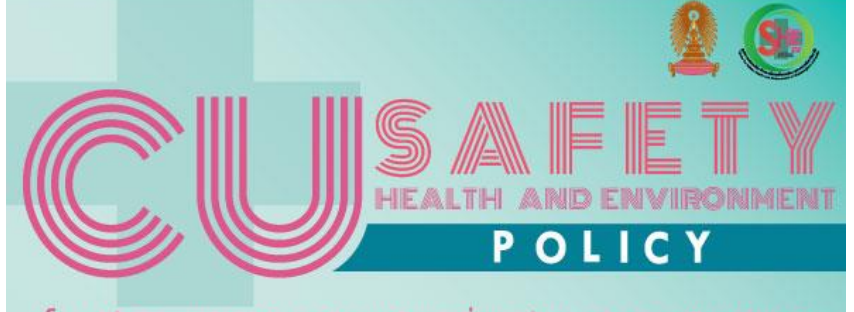

นโยบายด้านความปลอดภัย อาชีวอนามัยและสิ่งแวดล้อม จุฬาลงทรณ์มหาวิทยาลัย

## S **AŠTVSEUU**<br>SYSTEMATIZATION

# **MARITUATION**

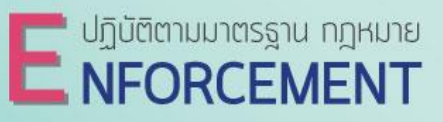

**C associate Manual Micropolity** 

**U ANIEICATION** 

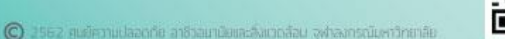

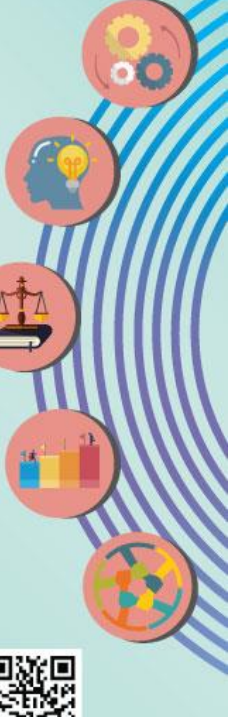

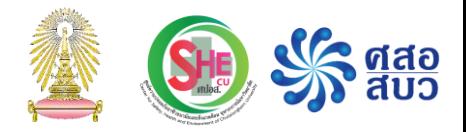

# ท าความรู้จักกับสารเคมี

- ชื่อ และ รหัสประจำตัว (Cas no.)
- ความเป็นอันตราย
- ลักษณะกายภาพ (ของแข็ง ของเหลว แก๊ส)
- วิธีการ เก็บ ใช้ และ ทิ้ง อย่างปลอดภัย
- มาตรการป้องกัน และ แก้ไข เมื่อเกิดเหตุฉุกเฉิน

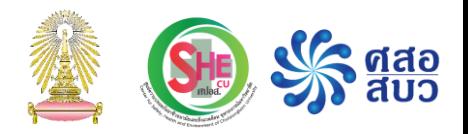

## CAS Registry number หรือ Cas no.

- กำหนดโดย Chemical Abstracts Service
- เป็นชุดตัวเลข 3 กลุ่ม คือ aaaaaaa-bb-c เช่น 100859-23-2 , 7782-39-0 , 70-25-7
	- ส่วนที่ 1 ประกอบด้วยตัวเลขสูงสุด 7 หลัก
	- ส่วนที่ 2 ประกอบด้วยตัวเลขสูงสุด 2 หลัก
	- ส่วนที่ 3 ประกอบด้วยตัวเลขสูงสุด 1 หลัก ท าหน้าที่เป็น ตัวเลขตรวจสอบ (check digit) เพื่อ ใช้ตรวจสอบความถูกต้องของตัวเลข 2 ส่วนแรก
- เป็นกุญแจนำสู่ข้อมูลอื่น ๆ เกี่ยวกับสารนั้น ในแหล่งข้อมูลต่างๆ เช่น รายงาน การวิจัย บทความ เอกสารสิทธิบัตร กฎหมาย

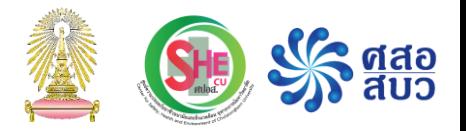

## CAS Registry number หรือ Cas no.

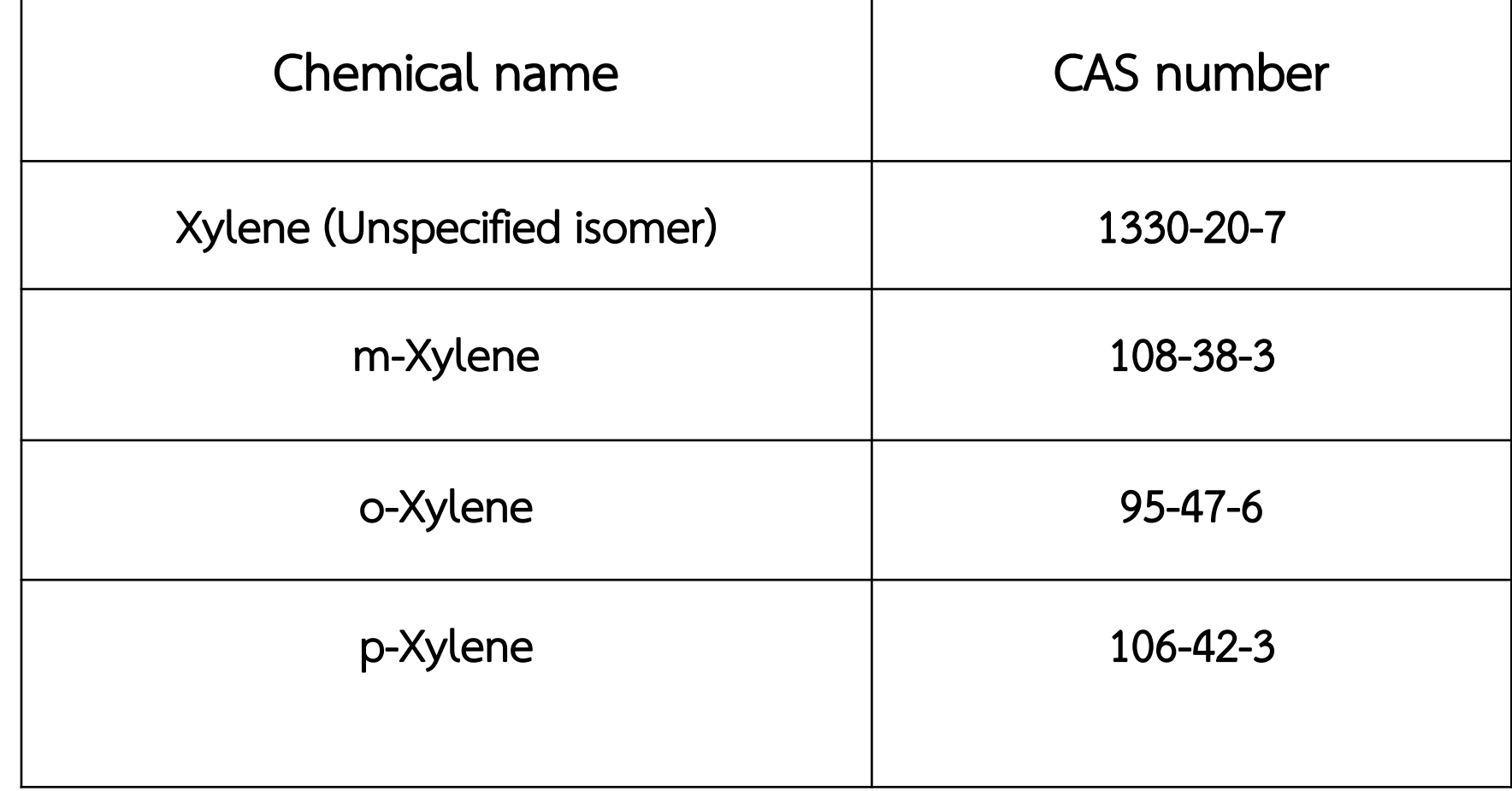

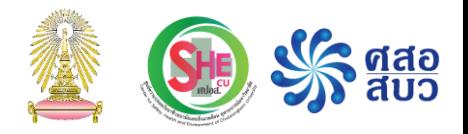

# ความเป็นอันตรายของสารเคมี

- ความเป็นอันตรายด้านกายภาพและเคมี (Physicochemical hazard)
	- ไวไฟ ระเบิดได้ เกิดปฎิกิริยาเคมีรุนแรง ฯลฯ
- ความเป็นอันตรายต่อสุขภาพ (Health hazard)
	- เป็นพิษเฉียบพลัน ระคายเคือง สารก่อมะเร็ง ฯลฯ
- ความเป็นอันตรายต่อสิ่งแวดล้อม (Environmental hazard) – เป็นอันตรายต่อสัตว์น้ำ ทำลายชั้นบรรยากาศ ฯลฯ

### UN Class

United Nations Committee of Experts on the Transport of Dangerous Goods จ าแนกสารที่เป็นอันตราย หรือก่อให้เกิดความพินาศเสียหาย ออกเป็น 9 ประเภท ดังนี้

- ประเภทที่1 ระเบิดได้(Explosives)
- ประเภทที่2 ก๊าซ (Gases) แบ่งเป็น 3 กลุ่มย่อย ดังนี้ 2.1 ก๊าซไวไฟ (Flammable Gases)
	- 2.2 ก๊าซไม่ไวไฟและไม่เป็นพิษ (Non-flammable Non-toxic Gases)
	- 2.3 ก๊าซพิษ (Poison Gases)
- ประเภทที่ 3 ของเหลวไวไฟ (Flammable Liquids)
- ประเภทที่ 4 แบ่งเป็น 3 กลุ่มย่อย ดังนี้
	- 4.1 ของแข็งไวไฟ (Flammable Solids)

ข้อมูลจาก: http://www.chemtrack.org

- 4.2 สารที่มีความเสี่ยงต่อการลุกไหม้ได้เอง (Substances Liable to Spontaneous Combustion)
- 4.3 สารที่สัมผัสกับน้ำแล้วทำให้เกิดก๊าซไวไฟ (Substances which in Contact with Water Emit Flammable Gases)

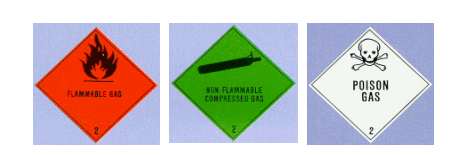

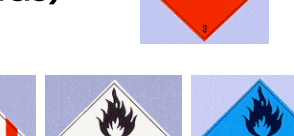

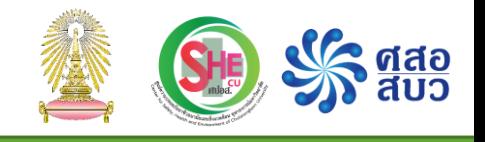

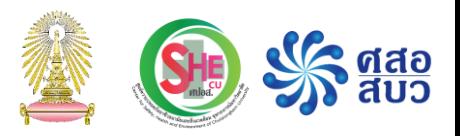

### UN Class

■ ประเภทที่ 5 แบ่งเป็น 2 กลุ่มย่อย ดังนี้ 5.1 สารออกซิไดส์ (Oxidizing Substances) 5.2 สารอินทรีย์เปอร์ออกไซด์ (Organic Peroxides)

RADIOACTIVE

RADIOACTIVE

 $\mathbf{M}$ 

- ประเภทที่ 6 แบ่งเป็น 2 กลุ่มย่อย ดังนี้ 6.1 สารพิษ (Toxic Substances) 6.2 สารติดเชื้อ (Infectious Substances)
- ประเภทที่ 7 วัสดุกัมมันตรังสี
- ประเภทที่ 8 สารกัดกร่อน
- ประเภทที่ 9 วัสดุอันตรายเบ็ดเตล็ด

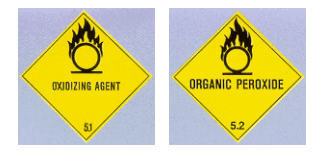

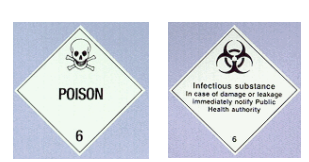

## ประเภทความเป็นอันตราย และ รูปสัญลักษณ์ ตามระบบ GHS

#### ความเป็นอันตรายทางกายภาพ (17 ประเภท)

- วัตถุระเบิด
- ก๊าฑไวไฟ
- ละอองลอยไวไฟ
- ก๊าซออกซิไดซ์
- ก๊าซภายใต้
- ความดัน ■ ของเหลวไวไฟ
- ของแข็งไวไฟ
- ของเหลว
- ออกซิไดซ์
- ของแข็งออกซิไดซ์
	- สารที่ทำปฏิกิริยา
- ได้เอง
	- ของเหลวที่ลุกติด
	- ไฟได้เองในอากาศ
	- ของแข็งที่ลุกติดไฟ ได้เองในอากาศ
- สารที่เกิดความ ร้อนได้เอง
- สารที่สัมผัสน้ำแล้ว
- ให้ก๊าซไวไฟ
- สารเพอร์ออกไซด์ อินทรีย์
- สารกัดกร่อนโลหะ
- Desensitized explosives
- ความเป็นอันตรายต่อสุขภาพ (10 ประเภท)
- ความเป็นพิษ เฉียบพลัน
- การกัดกร่อนและ การระคายเคือง
	- ต่อผิวหนัง
- การทำลายดวงตา อย่างรุนแรงและ การระคายเคือง
- ต่อดวงตา
- การทำให้ไวต่อการ กระตุ้นอาการแพ้ต่อ ระบบทางเดินหายใจ
	- หรือผิวหนัง
- การก่อให้เกิดการ
	- กลายพันธุ์ของเซลล์ สืบพันธุ์
- การก่อมะเร็ง
- ความเป็นพิษต่อ
	- ระบบสืบพันธุ์
- ความเป็นพิษต่อ อวัยวะเป้าหมาย อย่างเฉพาะเจาะจง จากการรับสัมผัสครั้ง เดียว
- ความเป็นพิษต่อ อวัยวะเป้าหมาย อย่างเฉพาะเจาะจง จากการรับสัมผัสซ้ำ
- ความเป็นอันตราย จากการสำลัก

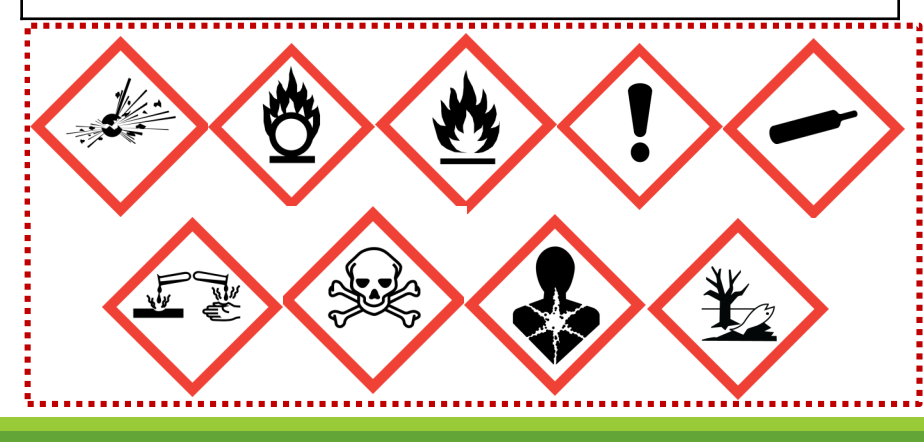

#### ความเป็นอันตรายต่อสิ่งแวดล้อม ( 2 ประเภท)

- ี ความเป็นอันตรายต่อสิ่งแวดล้อมในน้ำ
- ความเป็นอันตรายต่อชั้นโอโซน

GHS, revision 6, 2015

## สัญลักษณ์ความเป็นอันตราย ตามระบบ GHS

Explosives Self-reactive subst. Organic peroxide

Compressed gas

Acute toxicity

Flammable substance Self-reactive substance Pyrophoric and selfheating substance

Skin corr./irrit. Eye corr./irrit. Corrosive to metal

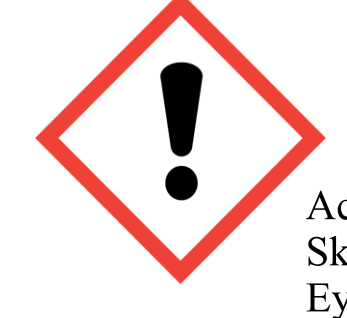

Acute toxicity Skin corr./irrit. Eye corr./irrit. Sensitization (Dermal) Oxidizing substance Organic peroxides

Sensitization (Respiratory) Mutagenicity Carcinogenicity Reproductive toxicity Target organ toxicity

Environmental toxicity

## เอกสารข้อมูลความปลอดภัยสารเคมี (Safety Data Sheet, SDS)

เอกสารที่แสดงข้อมูลเฉพาะของ สารเคมี/เคมีภัณฑ์เกี่ยวกับ ลักษณะความเป็นอันตราย พิษ วิธีใช้ การ <u>เก็บรักษา การขนส่ง การกำจัดและการจัดการอื่นๆ</u> เพื่อให้การดำเนินการเกี่ยวกับสารนั้นเป็นไปอย่าง ถูกต้องและปลอดภัย

- 1. ข้อมูลเกี่ยวกับสารเคมี และบริษัทผู้ผลิตและหรือจำหน่าย (Identification of the substance/preparation and of the Company/undertake)
- 2.ข้อมูลระบุความเป็นอันตราย (Hazards Identification)
- 3.ส่วนประกอบและข้อมูลเกี่ยวกับส่วนผสม

(Composition/Information on Ingredients)

- 4. มาตรการปฐมพยาบาล (First Aid Measures)
- 5. มาตรการผจญเพลิง (Fire Fighting Measures)
- 6. มาตรการจัดการเมื่อมีการหกรั่วไหลของสารโดยอุบัติเหตุ (Accidental Release Measures)
- 7.ข้อปฏิบัติในการใช้และการเก็บรักษา (Handling and Storage)
- 8. การควบคุมการรับสัมผัสและการป้องกันภัยส่วนบุคคล (Exposure Controls/Personal Protection)
- 9. คุณสมบัติทางเคมีและกายภาพ (Physical and Chemical Properties)
- 10. ความเสถียรและความไวต่อการเกิดปฏิกิริยา (Stability and Reactivity)
- 11. ข้อมูลด้านพิษวิทยา (Toxicological Information)
- 12. ข้อมูลเชิงนิเวศน์ (Ecological Information)
- 13. มาตรการการกำจัด (Disposal Considerations)
- 14. ข้อมูลสำหรับการขนส่ง (Transport Information)
- 15. ข้อมูลเกี่ยวกับกฎข้อบังคับ (Regulatory Information)
- 16. ข้อมูลอื่น (Other Information)

# ทำให้ทราบว่า · กำลังเกี่ยวข้องกับสารเคมือะไร

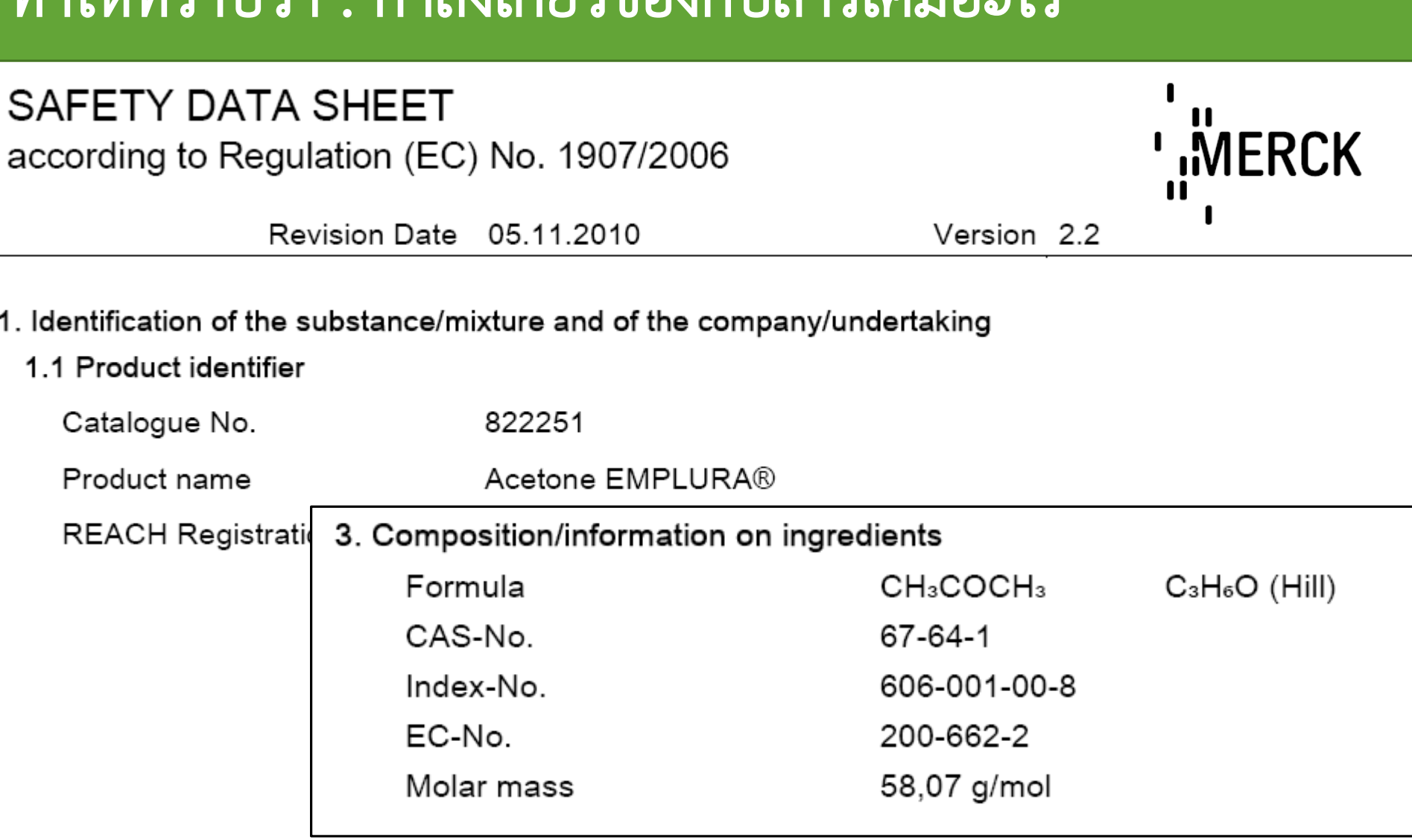

## ทำให้ทราบว่า : สารเคมี มีความเป็นอันตราย อย่างไร

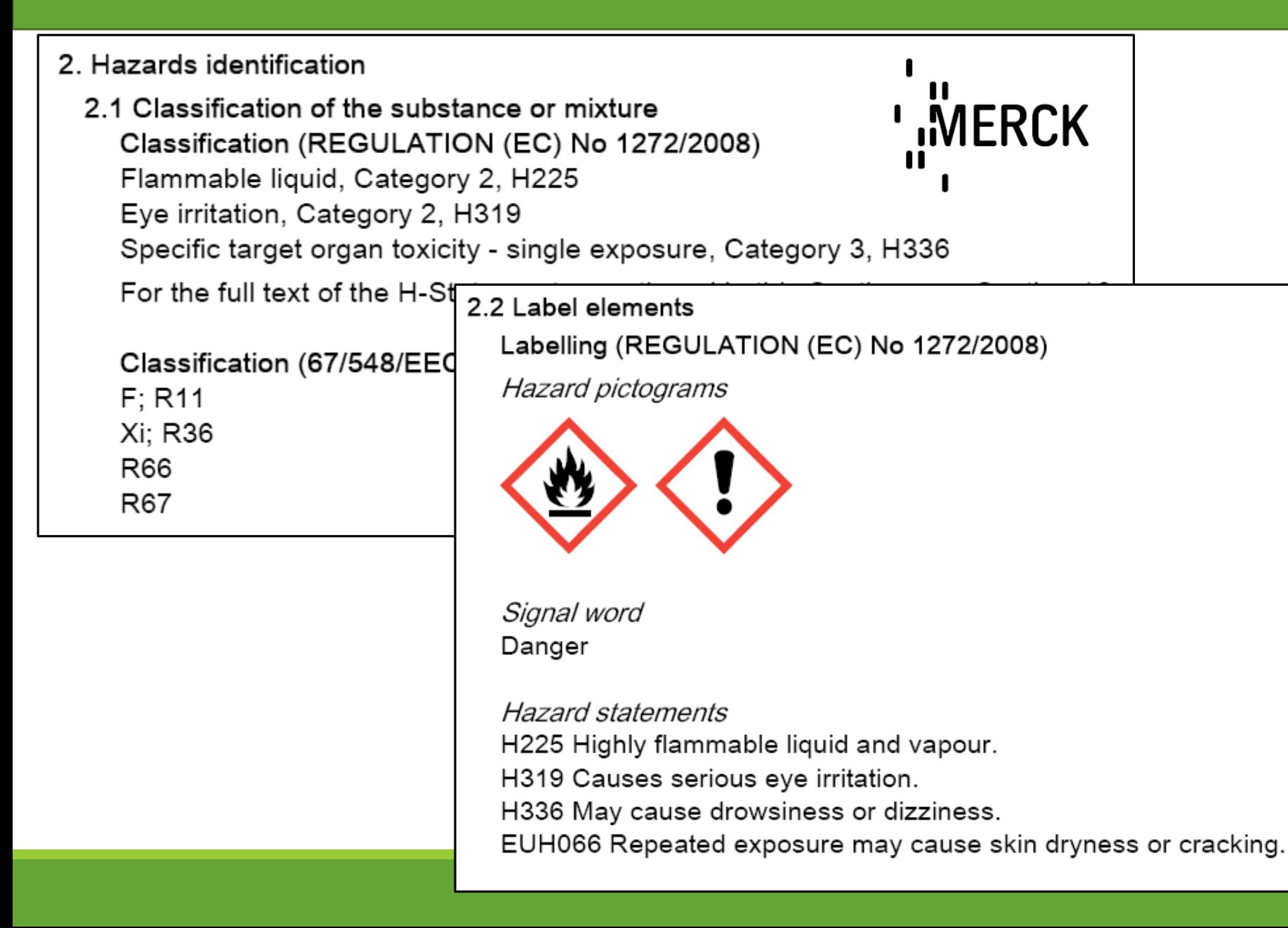

# ทำให้ทราบว่า : ควรใช้และเก็บรักษาสารเคมีอย่างไร

#### 7. Handling and storage

7.1 Precautions for safe handling

Work under hood. Do not inhale substance. Avoid generation of vapours/aerosols.

#### Advice on protection against fire and explosion

Keep away from open flames, hot surfaces and sources of ignition. Take precautionary measures against static discharge.

#### 7.2 Conditions for safe storage, including any incompatibilities

Keep away from heat and sources of ignition. Keep container tightly closed in a dry and wellventilated place. Protected from light.

Store at  $+15^{\circ}$ C to  $+25^{\circ}$ C.

#### 7.3 Specific end uses

Apart from the uses mentioned in section 1.2 no other specific uses are stipulated.

**MERCK** 

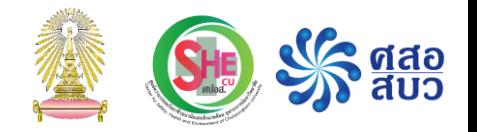

**SIGMA-ALDRICH** 

# ทำให้ทราบว่า : ควรใช้และเก็บรักษาสารเคมีอย่างไร

#### **SECTION 10: Stability and reactivity**

- $10.1$ **Reactivity** No data available
- **Chemical stability**  $10.2$ Stable under recommended storage conditions.
- $10.3$ **Possibility of hazardous reactions** No data available
- **Conditions to avoid**  $10.4$ Heat, flames and sparks. Extremes of temperature and direct sunlight.
- 10.5 Incompatible materials Bases, Oxidizing agents, Reducing agents, Acetone reacts violently with phosphorous oxychloride.
- 10.6 **Hazardous decomposition products** Other decomposition products - No data available In the event of fire: see section 5

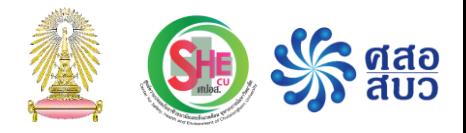

# ทำให้ทราบว่า : เมื่อเกิดเหตุฉุกเฉิน ควรทำอย่างไร

#### **4. FIRST AID MEASURES**

### **SIGMA-ALDRICH**

#### **General advice**

Consult a physician. Show this safety data sheet to the doctor in attendance.

#### If inhaled

If breathed in, move person into fresh air. If not breathing give artificial respiration Consult a physician.

In case of skin contact Wash off with soap and plenty of water. Consult a physician.

#### In case of eye contact

Rinse thoroughly with plenty of water for at least 15 minutes and consult a physician.

#### If swallowed

Do NOT induce vomiting. Never give anything by mouth to an unconscious person. Rinse mouth with water. Consult a physician.

### ได้รับ SDS จากที่ไหน --- > "ผู้ผลิต" และ "ผู้ขาย"

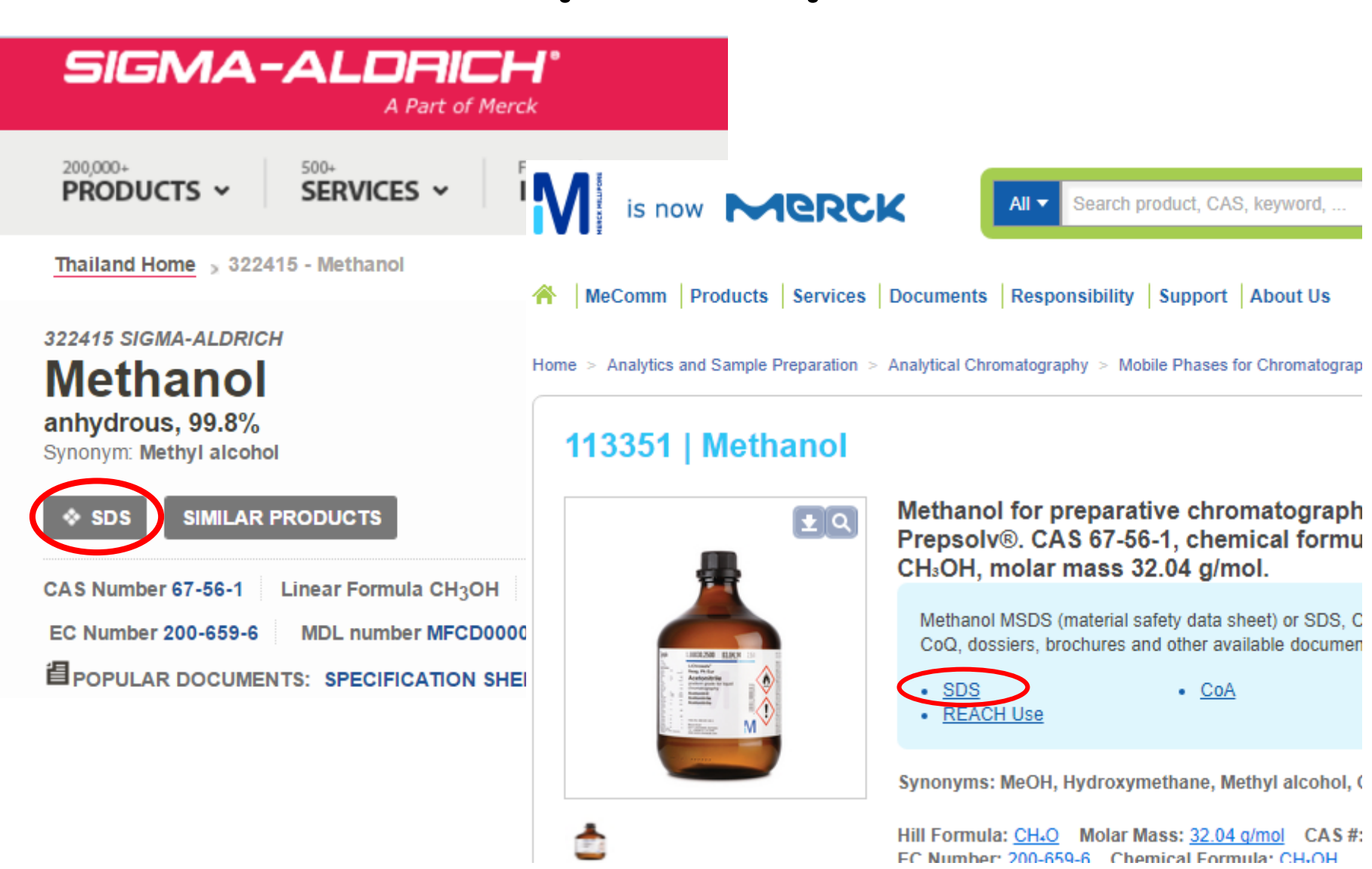

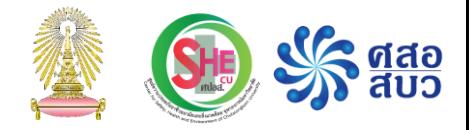

## การจ าแนกประเภทของเสียสารเคมี

### ของเสียอันตราย คืออะไร??

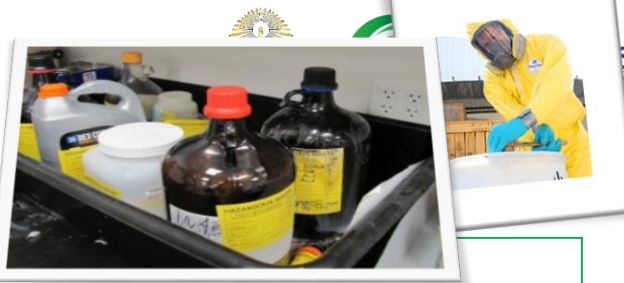

์ คำจำกัดความ **"ของเสียอันตราย"** ของกรมควบคุมมลพิษ "ของเสียประเภทใดประเภทหนึ่งหรือหลายประเภทรวมกันที่มีปริมาณ ความเข้มข้น หรือลักษณะทาง กายภาพ ทางเคมี หรือการติดเชื้อ ซึ่งอาจเป็นสาเหตุหรือมีส่วนทำให้มีการตาย หรือการเจ็บป่วยอย่าง รุนแรงที่รักษาไม่ได้เพิ่มขึ้น หรือก่อให้เกิดภาวะทุพพลภาพ ตลอดจนอาจก่อให้เกิดอันตราย หรือมีแนวโน้ม จะก่อให้เกิดอันตรายต่อสุขภาพอนามัยของมนุษย์หรือสิ่งแวดล้อม เมื่อไม่ได้รับการจัดการอย่างเหมาะสมใน การบำบัด การเก็บกัก การขนส่ง การกำจัดหรืออื่นๆ

ี คำจำกัดความ **ของเสียอันตราย** จากห้องปฏิบัติการที่ใช้อยู่ปรากฏในคู่มือความปลอดภัย ภาควิชาเคมี คณะวิทยาศาสตร์ จุฬาลงกรณ์มหาวิทยาลัย "สิ่งเหลือใช้ในห้องปฏิบัติการเคมี สารเคมีที่ไม่ทราบชื่อ สารเคมีที่หมดอายุหรือเสื่อมสภาพ สารเคมีที่หก รั่วไหลและเก็บกลับคืนมา ตัวทำละลายอินทรีย์ <mark>ทุกสิ่งที่ไม่สามารถนำไปใช้ประโยชน์ได้อีกต่อไปใน</mark> <u>ห้องปฏิบัติการเคมีและจำเป็นต้องกำจัดทิ้งโดยวิธีใดวิธีหนึ่งจัดว่าเป็นของเสียอันตรายทั้งสิ้น</u>"

### การจัดการของเสียอันตราย

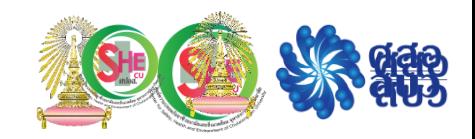

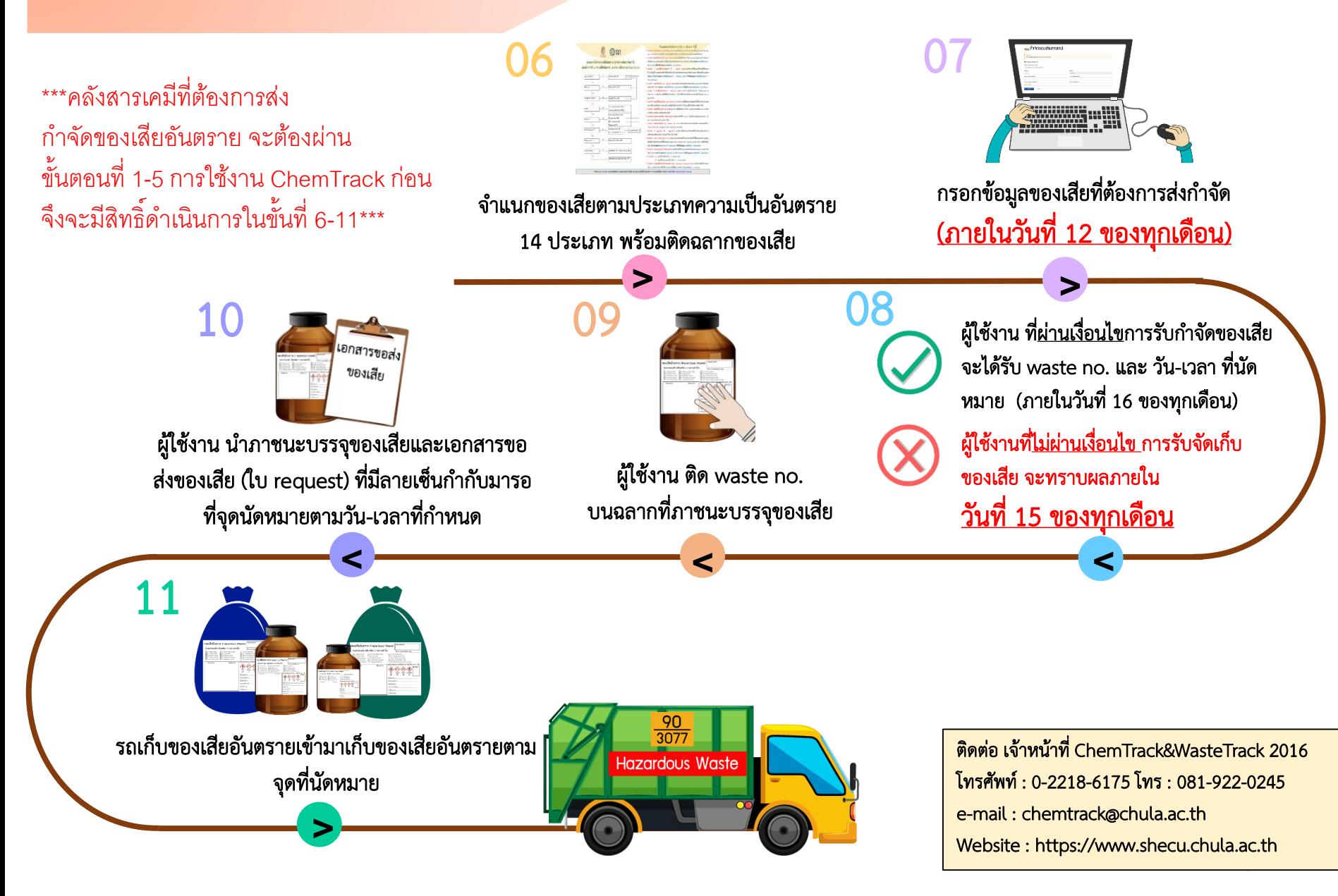

แผนผังการจำแนกของเสียสารเคมี 15 ประเภท ตามระบบ WasteTrack จุฬาลงกรณ์มหาวิทยาลัย

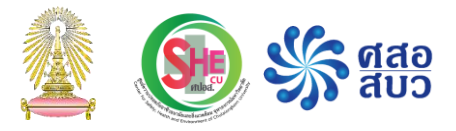

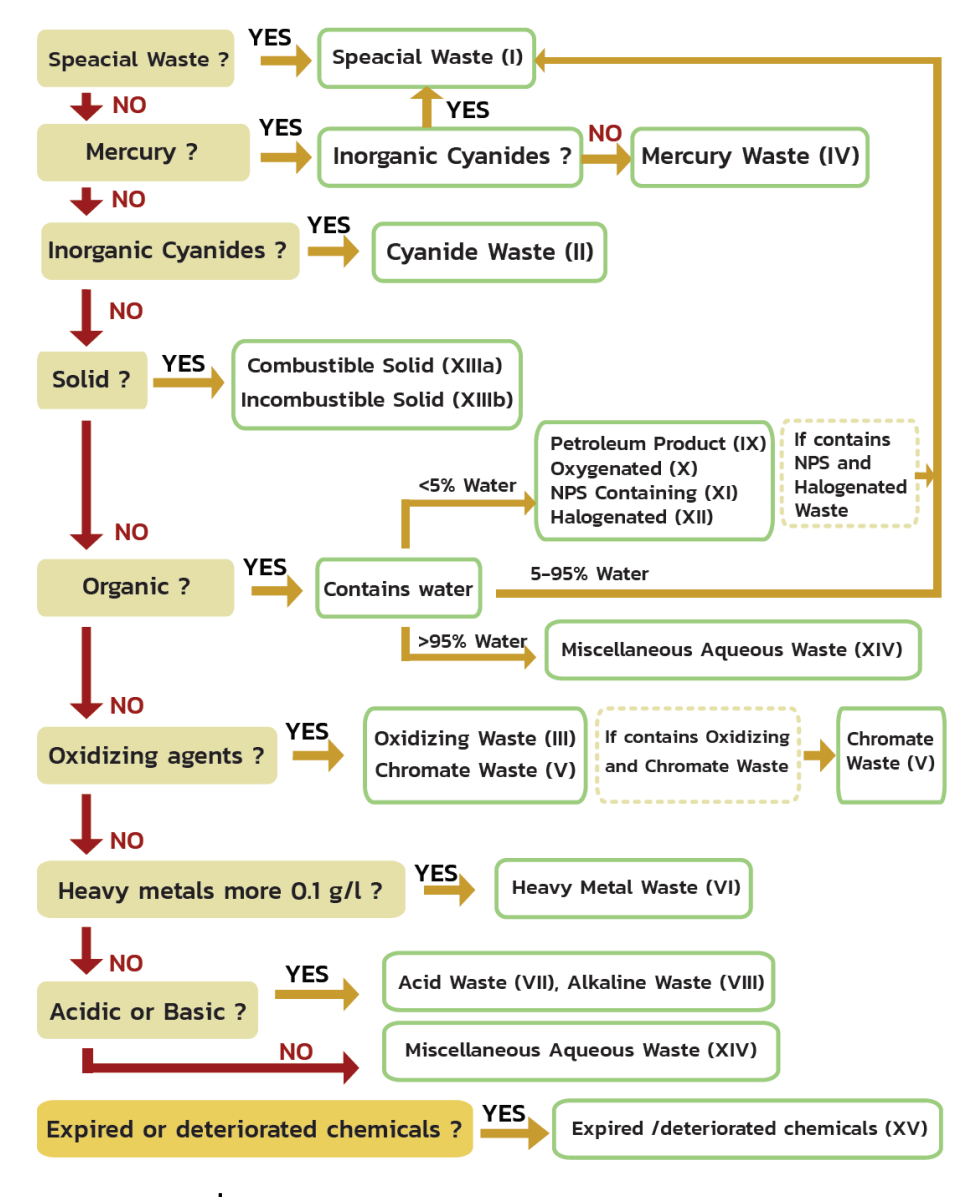

ภาพที่ 1 [แผนผังการจ าแนกของเสียสารเคมี15](https://www.shecu.chula.ac.th/home/content.asp?Cnt=100) ประเภท <sup>21</sup>

# ตัวอยางการแยกประเภทของเสียสารเคมีและการสงของเสียสารเคมี

- Silver nitrate (AgNO3 ) + Potassium dichromate (K2 Cr2 O7 ) + H2 O สารผสมนี้สามารถจําแนกเปนของเสียประเภทใด : **ตอบ** ประเภทที่ 5 ของเสียที่มีสารโครเมต (V: Chromate Waste)
- Copper sulfate (Cu > 0.1 g/L) + H<sub>2</sub>SO, Conc. 12 mL + Boric acid 25 mL+ HCL 0.1 N สารผสมนี้สามารถจำแนกเป็นของเสีย ประเภทใด : **ตอบ** ประเภทที่ 6 ของเสียที่มีโลหะหนัก (VI: Heavy Metal Waste)
- หากผูใชงานมีของเสียสารเคมีเอธิเดียมโบรไมด Ethidium Bromide (C21H2 0BrN3 ) ผูใชงานจะจําแนกของเสียนี้เปนประเภทอะไร : **ตอบ** ประเภทที่ 1 ของเสียพิเศษ (I: Special Waste)
- หากผูใชงานมีของเสียไซยาไนดผสมกับของเสียที่มีปรอทเปนองคประกอบ ผูใชงานจะจําแนกของเสียนี้เปนประเภทอะไร : **ตอบ** ประเภทที่ 1 ของเสียพิเศษ (I: Special Waste)
- หากผูใชงานมีของเสียกรดไนตริก ผูใชงานจะจําแนกของเสียนี้เปนประเภทอะไร : **ตอบ** ประเภทที่ 3 ของเสียที่มีสารออกซิไดซ (III: Oxidizing Waste)
- ของเสียสารเคมีที่เป็นกรดไนตริก สามารถส่งกำจัดโดยผสมกับกรดเข้มข้นชนิดอื่นได้หรือไม่ เพราะอะไร : <u>ตอบ</u> ไม่ได้ เพราะกรดไนตริกเป็น Oxidizing Acid ถาผสมกับกรดชนิดอื่น อาจทําใหเกิดระเบิดได
- ของเสีย NPS Containing ผสมกับ ของเสีย Halogenated จะจัดเปนของเสียประเภทใด : **ตอบ** ประเภทที่ 1 ของเสียพิเศษ (I: Special Waste)
- ของเสีย Oxygenated waste ผสมกับ ของเสีย Petroleum product จะจัดเปนของเสียประเภทใด : **ตอบ** ประเภทที่ 10 ของเสีย Oxygenated waste

### ตัวอยางการแยกประเภทของเสียสารเคมีและการสงของเสียสารเคมี(ตอ)

- หากผูใชงานมีของเสียสารเคมีAcetonitrile (C₂H₃N) ผูใชงานจะจําแนกของเสียนี้เปนประเภทอะไร : **ตอบ** ประเภทที่ 11 NPS Containing (XI: NPS Containing)
- จากแผนผังการจำแนกของเสียสารเคมี ถ้ามีของเสียในกลุ่ม Organic ปริมาณ 80% ผสมกับน้ำปริมาณ 20% ผู้ใช้งานจะจำแนกของเสียที่เกิด<br>จากสารผสมนี้เป็นกลุ่มอะไร : <u>ตอบ</u> ประเภทที่ 1 ของเสียพิเศษ (I: Special Waste) จากการพิจารณาสัดส่วนท
- เกิดเหตุการณ์สารเคมีแบเรียมไฮดรอกไซด์หก หากผู้ใช้งานใช้ทิชชูซับสารเคมีที่หกแล้วใส่ขวดแก้วเก็บไว้ ควรจัดการของเสียฯดังกล่าวอย่างไร ใหเหมาะสม : **ตอบ** สามารถสง Contaminated waste ผานทางโครงการจัดการของเสียสารเคมี Wastetrack โดยจําแนกเปน Alkaline waste (VIII) และหากสามารถจัดหาภาชนะได้ควรใส่ในภาชนะที่เป็น plastic ไม่ควรใส่ในภาชนะแก้ว
- หากเกิดเหตุการณ์สารเคมีแบเรียมไฮดรอกไซด์หกควรจัดการอย**่**างไรจึงจะเหมาะสมกว่าการใช้ทิชชูซับสารเคมีที่หกแล้วใส่ขวดแก้ว : <u>ตอบ</u> สามารถจัดการด้วยตนเองได้ กล่าวคือ ทำให้ spilled Ba(OH), เป็นกลางโดยเติม Diluted Acetic acid หรือ Citric acid (ตรวจสอบด้วย pH indicator paper) จนสารละลายเปนกลาง และทิ้งเปนขยะทั่วไปได
- $\bullet$  หากผู้ใช้งานต้องการส่งของเสียสารเคมีมีลักษณะเป็นผงประกอบด้วย Purified Terephthalic acid (PTA) 20 kg. 1 ถุง จาก SDS จุด หลอมเหลวประมาณ 260-300 องศาเซลเซียส ควรจำแนกประเภทของเสียสารเคมีดังกล่าวเป็นประเภทใด : <u>ตอบ</u> ของแข็งที่เผาไหม้ได้ (XIII(a): Combustible Solid)

## ตัวอยางการแยกประเภทของเสียสารเคมีและการสงของเสียสารเคมี(ตอ)

- สารชื่อ bouin's solution มีสวนประกอบคือ Acetic acid 5% + Formaldehyde 9% + Picric acid 0.9% สวนประกอบ นอกนั้นเปนน้ํา หากตองการจําแนกของเสียสารเคมีดังกลาว ควรจําแนกเปนประเภทใด : **ตอบ** ของเสียประเภทที่ I.Special Waste (ของเสียพิเศษ) และมีความเปนอันตราย 1) toxic 2) flammable และ3) corrosive
- มีถุงมือยางปนเปอนปรอท จะจําแนกทิ้งเปนของเสียสารเคมีประเภทไหน : **ตอบ** ของเสียประเภทที่ 4 ของเสียที่มีปรอท (IV: Mercury Waste) พิจารณาจากสารเคมีที่ปนเปื้อนเป็นหลัก
- $\bullet$  หากผู้ใช้งานต้องการส่งของเสียสารเคมีประเภทกรด acetic 5-10% , กรด nitric 65% แต่ละตัวสามารถใส่แกลลอนชนิด PE (โพลีเอทิลิน) เพื่อสงกําจัดไดไหม : **ตอบ** ได เนื่องจากวัสดุชนิดนี้มีคุณสมบัติทนทานตอสารเคมีดังกลาว

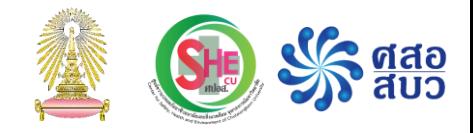

#### การอบรม

## การใช้งานโปรแกรม ChemTrack&WasteTrack เพื่อจัดการข้อมูลสารเคมีและของเสียสารเคมี

การลงทะเบียน

### ด าเนินงานโดย

ศูนย์ความปลอดภัย อาชีวอนามัยและสิ่งแวดล้อม (ศปอส.) และ ศูนย์ความเป็นเลิศด้านการจัดการสารและของเสียอันตราย (ศสอ.)

# เงื่อนไขการสมัครใช้งานโปรแกรม

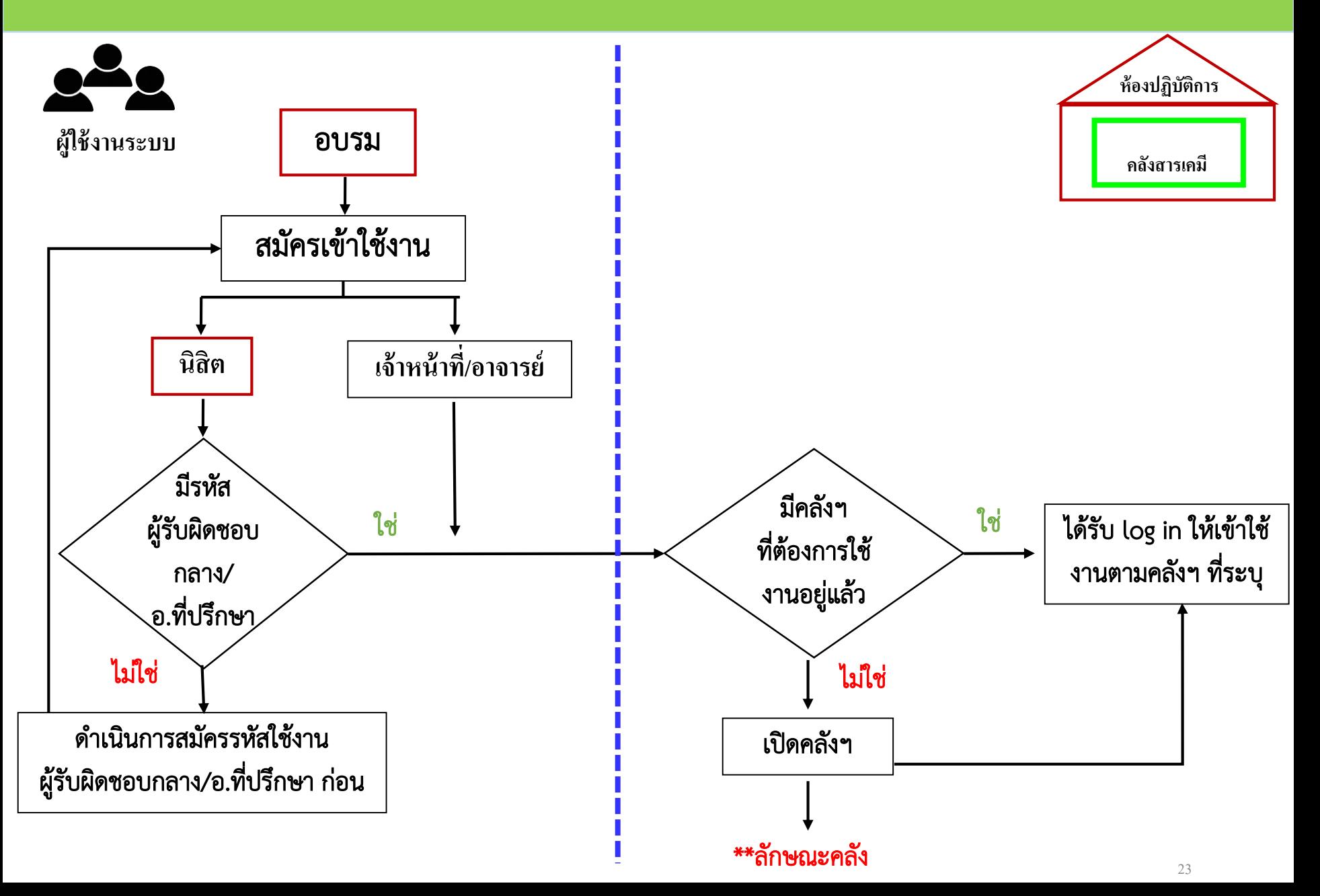

# \*\*ลักษณะคลังสารเคมีในโปรแกรม

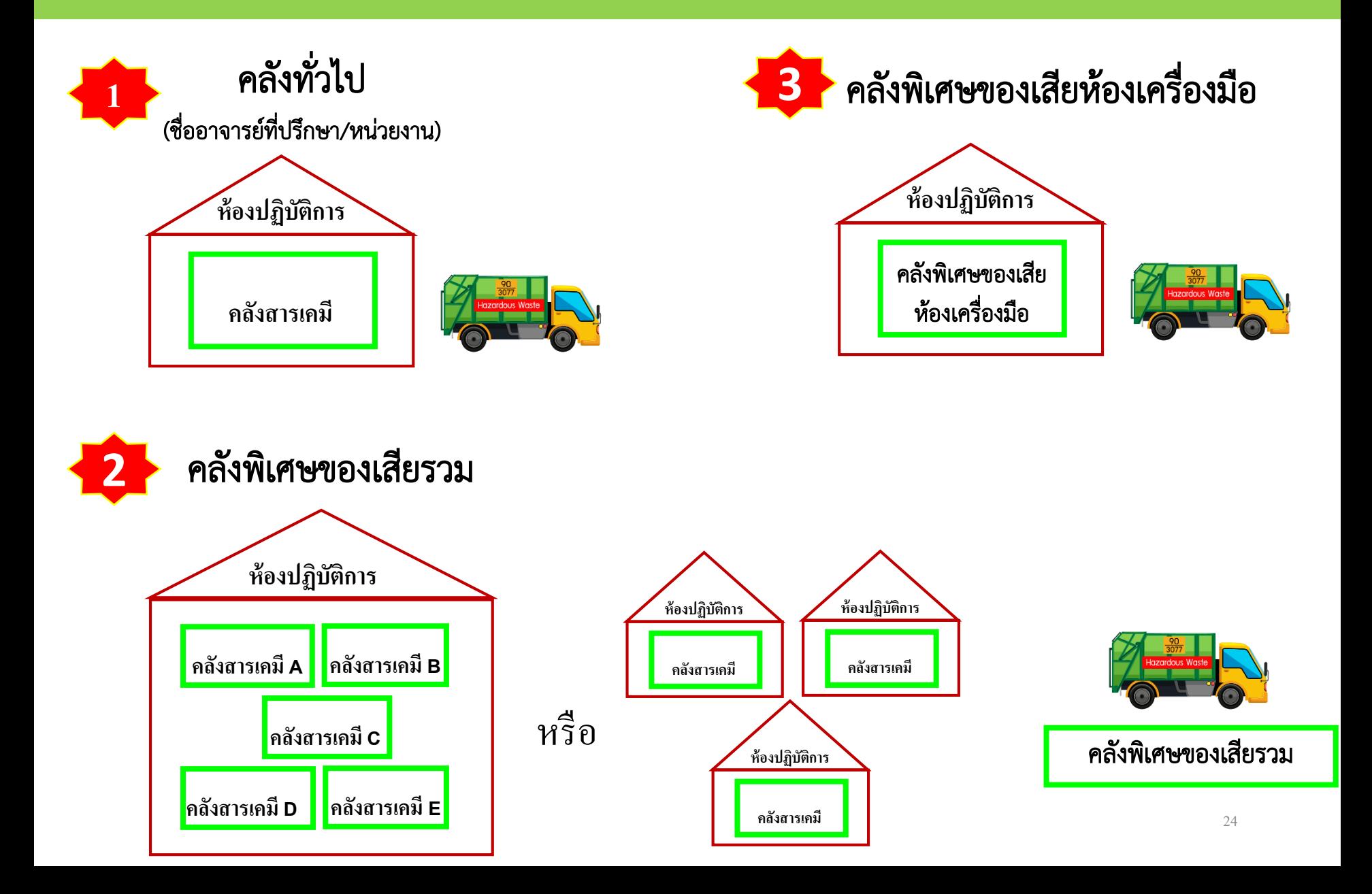

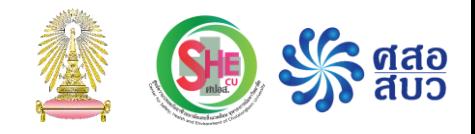

**คลังกลางเก็บสารเคมี** หมายถึง สถานที่ของส่วนงาน / ส่วนงานย่อย ที่ ไม่ได้รวมอยู่ในห้องปฏิบัติการใดห้องปฏิบัติการหนึ่ง มีการนำเข้า และให้บริการเบิกจ่าย สารเคมีสำหรับกิจกรรมการเรียนการสอน การวิจัย หรือการบริการวิชาการ เพื่อใช้ใน ห้องปฏิบัติการมากกว่าหนึ่งห้องปฏิบัติการ ซึ่งโดยส่วนใหญ่มีรูปแบบของคลังกลางเก็บ สารเคมี

> ๆไนย์ความปลอดภัยอาชีวอนามัยและสิ่งแวดล้อม จุฬาลงกรณ์มหาวิทยาลัย Health and Environment of Chulalongkorn University

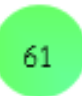

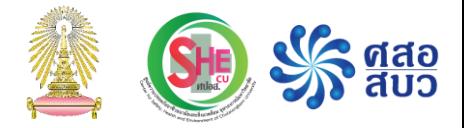

### <u>รูปแบบที่ 1</u>

#### อาคารปฏิบัติการวิจัย

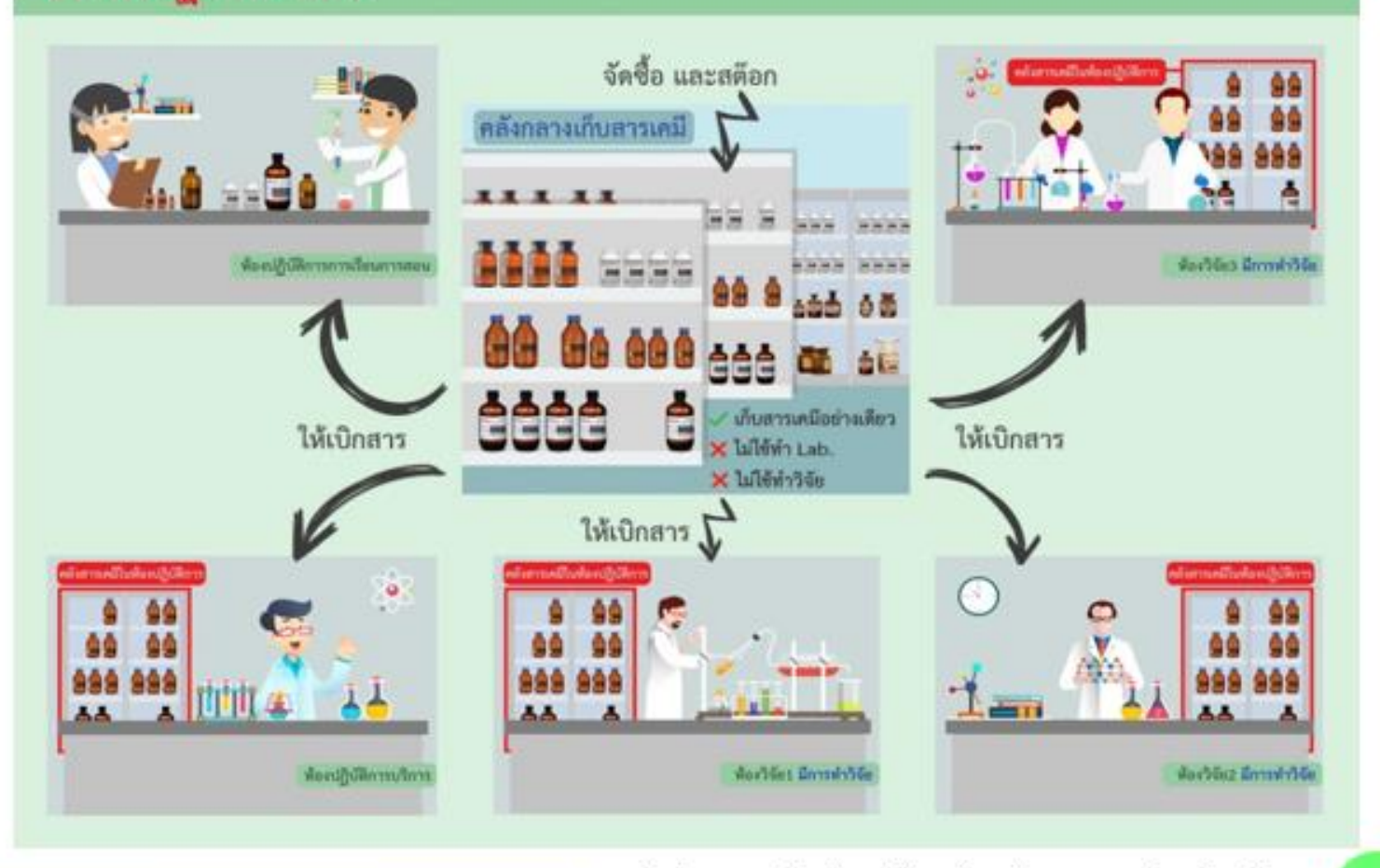

ที่ นย์ความปลอดภัยอาชีวอนามัยและสิ่งแวดล้อม จุฬาลงกรณ์มหาวิทยาลัย<br>บี Center for Safety, Health and Environment of Chulalongkorn University

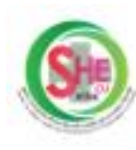

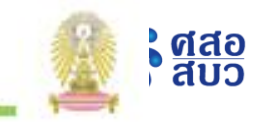

### <u>รูปแบบที่ 2</u>

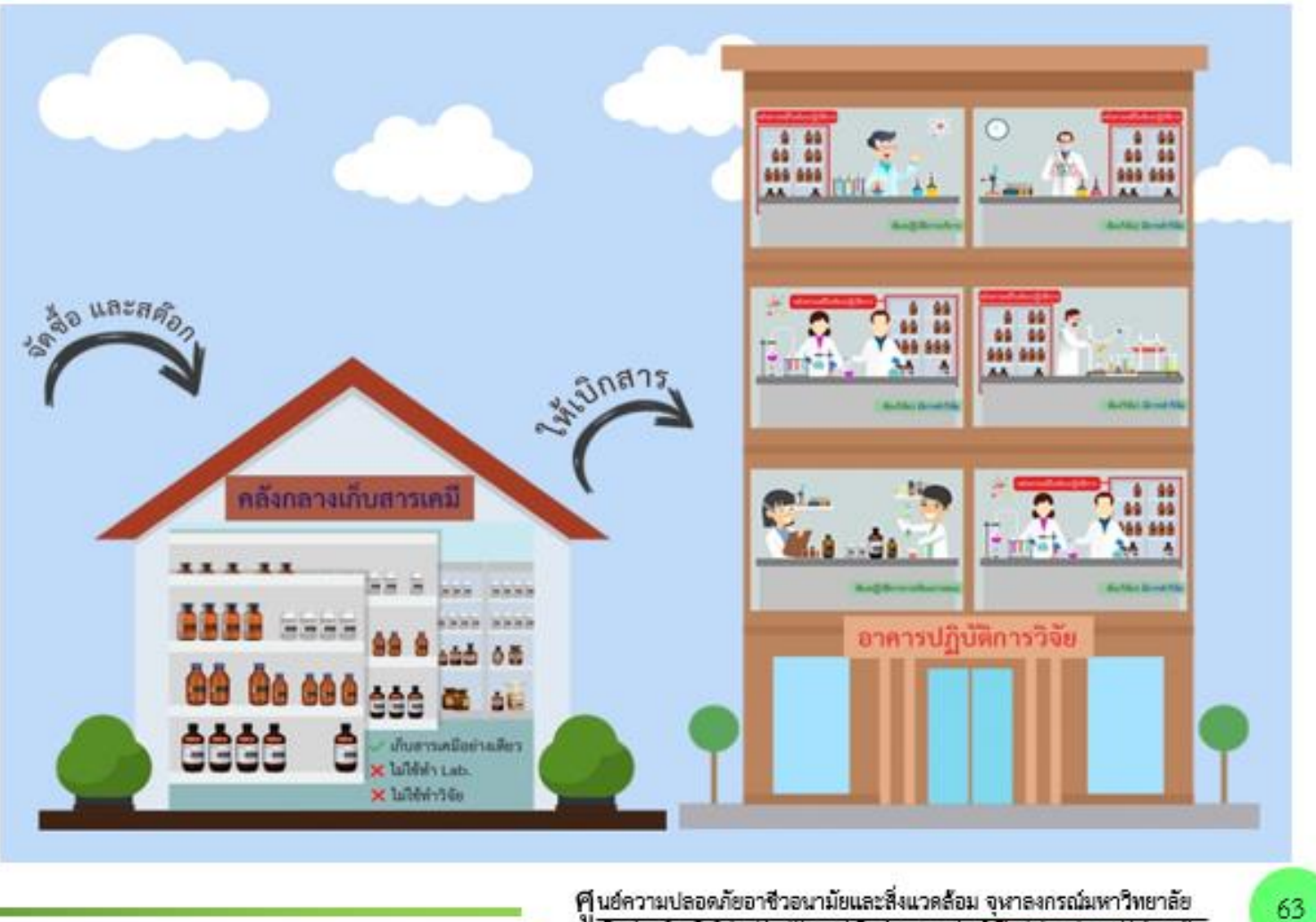

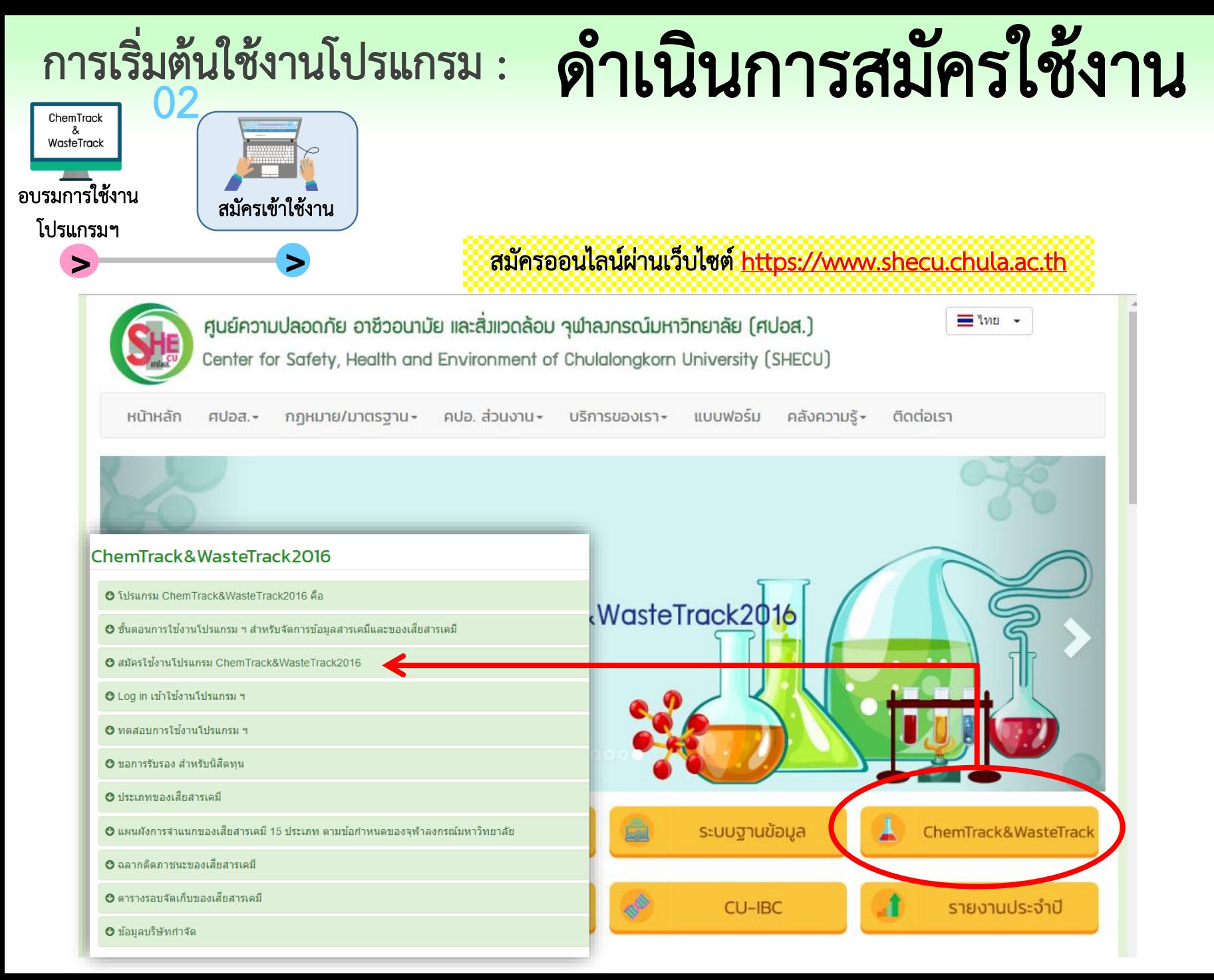

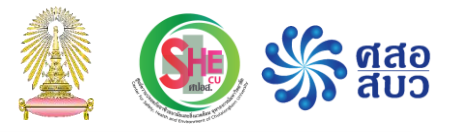

Q

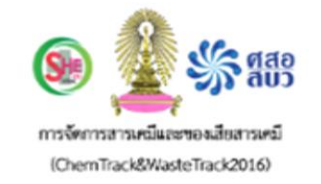

เว็บไซต์ที่เกี่ยวข้อง สมัคร / ยื่นใบคำร้อง **WASTETRACK HOME CHEMTRACK** 

**Aum** 

Home / สมัครใช้งานโปรแกรม ChemTrack&WasteTrack2018

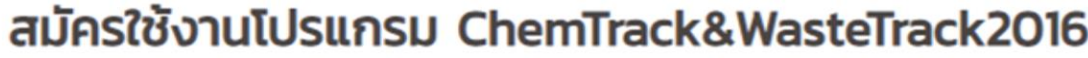

ผู้ที่ต้องการสมัครใช้งานฯ จะต้องผ่านการอบรมใช้โปรแกรมการจัดการสารเคมีและของเสียสารเคมี (ChemTrack&WasteTrack2016) แล้วเท่านั้น

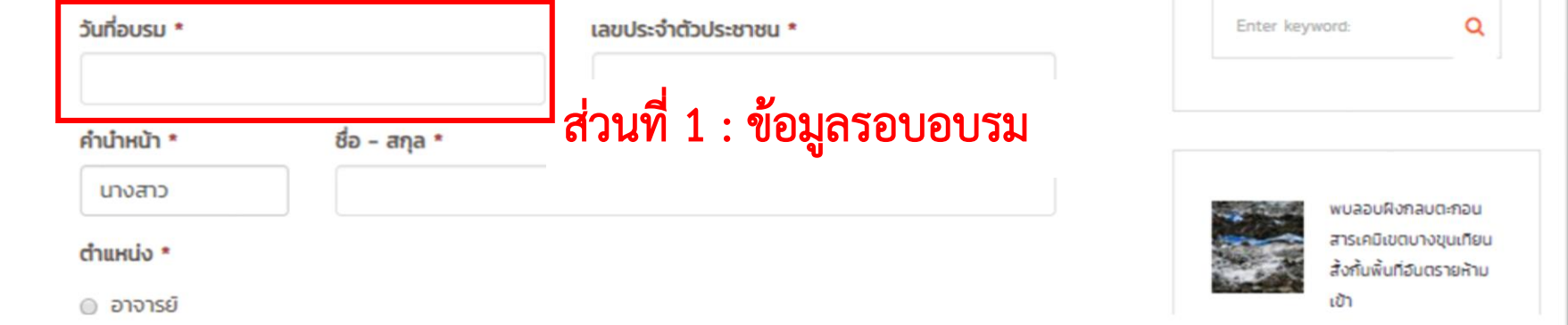

### ส่วนที่ 2 : ข้อมูลผู้ใช้งาน

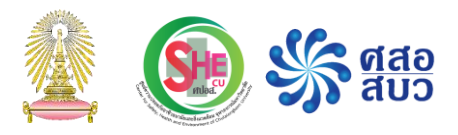

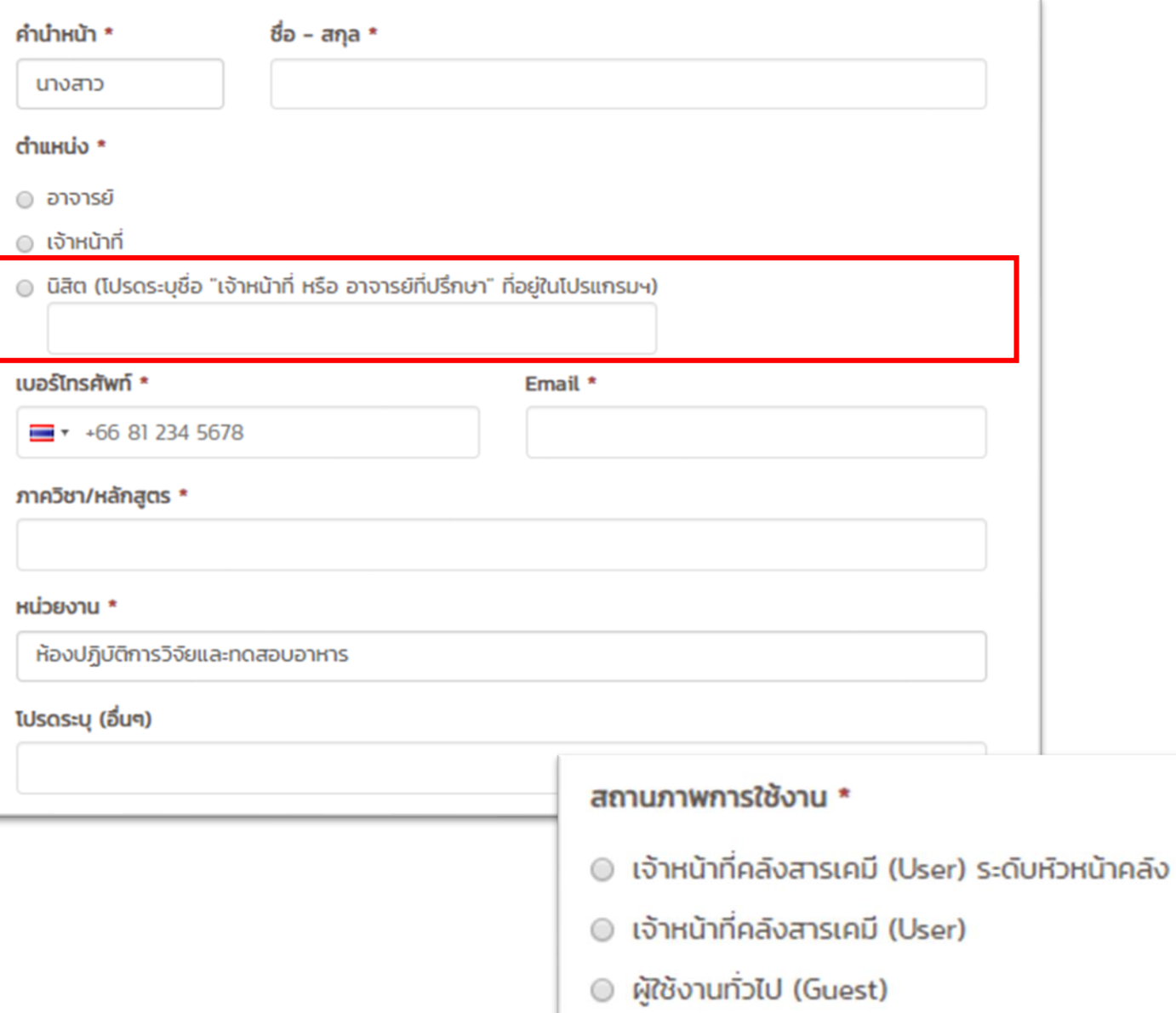

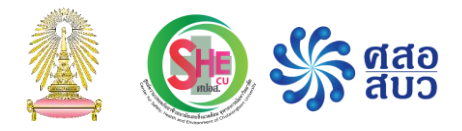

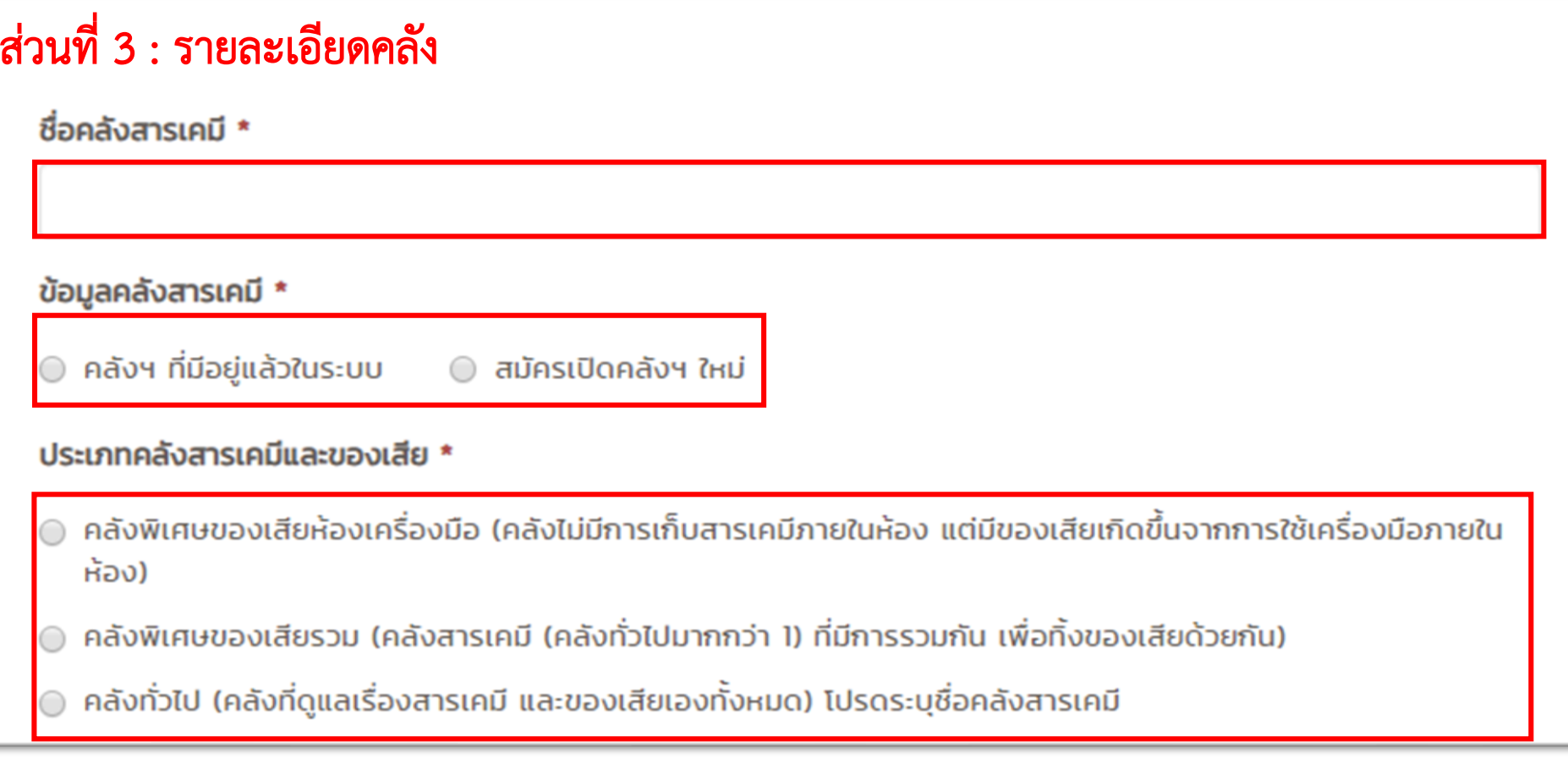

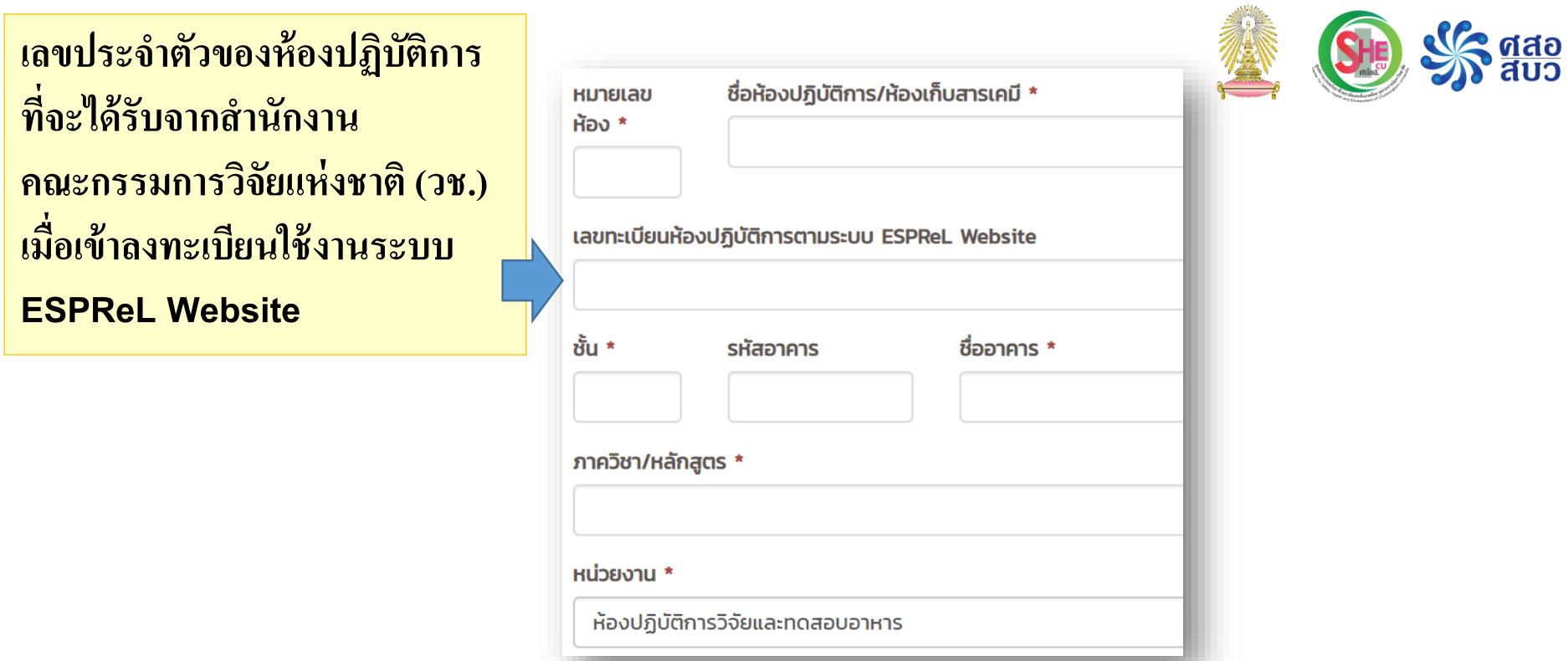

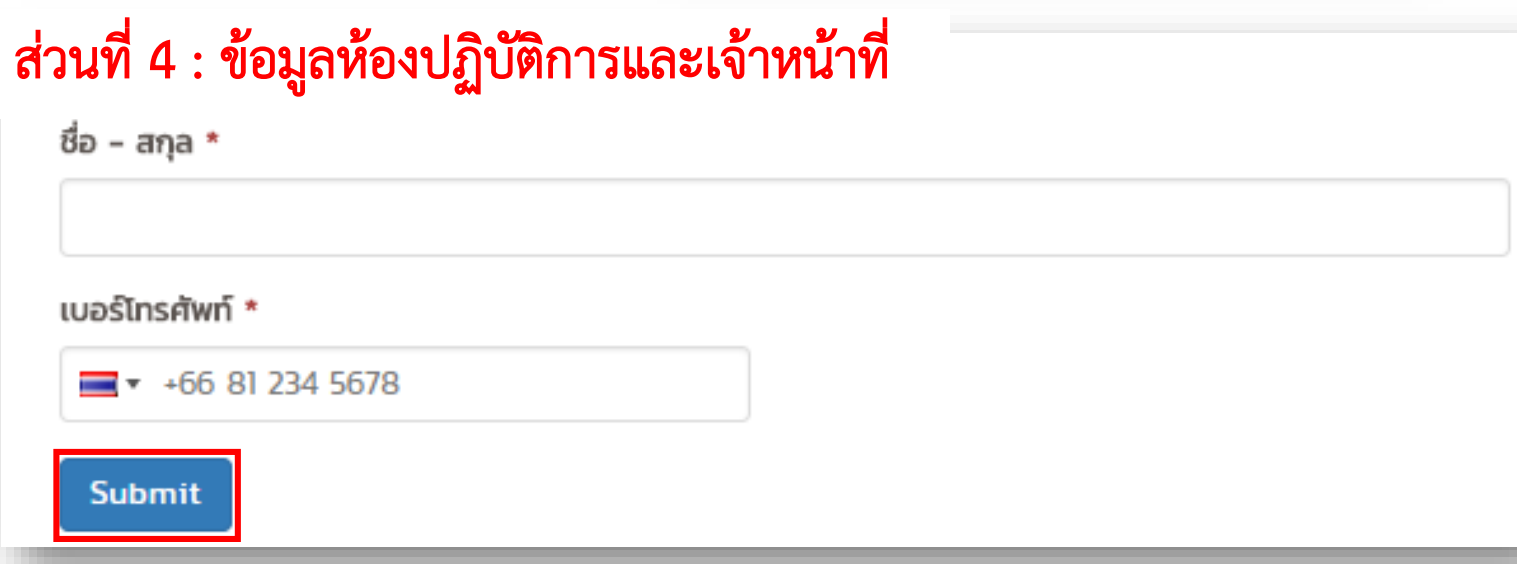

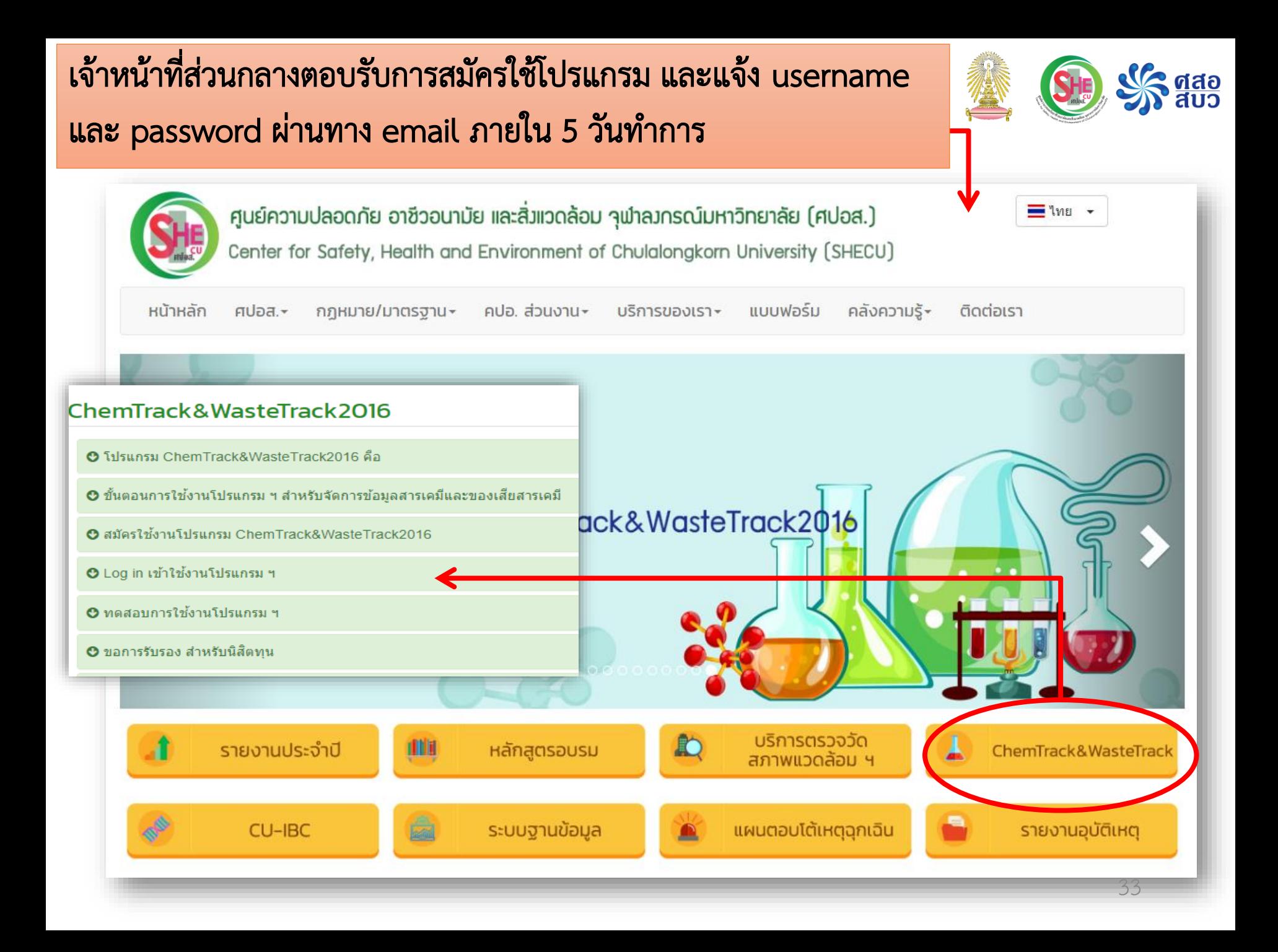
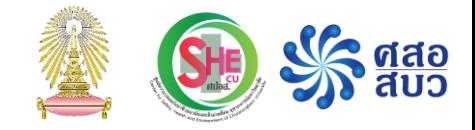

# http://chemsafe.chula.ac.th/CT2015

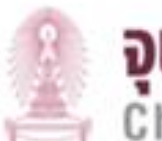

### จฬาลงทรณ์มหาวิทยาลัย

Chulalongkorn University

Pillar of the Kingdom

#### ChemTrack & WasteTrack 2016

Account Login Form

#### **XXXXXXXXXXXXXX**

หน้งหน้า

โห้ฉันอยู่ในระบบต่อไป (Auto Login)

เข้าสู่ระบบ

สมัครใช้งานโปรแกรม

# การใช้งานโปรแกรมเบื้องต้น: หน้าหลัก

เมนูหลัก

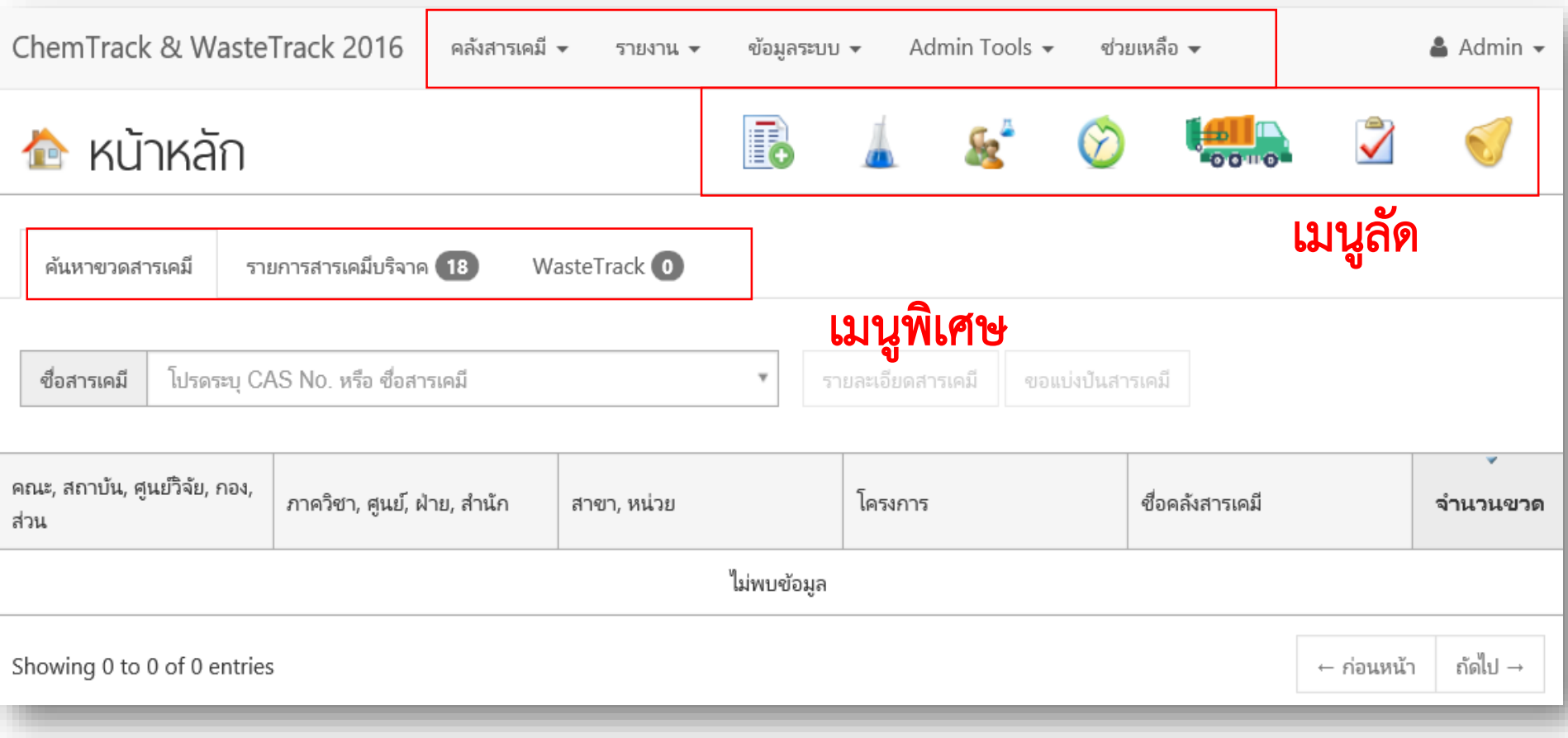

# การใช้งานโปรแกรมเบื้องต้น: หน้าหลัก

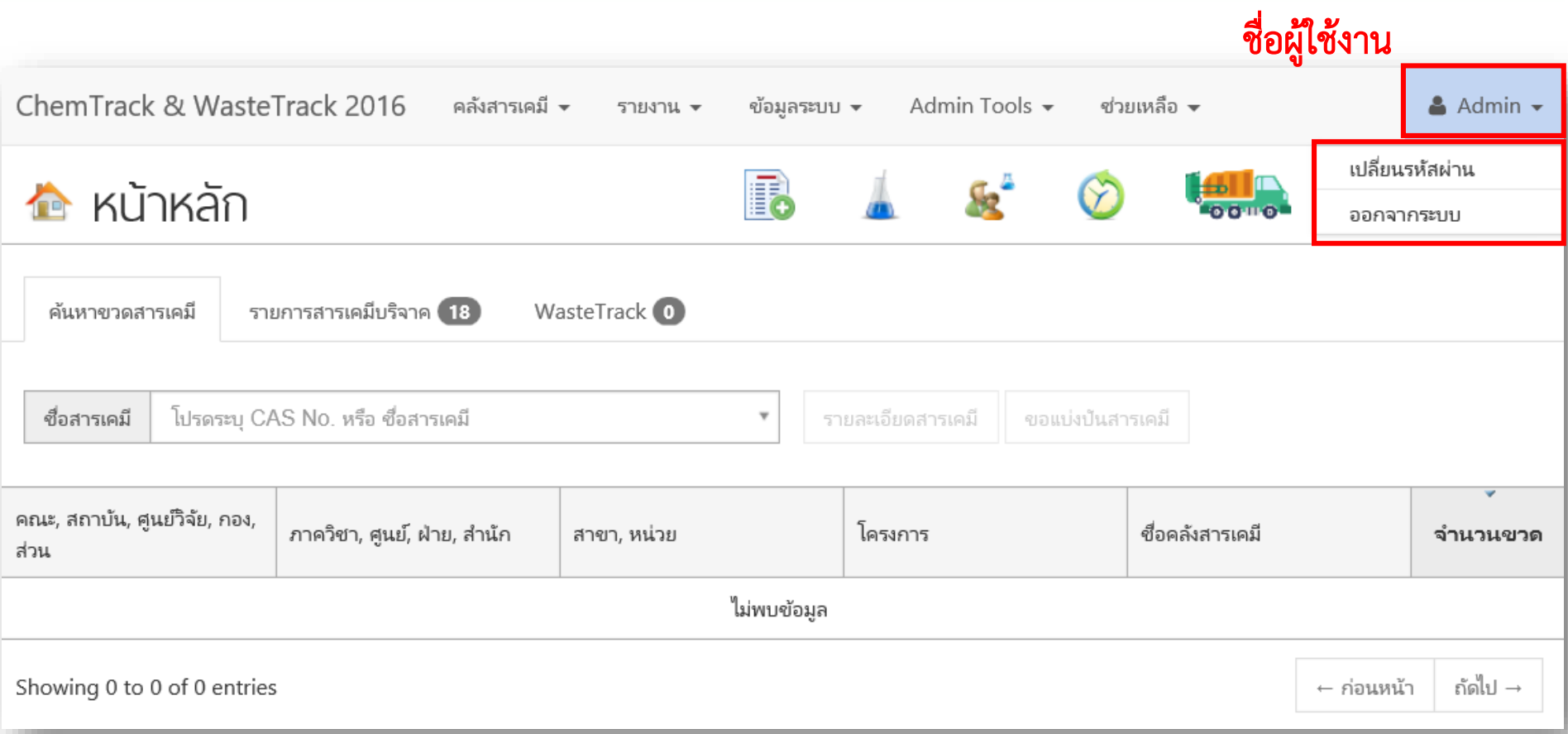

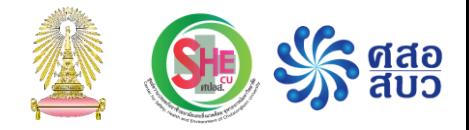

# การลงทะเบียนข้อมูลสารเคมี

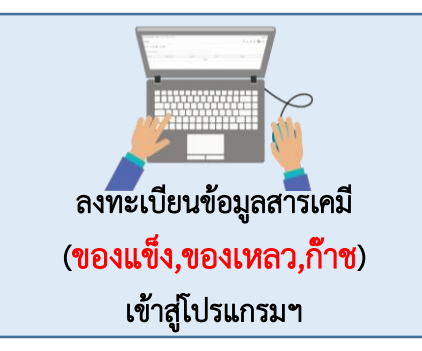

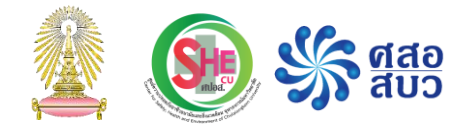

เมนู 'เพิ่มขวดสารเคมี' ประกอบด้วยข้อมูล <sup>4</sup> ส่วน ดังนี้

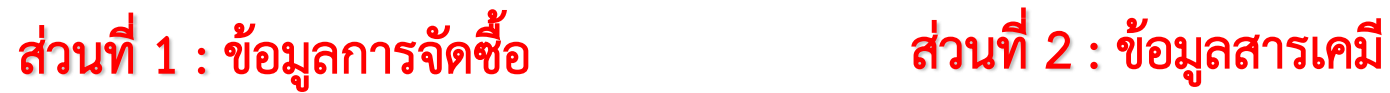

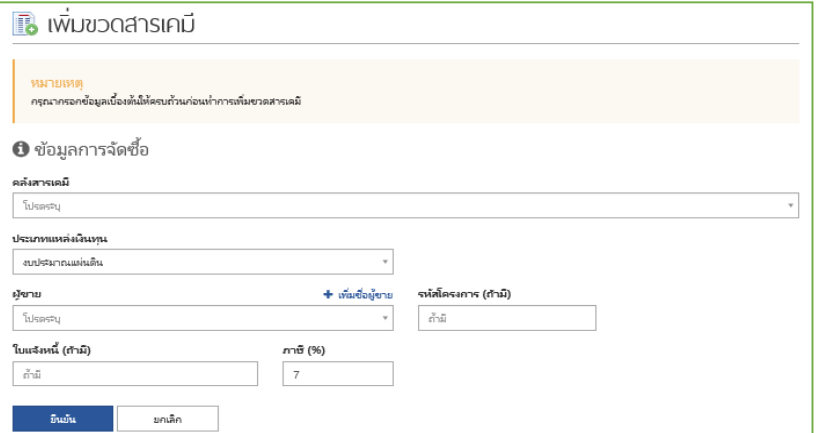

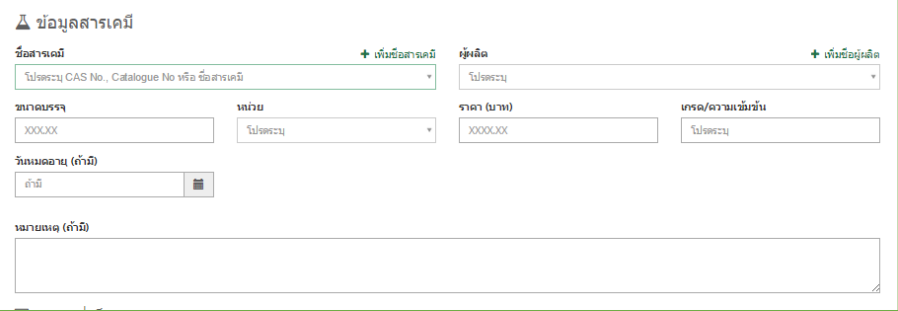

### ส่วนที่ 3 : สถานที่เก็บขวด ส่วนที่ 4 : รหัสขวด

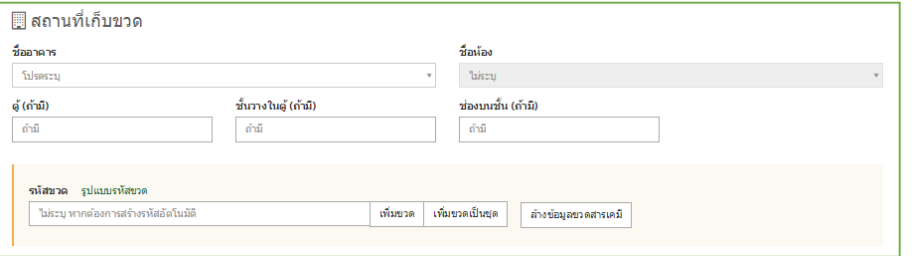

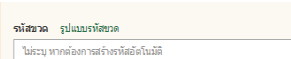

เพิ่มขวด เพิ่มขวดเป็นชุด ล้างข้อมลขวดสารเคมี

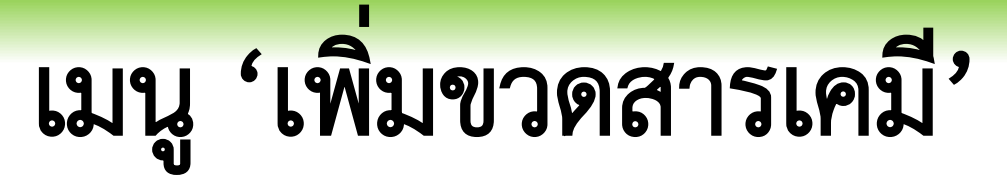

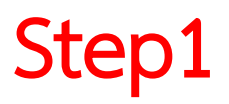

### Step1 เข้าไปที่ เมนู คลังสารเคมี เลือก เพิ่มขวดสารเคมี

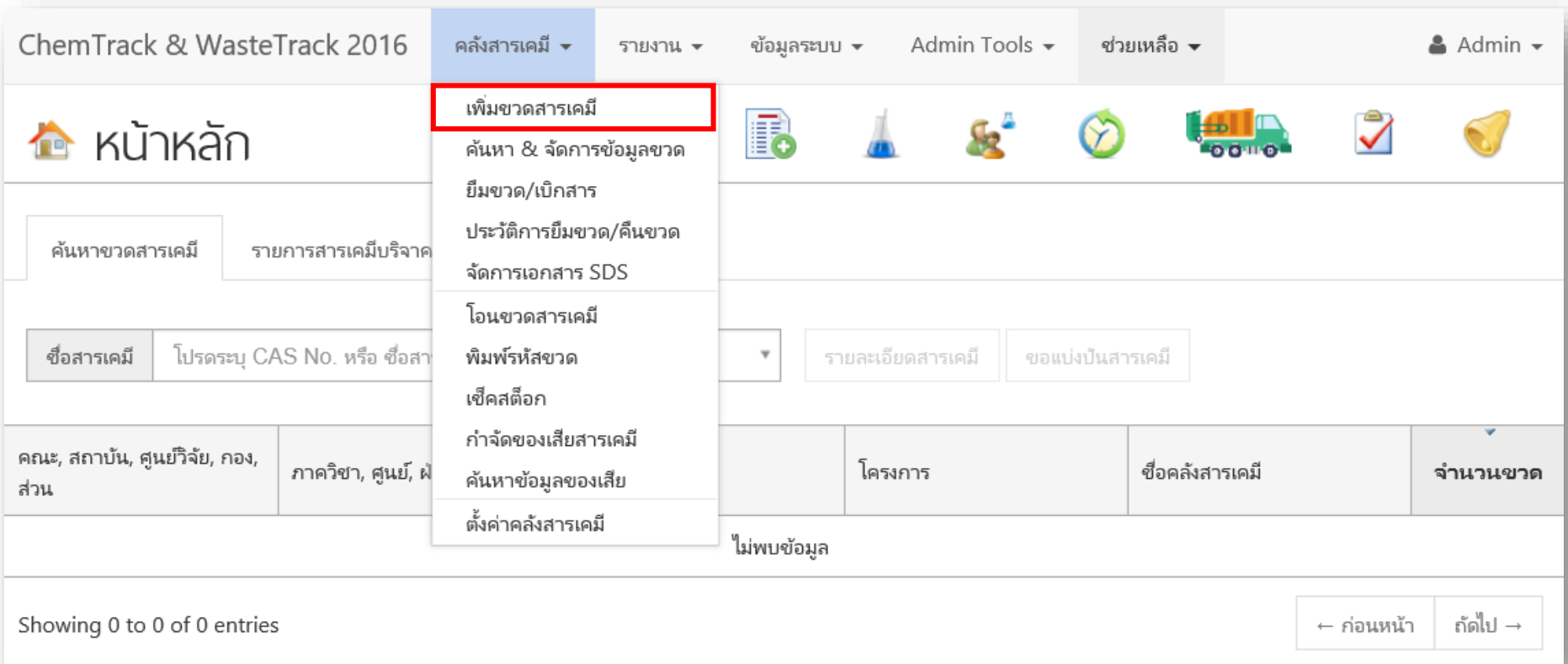

### Step 2 ลงทะเบียนข้อมูลสารเคมี :

เมนู 'เพิ่มขวดสารเคมี'

เพิ่มข้อมูลการจัดซื้อ (ส่วนที่ 1)

- 1. เลือกคลังสารเคมี ที่ต้องการบันทึก ขวดสารเคมี
- 2. ใส่ข้อมูลแหล่ง เงินทุนที่ซื้อขวด สารเคมี
- 3. ใส่ข้อมูลผู้ขายขวด สารเคมี

### 4. คลิก "ยืนยัน"

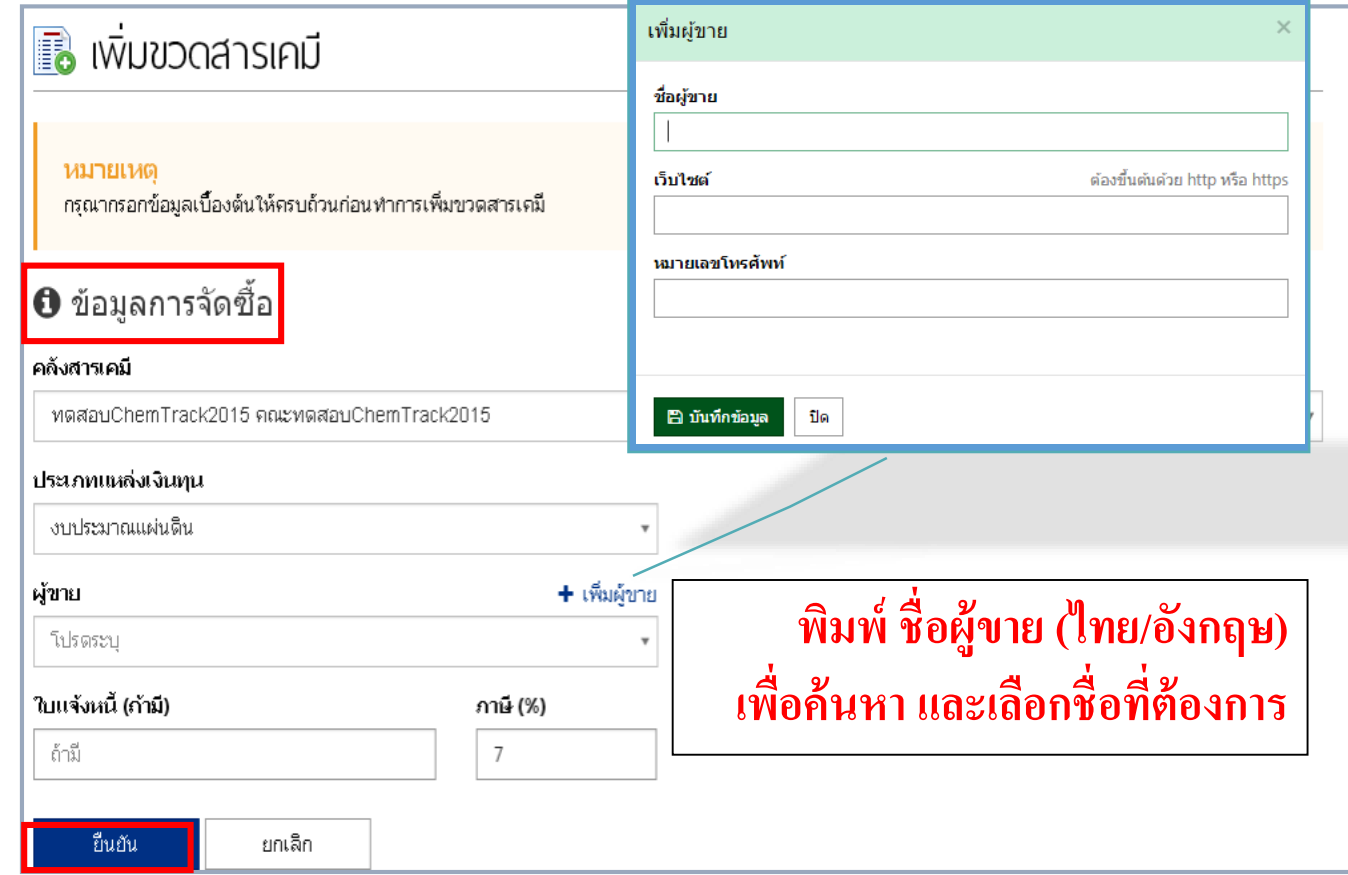

# Step 3 เมนู 'เพิ่มขวดสารเคมี'

#### เพิ่มข้อมูลสารเคมี(ส่วนที่ 2)

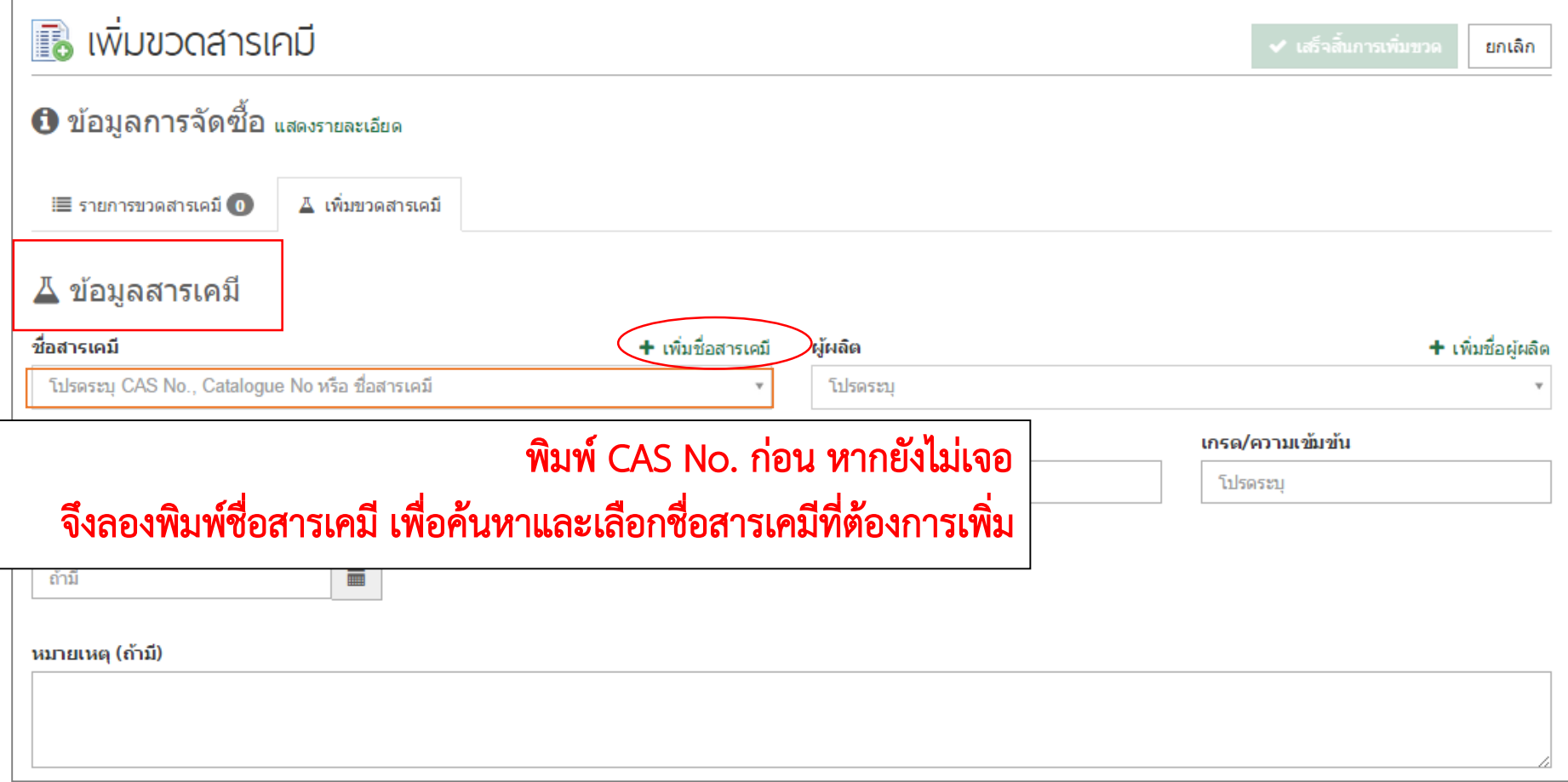

**PLASHEREDICK**  $rac{1}{2}$ 

**FRAMEWORKER LLC** 

Acetenitrile aeldro

Acotonitrile anbydre

話篇

เพิ่มชื่อสารเคมี

# เมนู 'เพิ่มขวดสารเคมี'

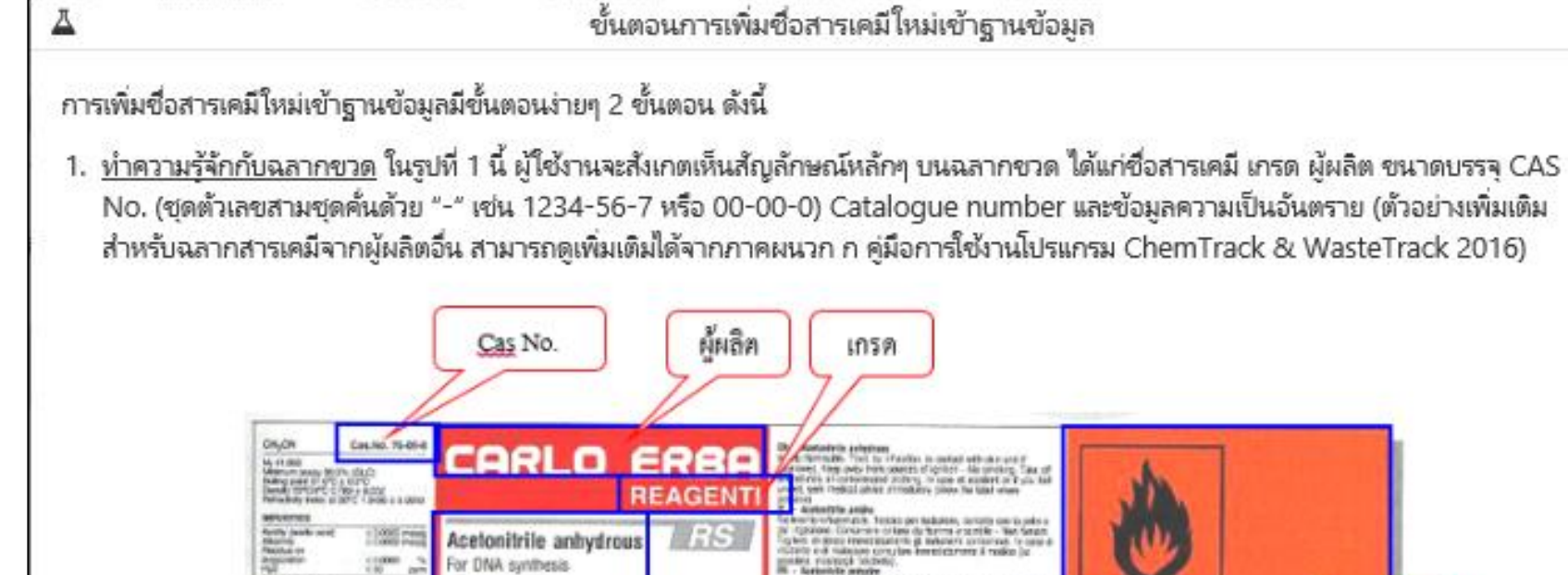

n Cally Serr Bashney, straddodau uru Bashnang<br>Im Xavilgadon Sertyllan - Bolt spyrner Bezrmyzin<br>ng Lobri Josabher, De Lrich som Unverlaan seter Acetonitril wasserfrei BI m sing saturi maaluluvi. De kirksi muu ja<br>saaru argalak danut (Suut naangaa)<br>sta armalis ความเป็น Acelanitrile anhidro ชื่อสารเคมี gratis. Show an attention are consider manuscript **UBL S** State Americanon is parameted to 1 an espo je horin je grodi - No tire Gilter. randar electric control de la posta de partiden **Reinfillingh EJ un marking** อันตราย mi 2500 **COGETTI** 401222 **STRENGT Olsassa at property** 21. Bushed No LC - Robert - Mil to - 2. 8500 F Non dispendere not/ambi Classical from (\$150)<br>2710 lot in Aud (5) - 1 320008 Catalogue No. ขนาดบรรจ รูปที่ 1 ตัวอย่างฉลากขวดสารเคมีของ CARLO ERBA

Aprimeirik principe<br>Harrowith, Treise per eluisiter, per turisel med a pap el<br>stalich, Compren a Reart de Estis sevice d'Igalian - fix per

attert or or make conclu-

collabored its release count is discount. In<br>Or make complex incoldatered un midden co

ขอมล

×

# เมนู 'เพิ่มขวดสารเคมี'

# เพิ่มชื่อสารเคมี

#### <u>กรอกข้อมลบนฉลากลงโปรแกรม</u>

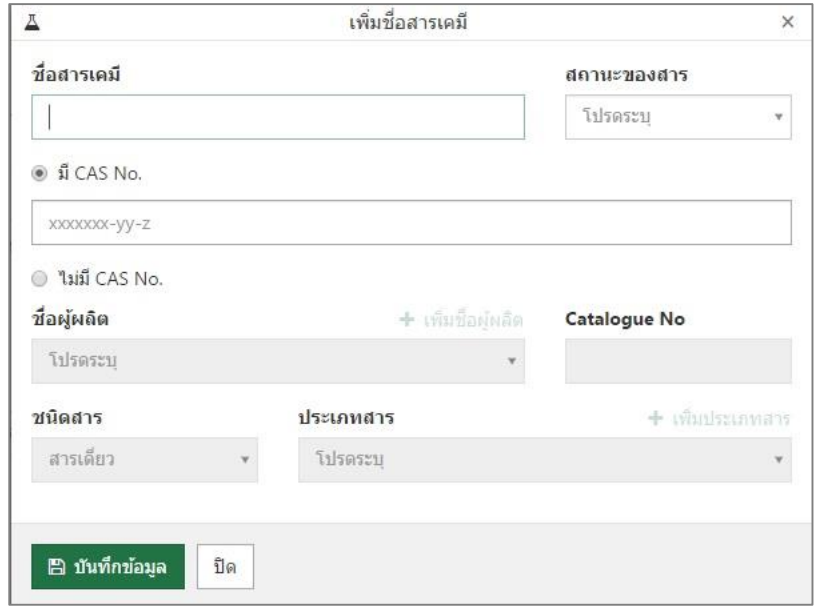

รูปที่ 2 การเพิ่มข้อมูลซื่อสารเคมีใหม่เข้าฐานข้อมูล

จากรูปที่ 2 ผู้ใช้งานต้องทำการ<u>พิมพ์ชื่อสารเคมี</u>ให้ถูกต้อง <u>ระบุสถานะของสาร</u> จากนั้นให้<u>เลือกว่าสารเคมีของท่านมี CAS No. หรือไม่</u> ซึ่งท่าน สามารถหาข้อมูล CAS No. ได้จากฉลากขวดตามตัวอย่างด้านบน หรือใน SDS ของสารเคมีก็ได้ค่ะ (ผู้ใช้งานสามารถขอเอกสารนี้จากผู้ขาย หรือดาวน์โหลดจากเว็ปไซต์ที่เชื่อถือได้ เช่น https://www.sigmaaldrich.com/)

- 。 หากเป็นสารเคมีที่มี CAS No. ให้ผู้ใช้งานกรอกเลข CAS No. นั้นลงไป
- 。 หากไม่มี CAS No. ให้ผู้ใช้งานเลือกที่ช่อง "ไม่มี CAS No." แล้วระบุผู้ผลิต และ Catalogue number ลงไป โดยหาข้อมูลจากฉลาก ขวดสารเคมีได้เช่นเดียวกัน

เท่านี้ก็เป็นการสิ้นสุดการเพิ่มซื่อสารเคมีใหม่เพื่อบันทึกข้อมูลขวดสารเคมีแล้วค่ะ

--------------

# เมนู 'เพิ่มขวดสารเคมี'

44

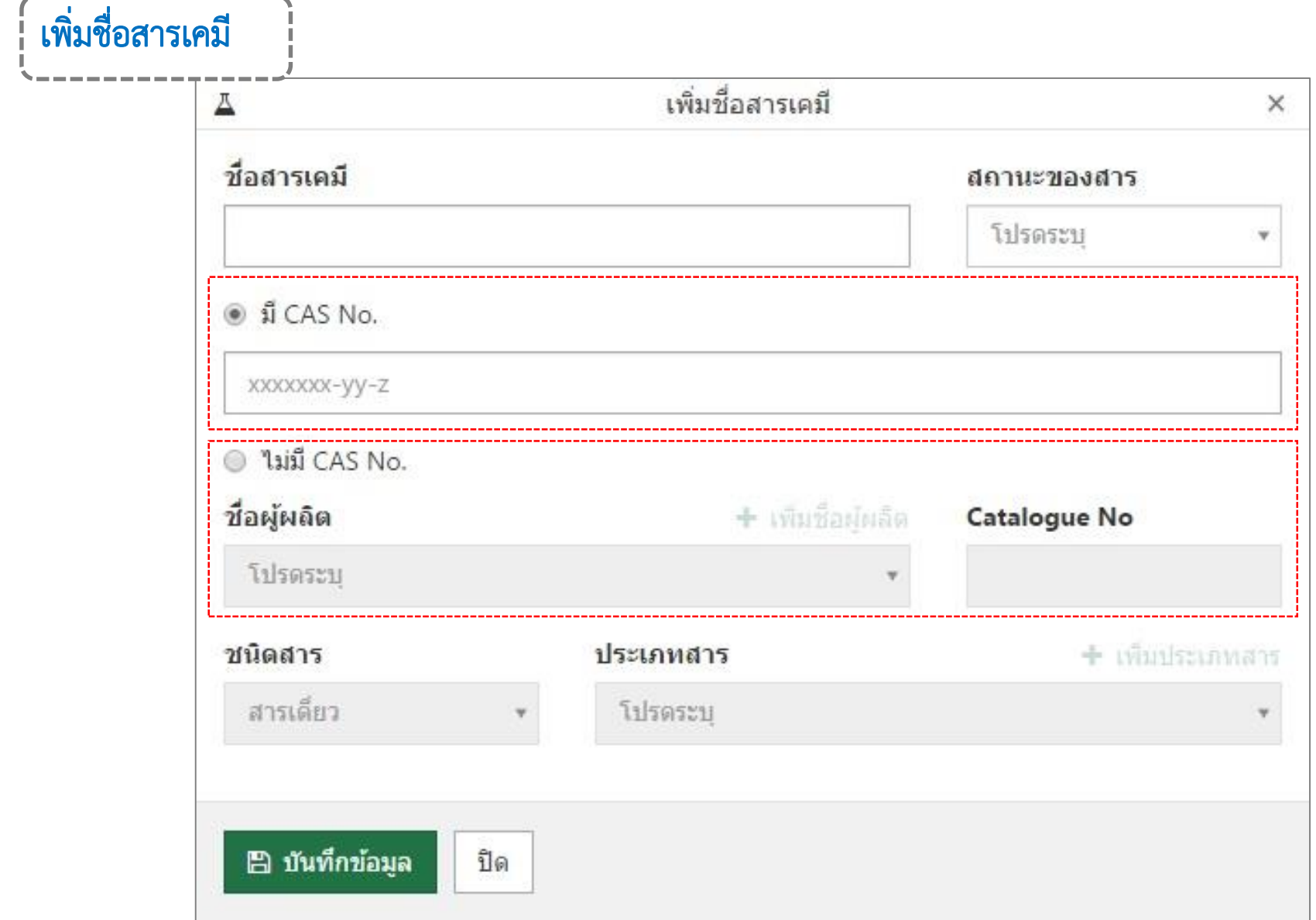

# เมนู 'เพิ่มขวดสารเคมี'

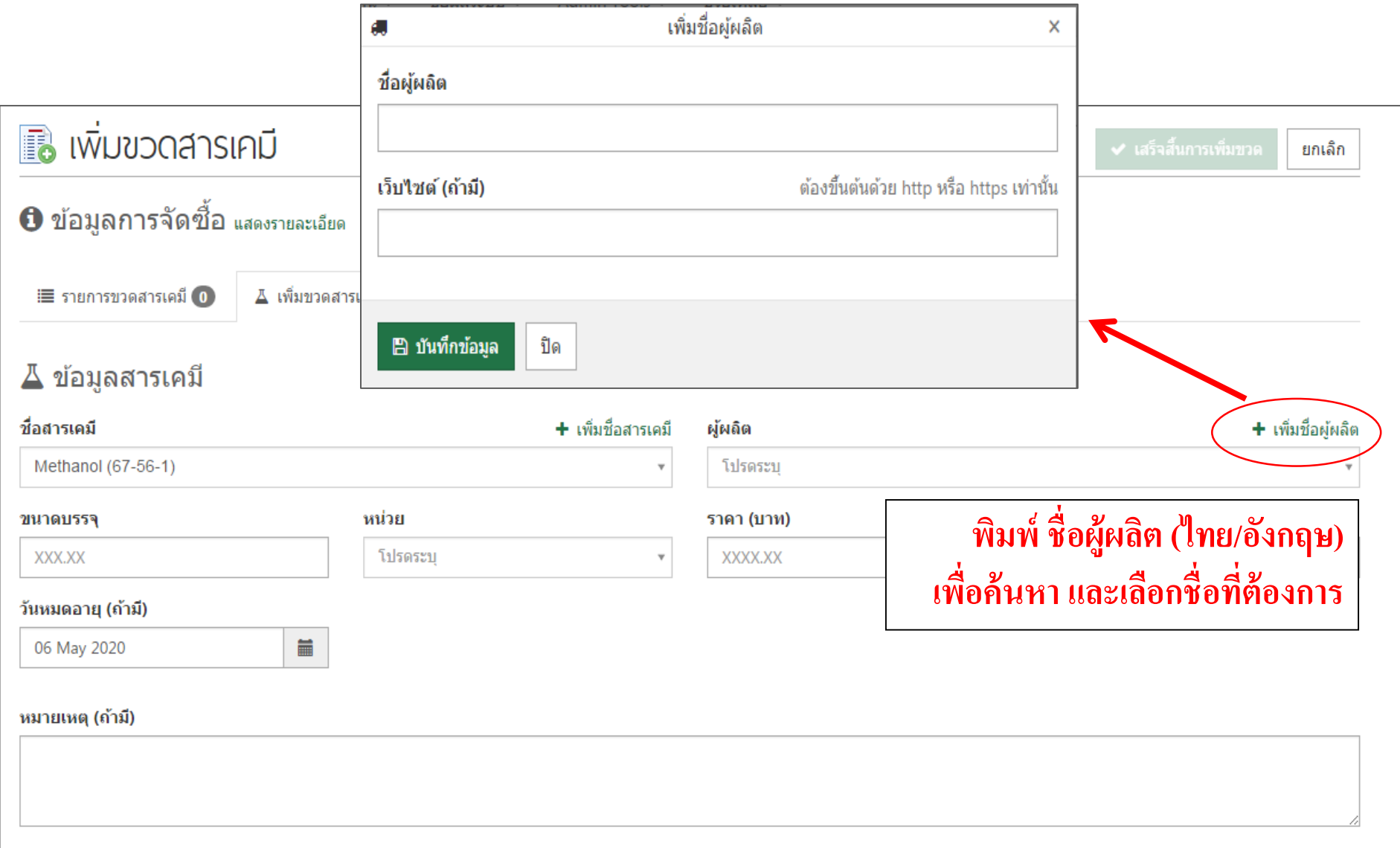

# ลงทะเบียนข้อมูลสารเคมี : เมนู 'เพิ่มขวดสารเคมี'

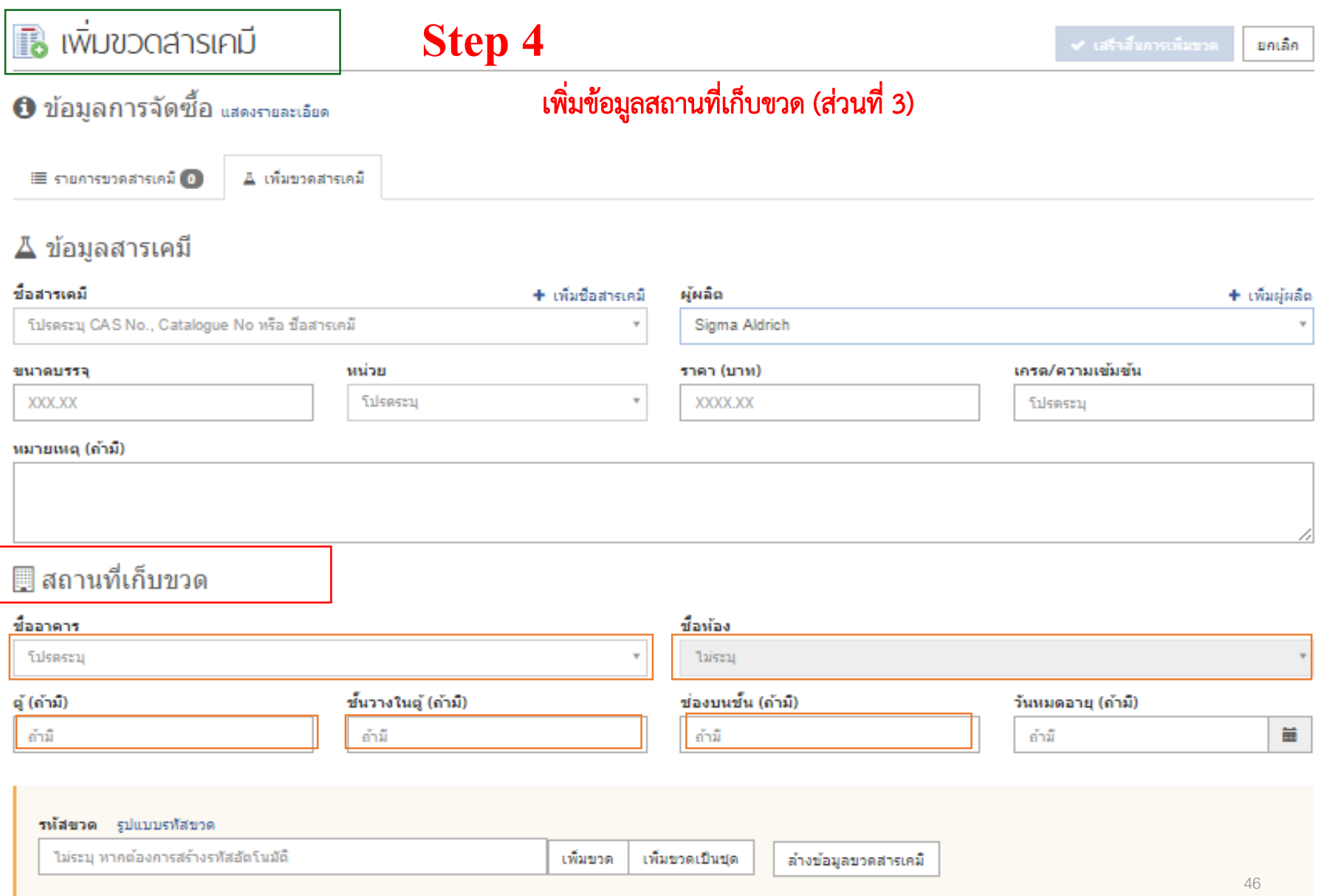

# เมนู 'เพิ่มขวดสารเคมี'

#### **Step 5** เพิ่มข้อมูลรหัสขวด (ส่วนที่ 4)

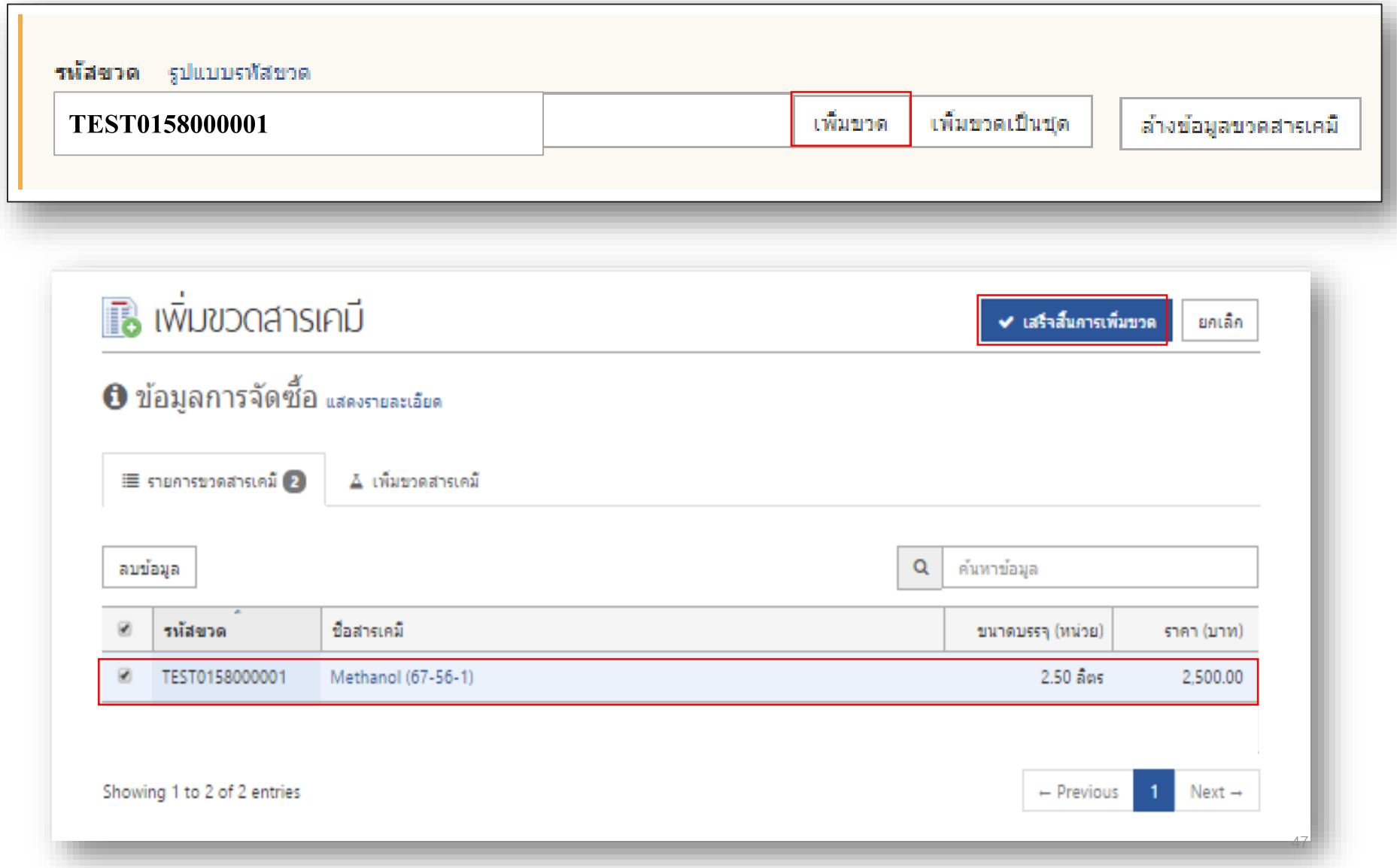

#### $Step 5$  เพิ่มข้อมูลรหัสขวด (ส่วนที่ 4)

# เมนู 'เพิ่มขวดสารเคมี'

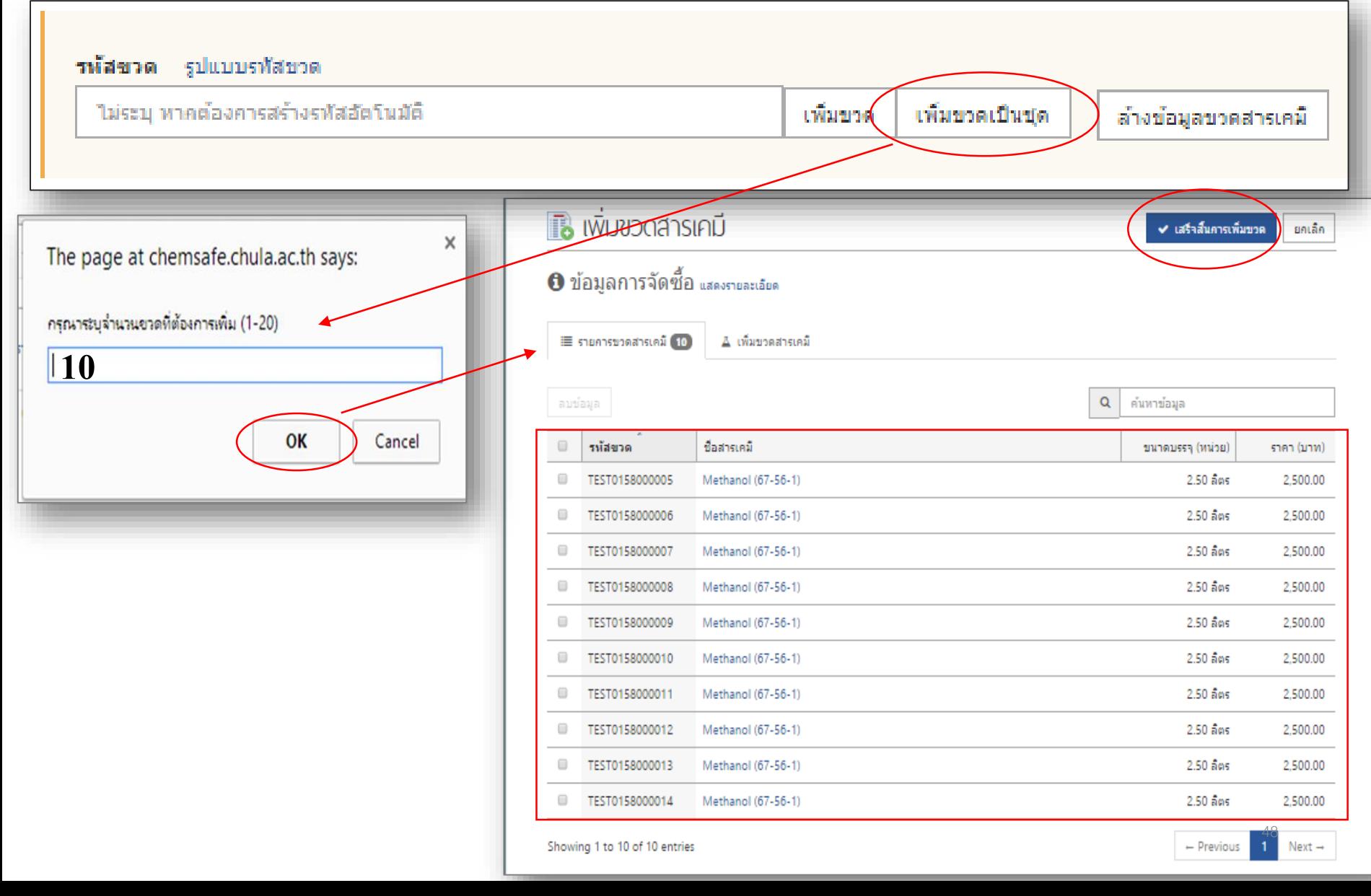

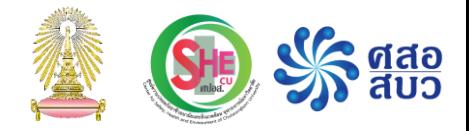

### การจัดท ารหัสขวดสารเคมี

### Step 1

### เข้าไปที่ เมนู คลังสารเคมี เลือก พิมพ์รหัสขวด

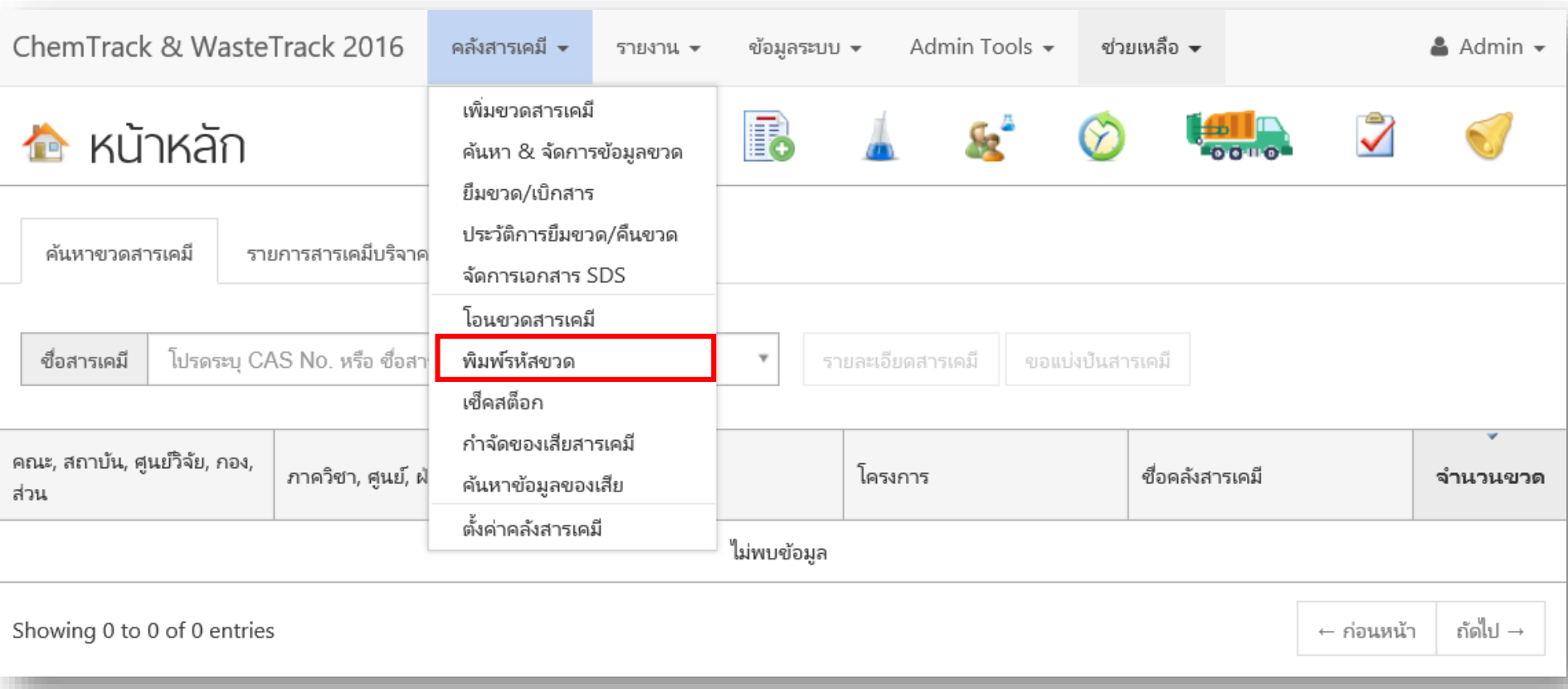

# Step 2

- $\overline{\phantom{a}1.}$  เลือกคลัง 2. พิมพ์ ปี พ.ศ. ที่ นำเข้า สารเคมี
- 3. พิมพ์เลขเริ่มต้น
- 4. จำนวนรหัสขวดที่ ต้องการ
- 5. เลือกรูปแบบรหัส ขวด ใส่จำนวนแถว และจำนวนคอร์ ลัมน์

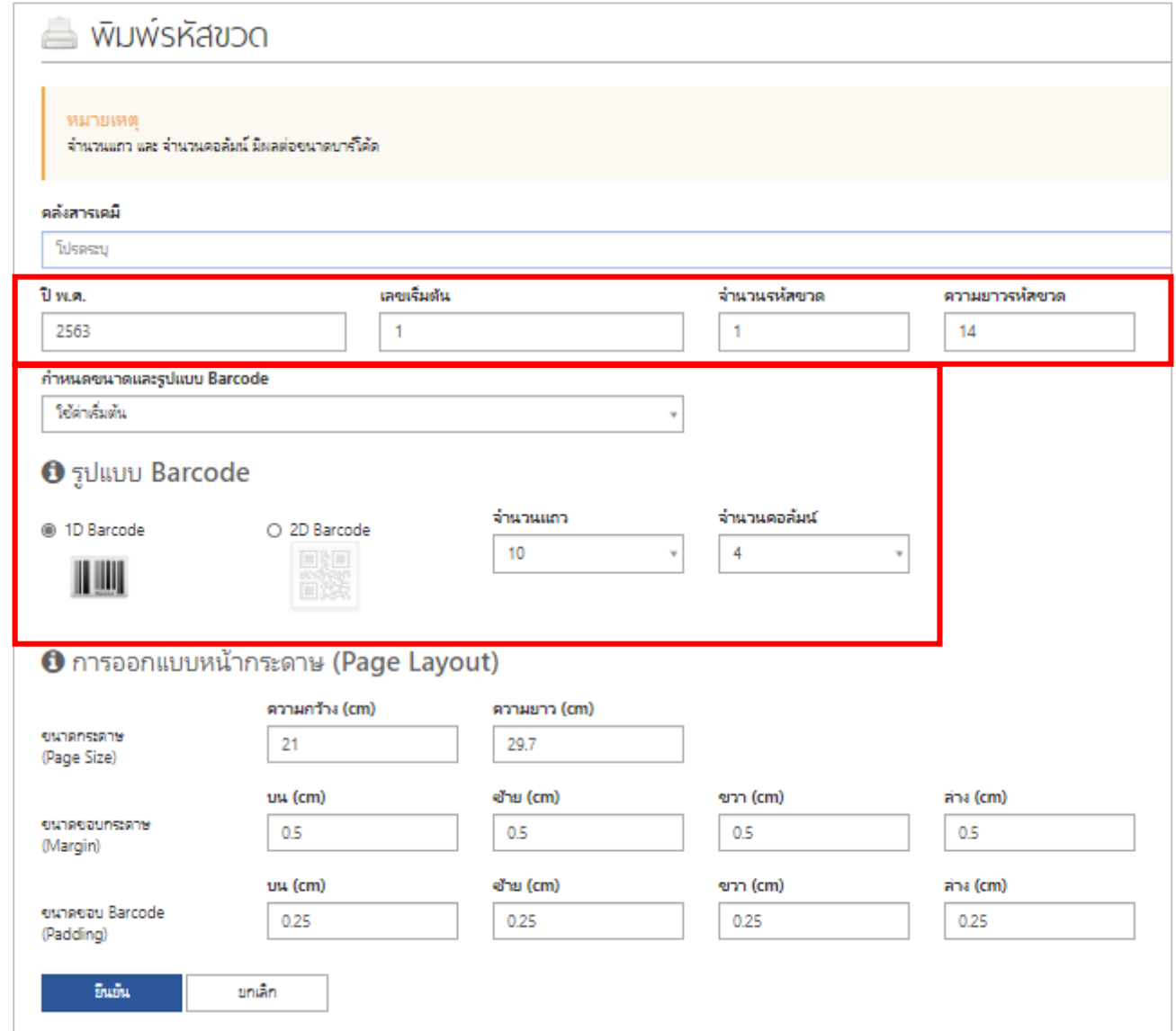

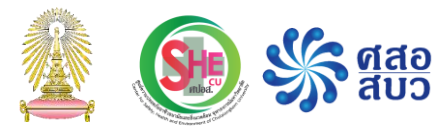

### ตัวอย่าง รหัสขวด แบบ 1D Barcode TEST01A6300001 TEST01A6300002 TEST01A6300003 TEST01A6300004 TEST01A6300006 TEST01A6300005 TEST01A6300007 TEST01A6300008

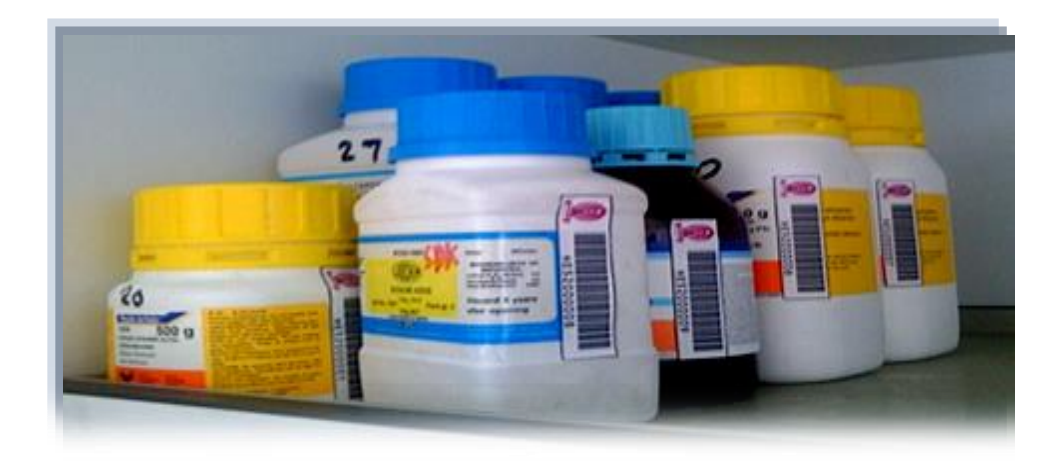

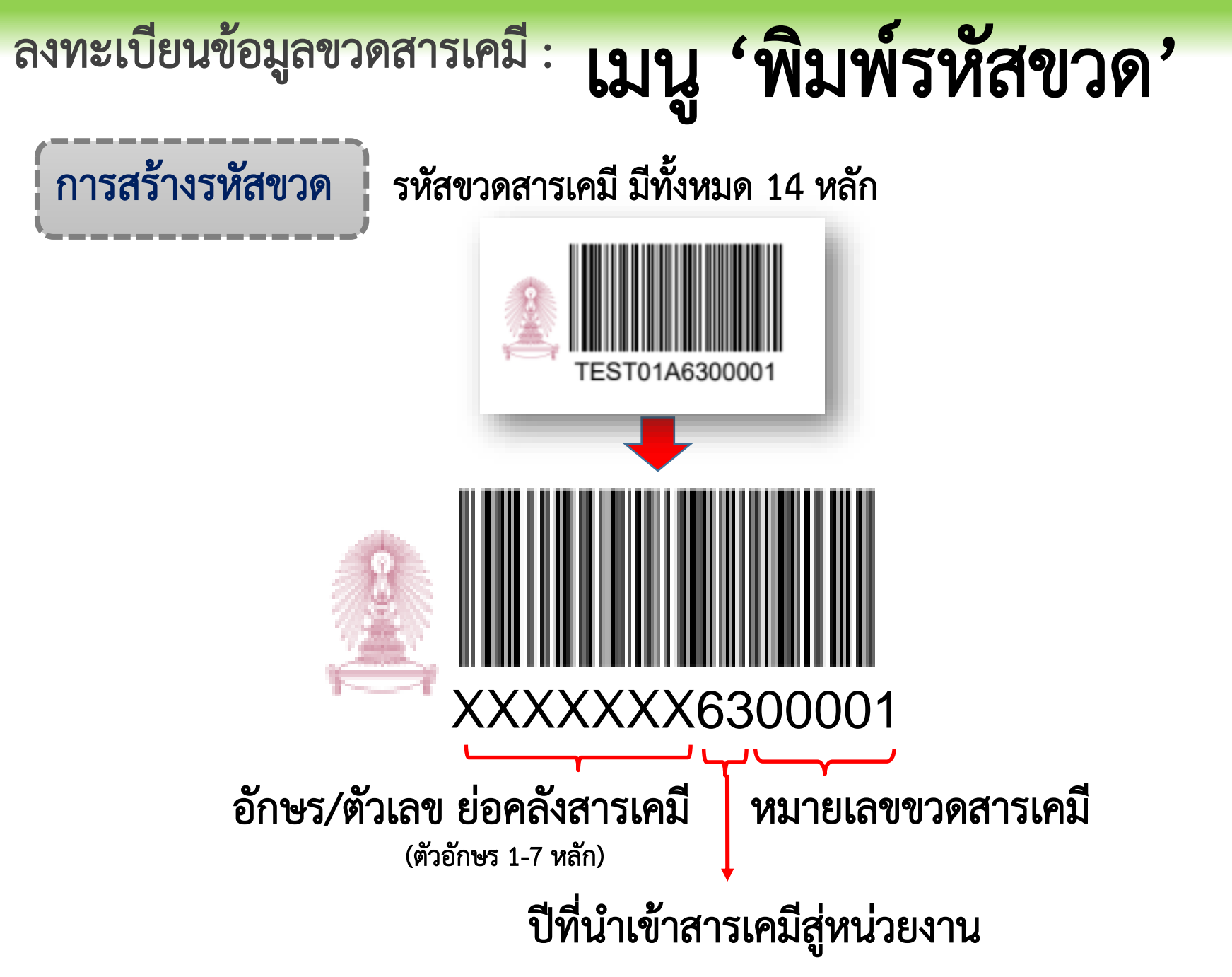

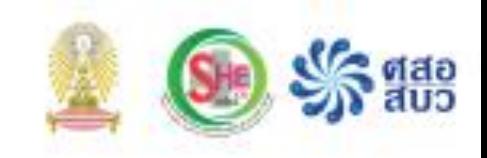

# การลงทะเบียนข้อมูลของเสียสารเคมี

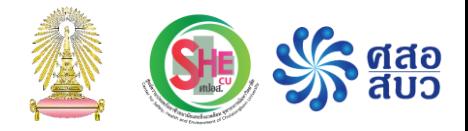

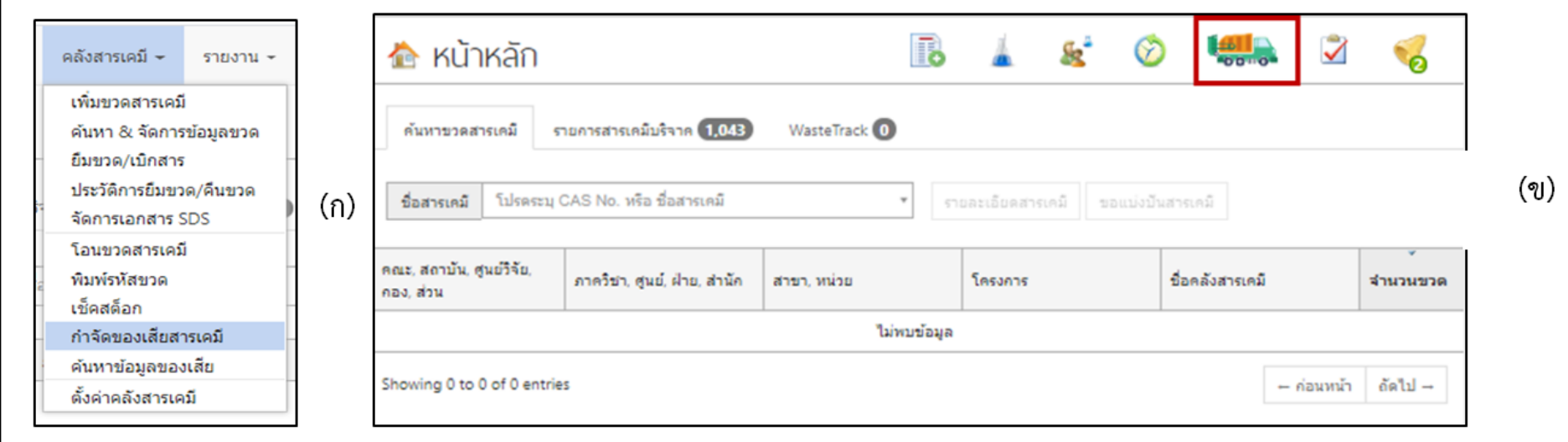

**ภาพที่ 2** การเข้าเมนูเพื่อกรอกข้อมูลของเสียฯ

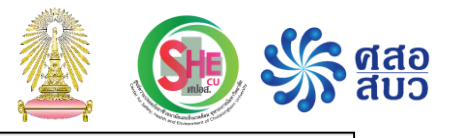

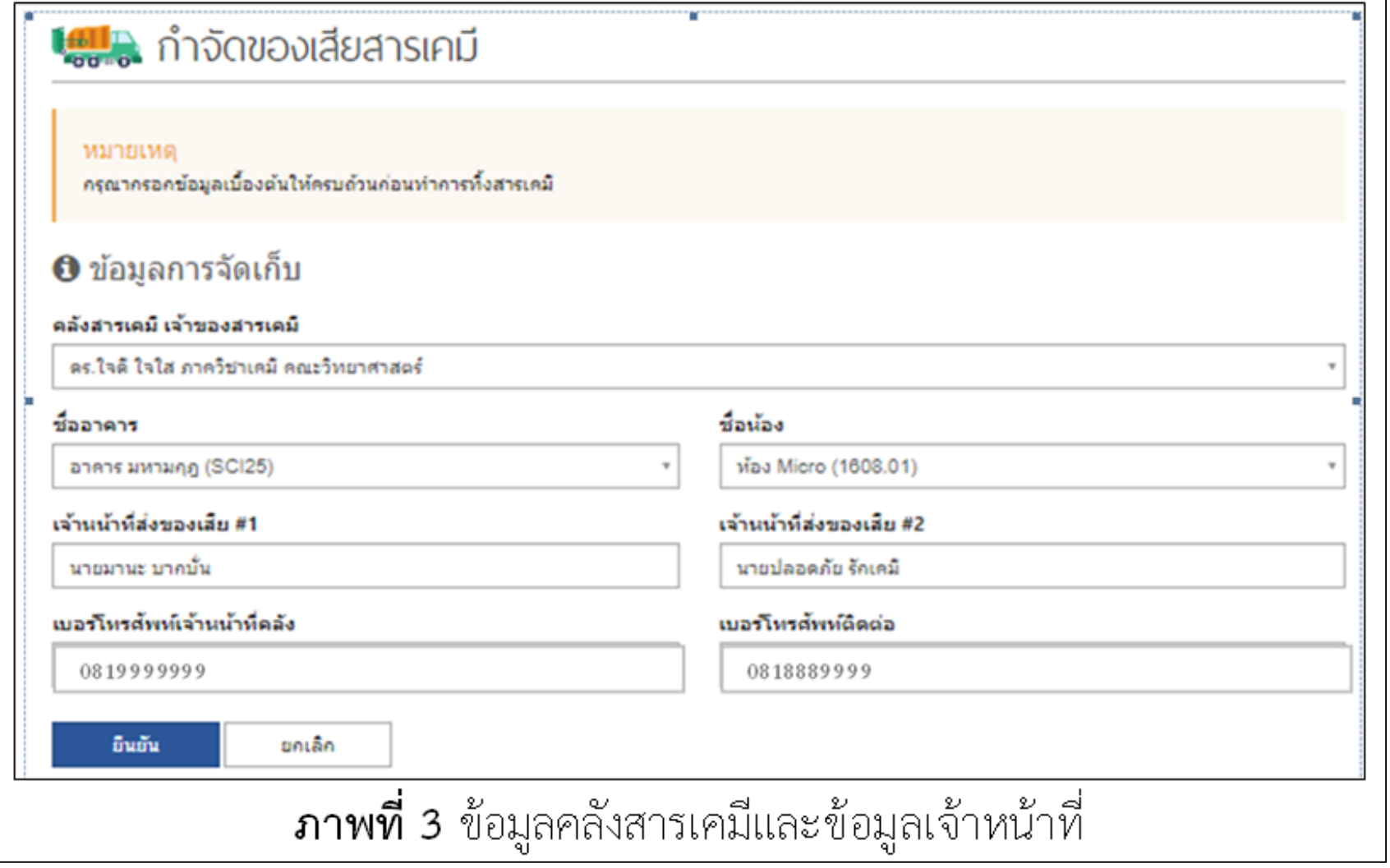

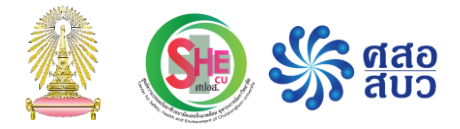

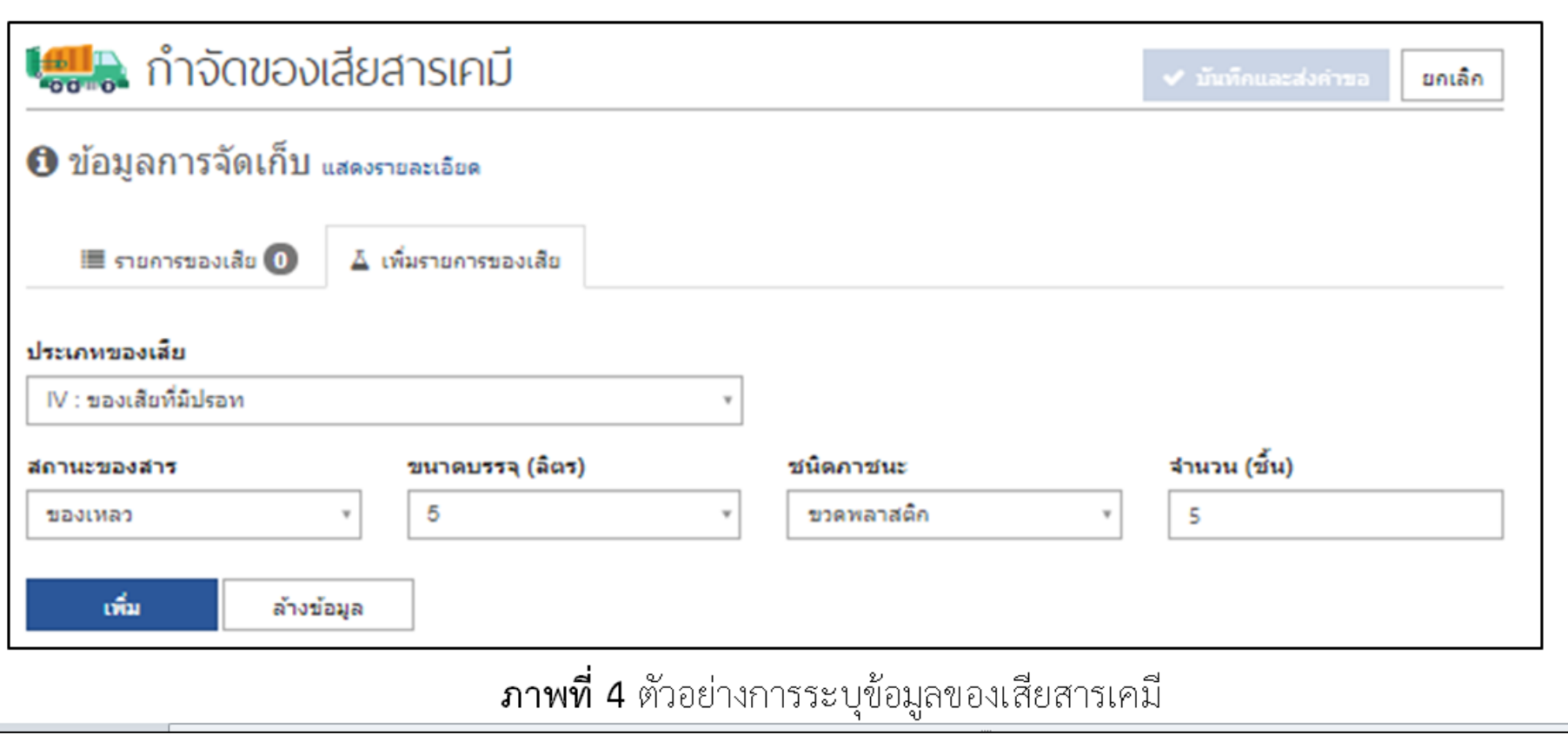

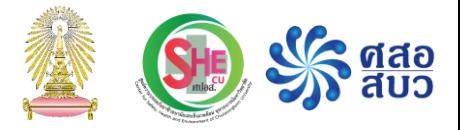

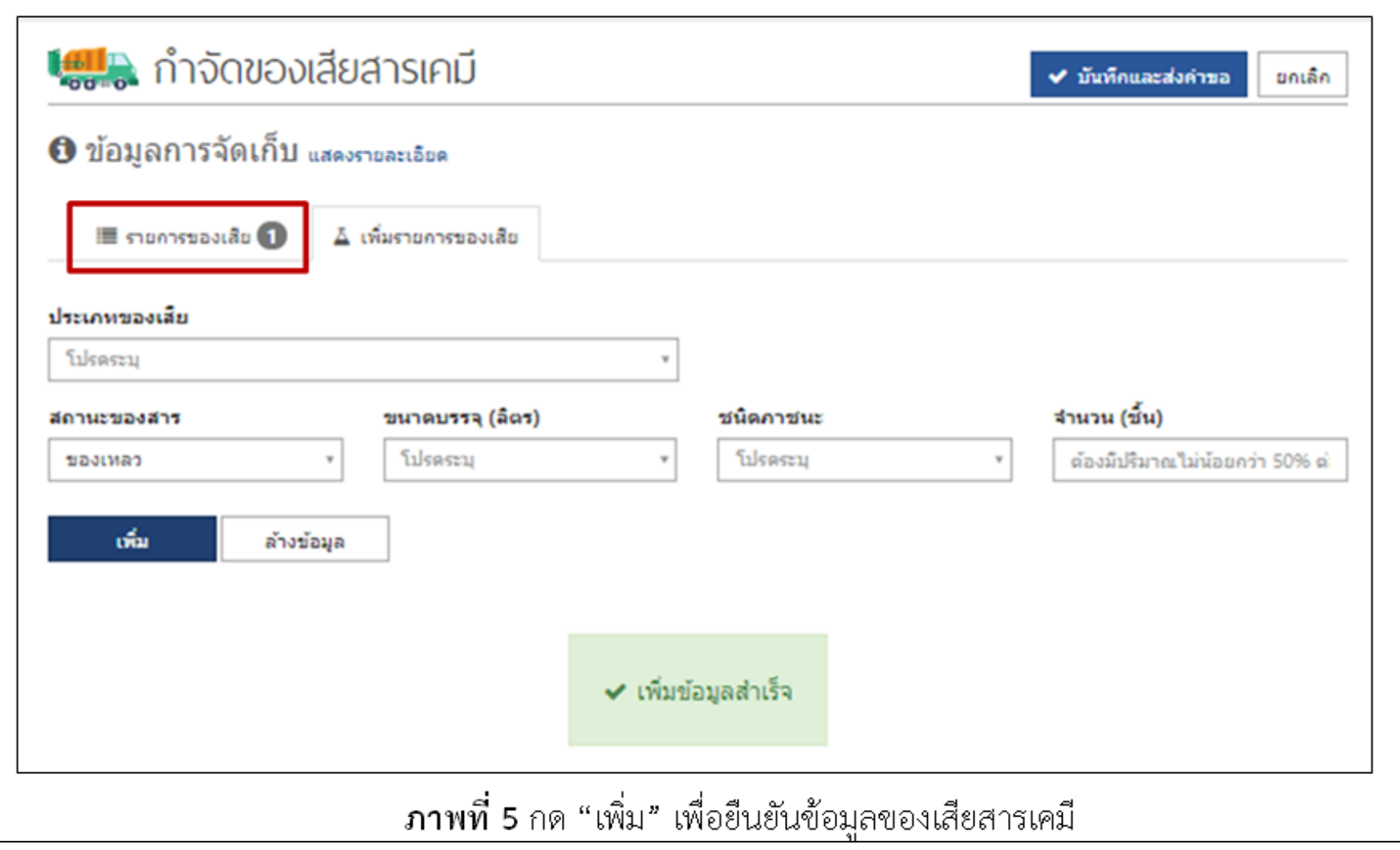

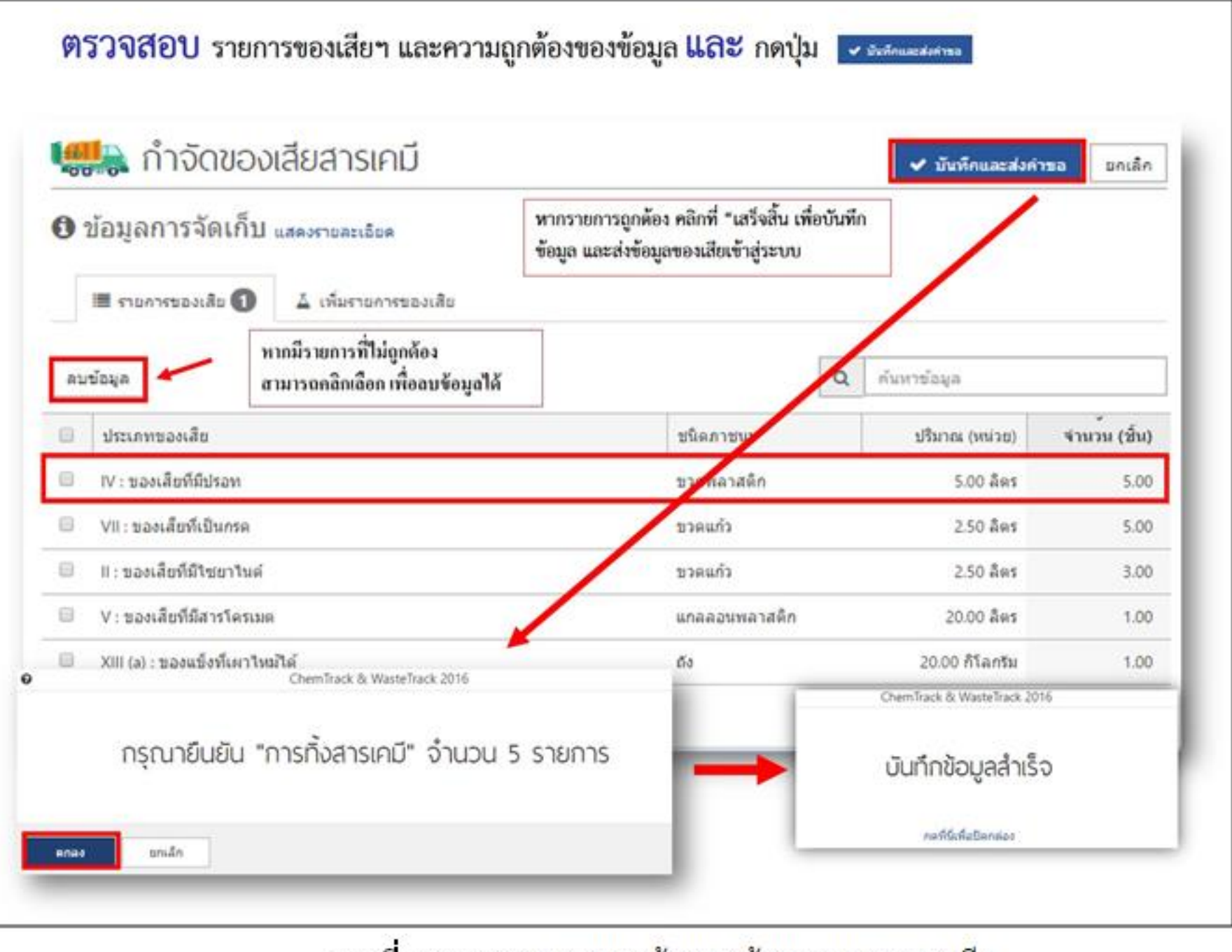

**ภาพที่ 6** ตรวจสอบความถูกต้องของข้อมูลรายการของเสีย

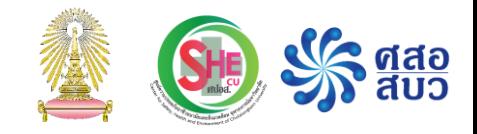

### การอบรม การใช้งานโปรแกรม ChemTrack&WasteTrack เพื่อจัดการข้อมูลสารเคมีและของเสียสารเคมี

# การบริหารจัดการข้อมูลสารเคมีและของเสียสารเคมี

### ด าเนินงานโดย

ศูนย์ความปลอดภัย อาชีวอนามัยและสิ่งแวดล้อม (ศปอส.) และ ศูนย์ความเป็นเลิศด้านการจัดการสารและของเสียอันตราย (ศสอ.)

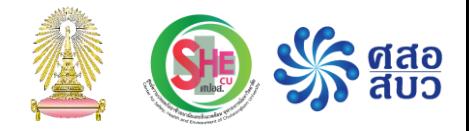

## การจัดการเอกสาร SDS (Safety Data Sheet)

### 1. การอัพโหลดเอกสาร SDS เข้าสู่โปรแกรม

#### เข้าไปที่เมนู คลังสารเคมี เลือก ค้นหา&จัดการข้อมูลขวด หรือ 'จัดการเอกสาร SDS'

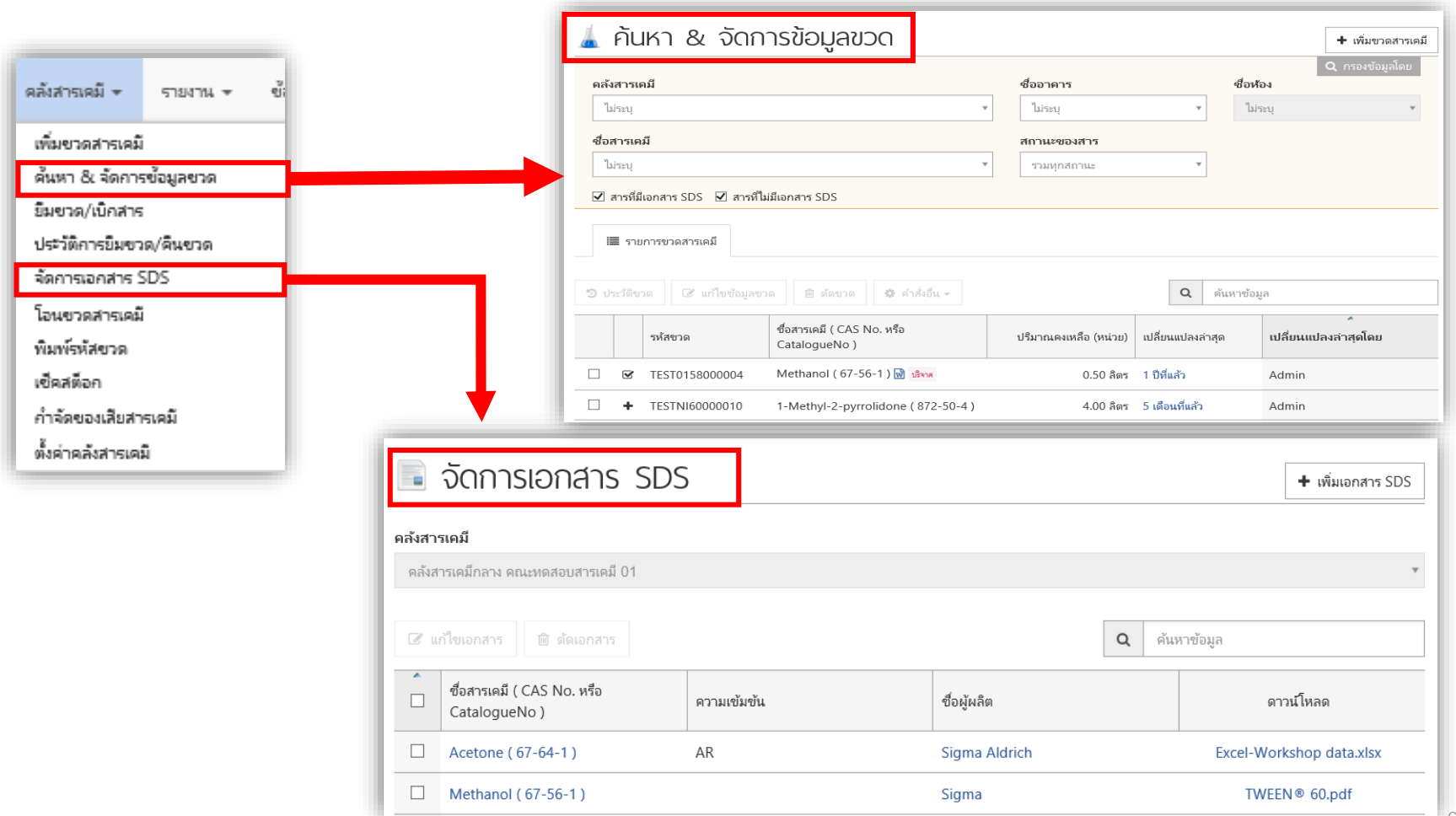

# เมนู 'ค้นหา & จัดการข้อมูลขวด' 1. การอัพโหลดเอกสาร SDS เข้าสู่โปรแกรม

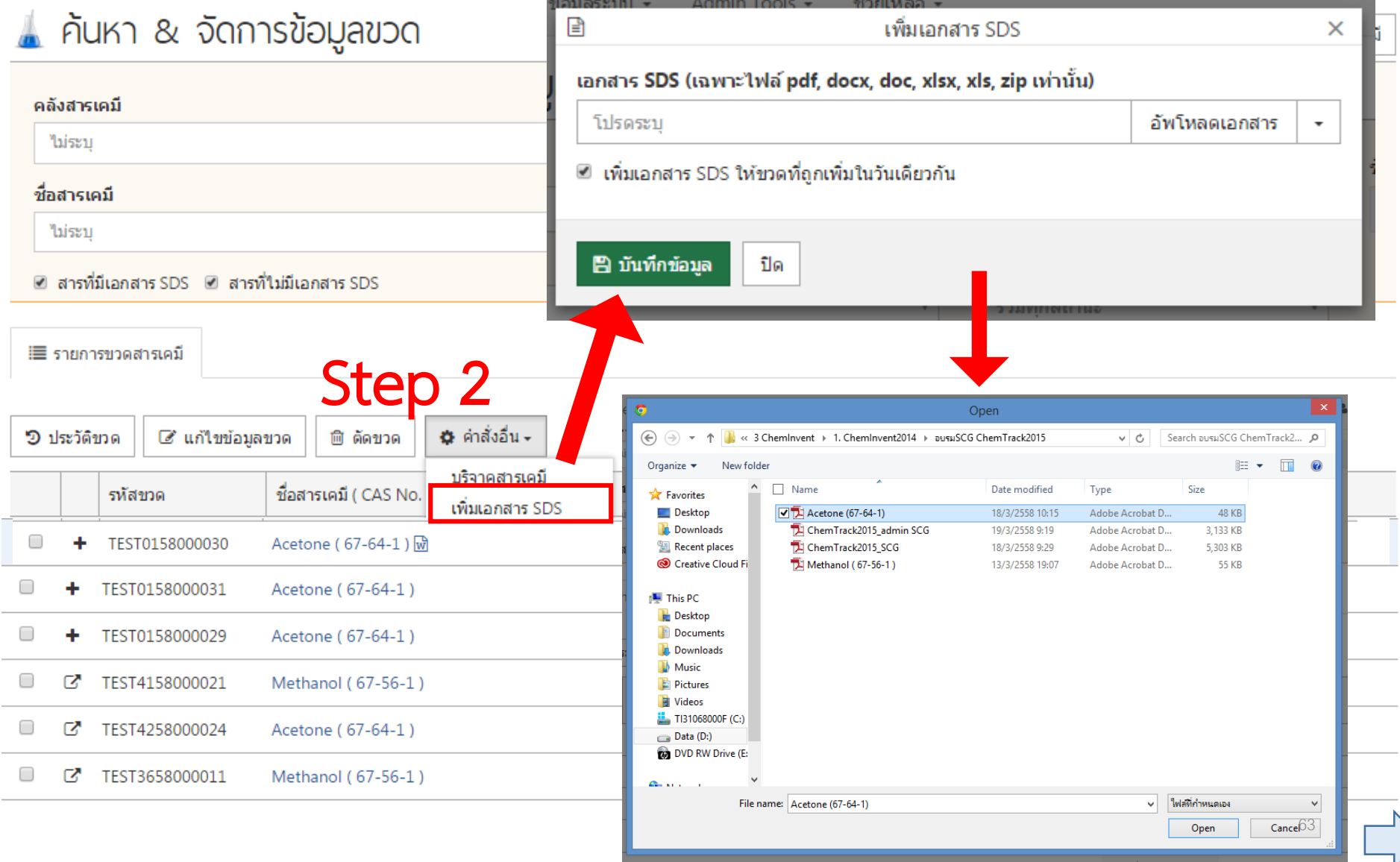

## เมนู 'จัดการเอกสาร SDS' 1. การอัพโหลดเอกสาร SDS เข้าสู่โปรแกรม

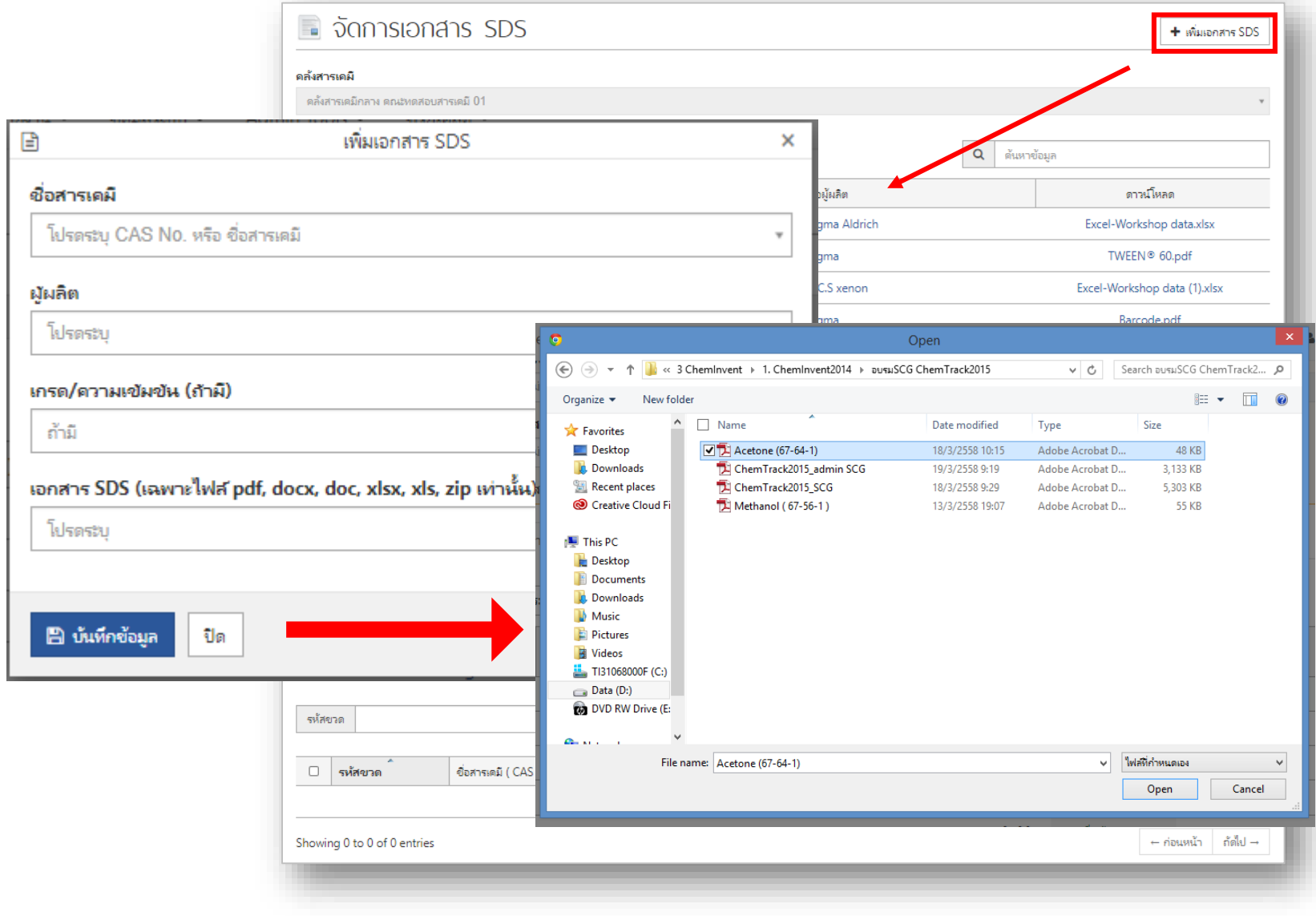

# เมนู 'จัดการเอกสาร SDS' 1. การอัพโหลดเอกสาร SDS เข้าสู่โปรแกรม

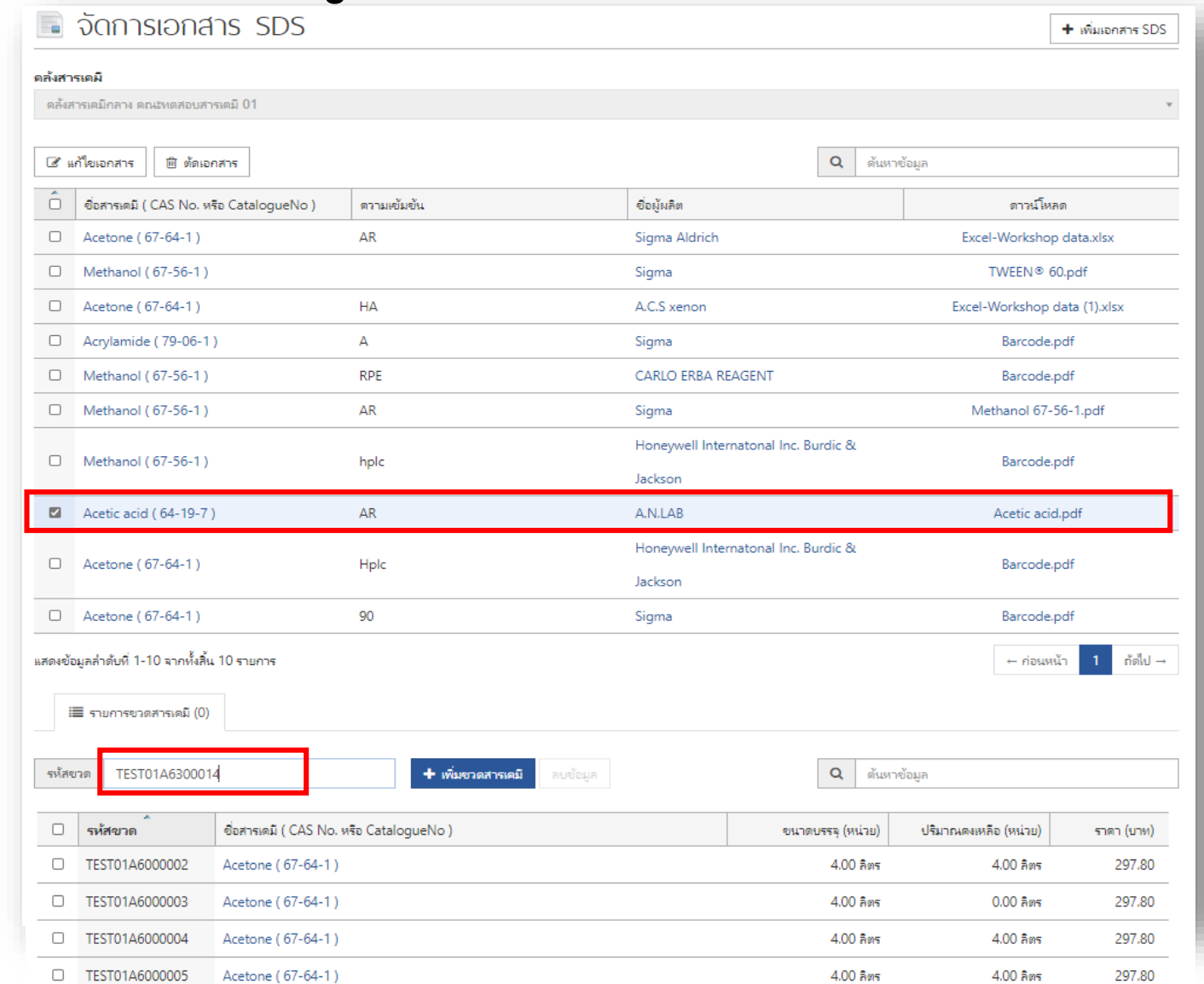

### 2. การจัดการเอกสาร SDS: เมนู 'จัดการเอกสาร SDS'

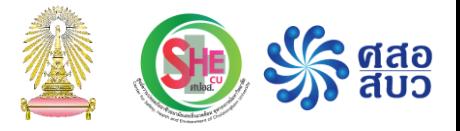

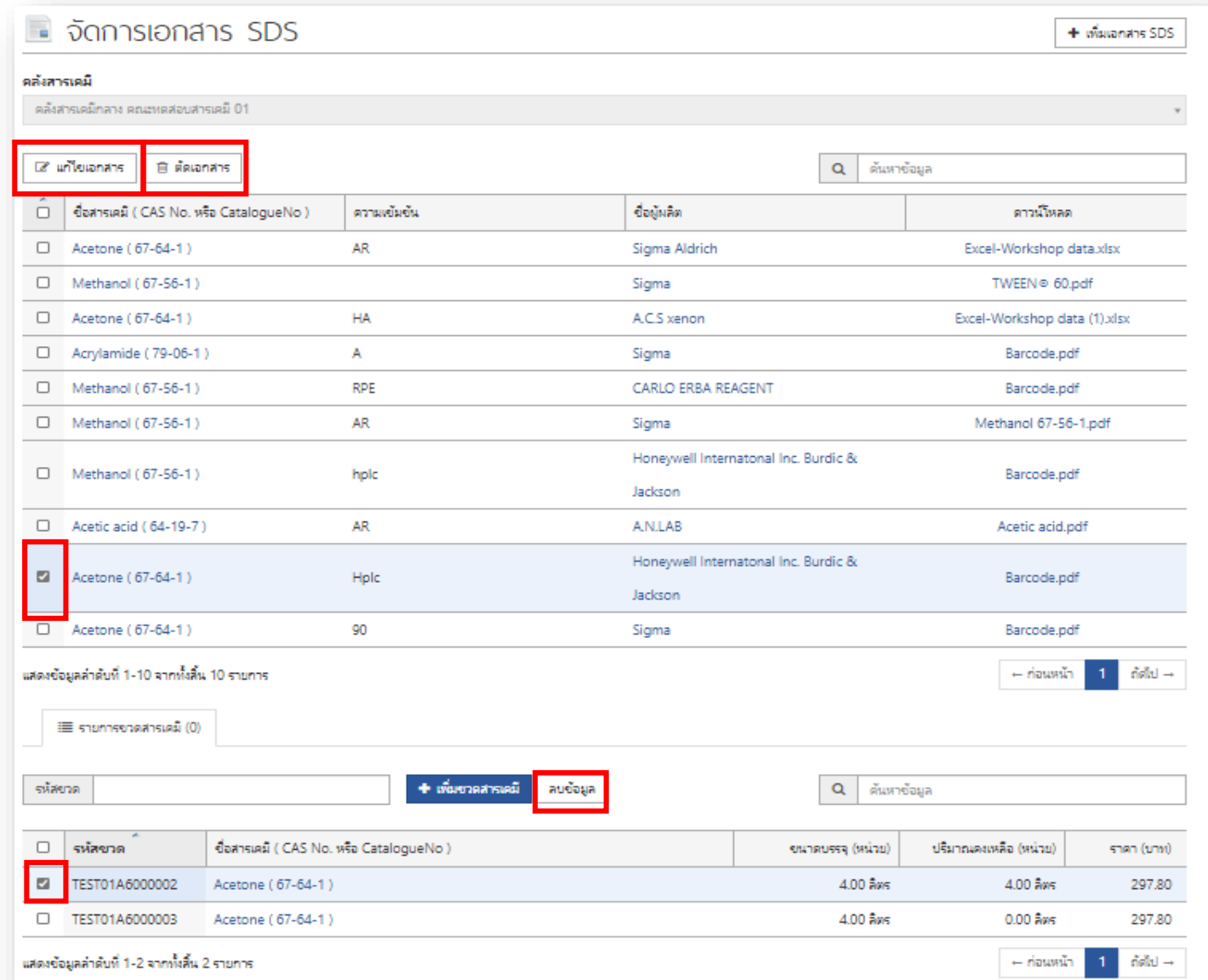

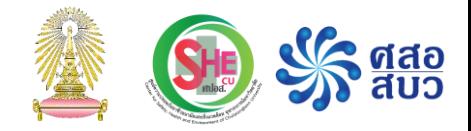

### การตัดขวด

### การตัดขวด

ขวดสารเคมีหรือถังแก๊สที่ใช้หมดแล้ว ผู้ใช้งานต้องระบุสถานะในโปรแกรมว่า เป็นขวดสารเคมีหรือถังแก็สที่หมดแล้ว โดยใช้เมนู "ตัดขวด"

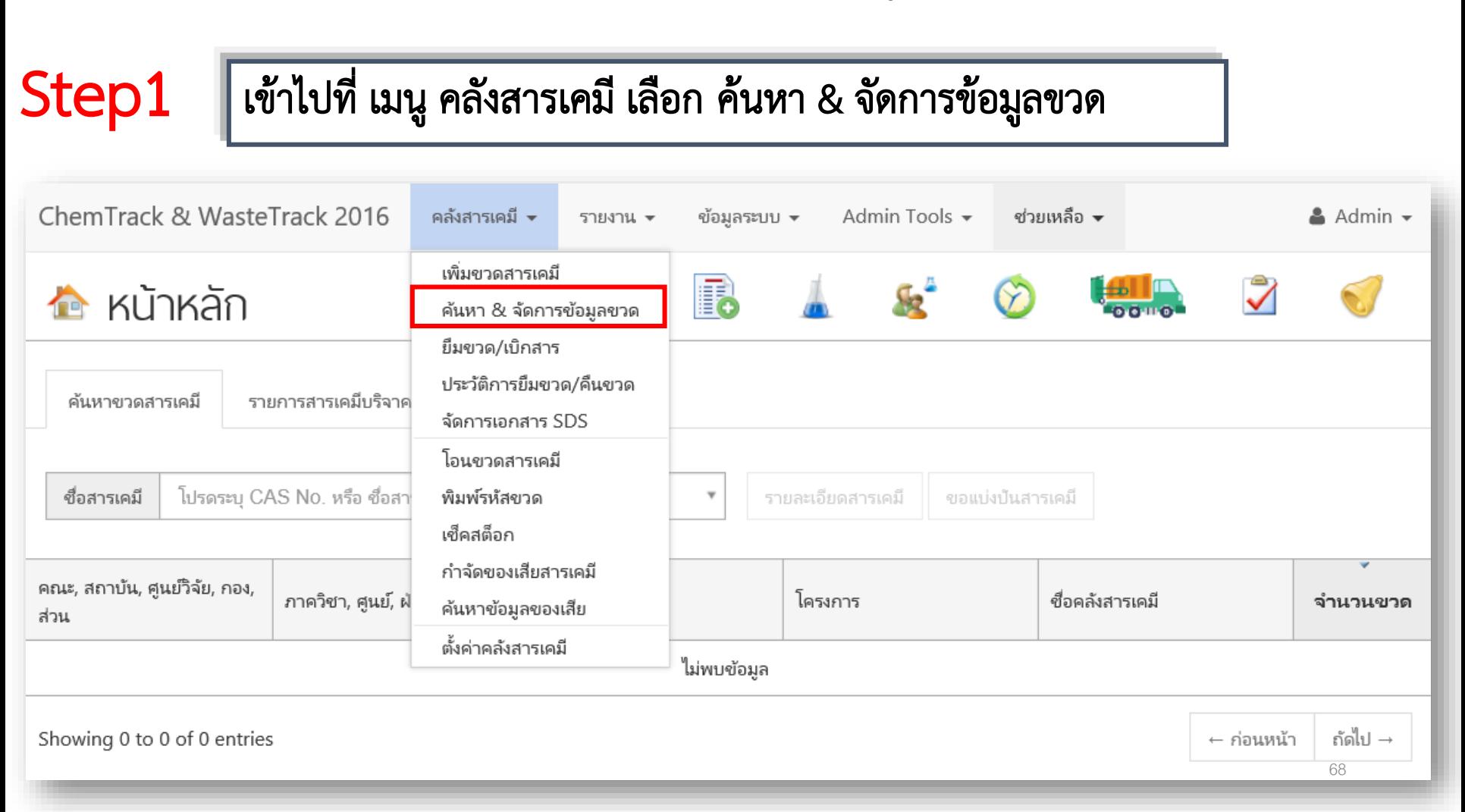

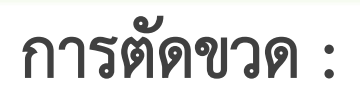

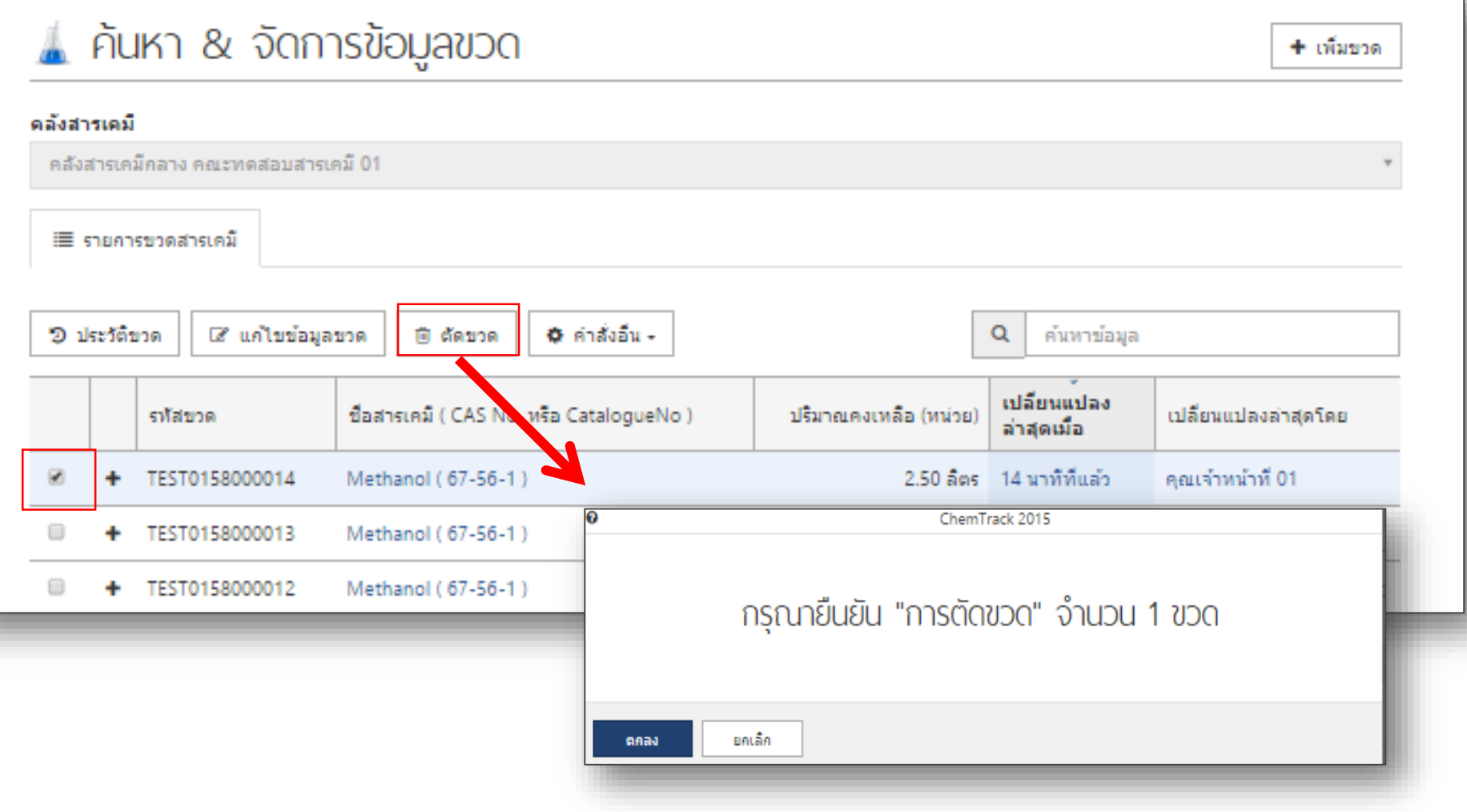
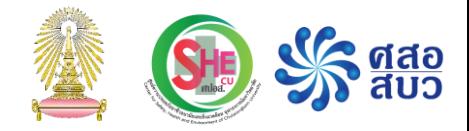

## การเช็คสต๊อก

## เมนู 'เช็คสต็อก' การปรับปริมาณสารเคมี :

#### Step1 เข้าไปที่ เมนู คลังสารเคมี เลือก เช็คสต็อก

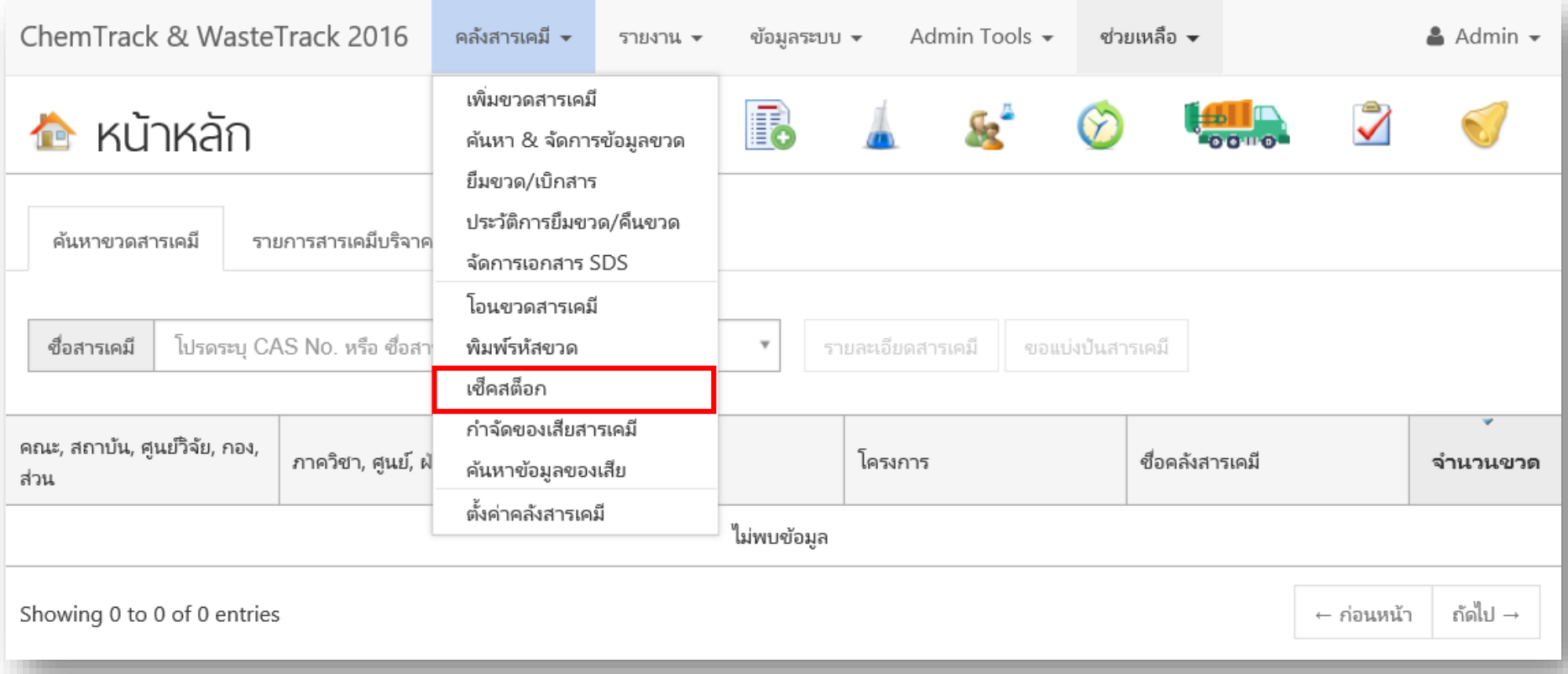

#### การปรับปริมาณสารเคมี : เมนู 'เช็คสต็อก'

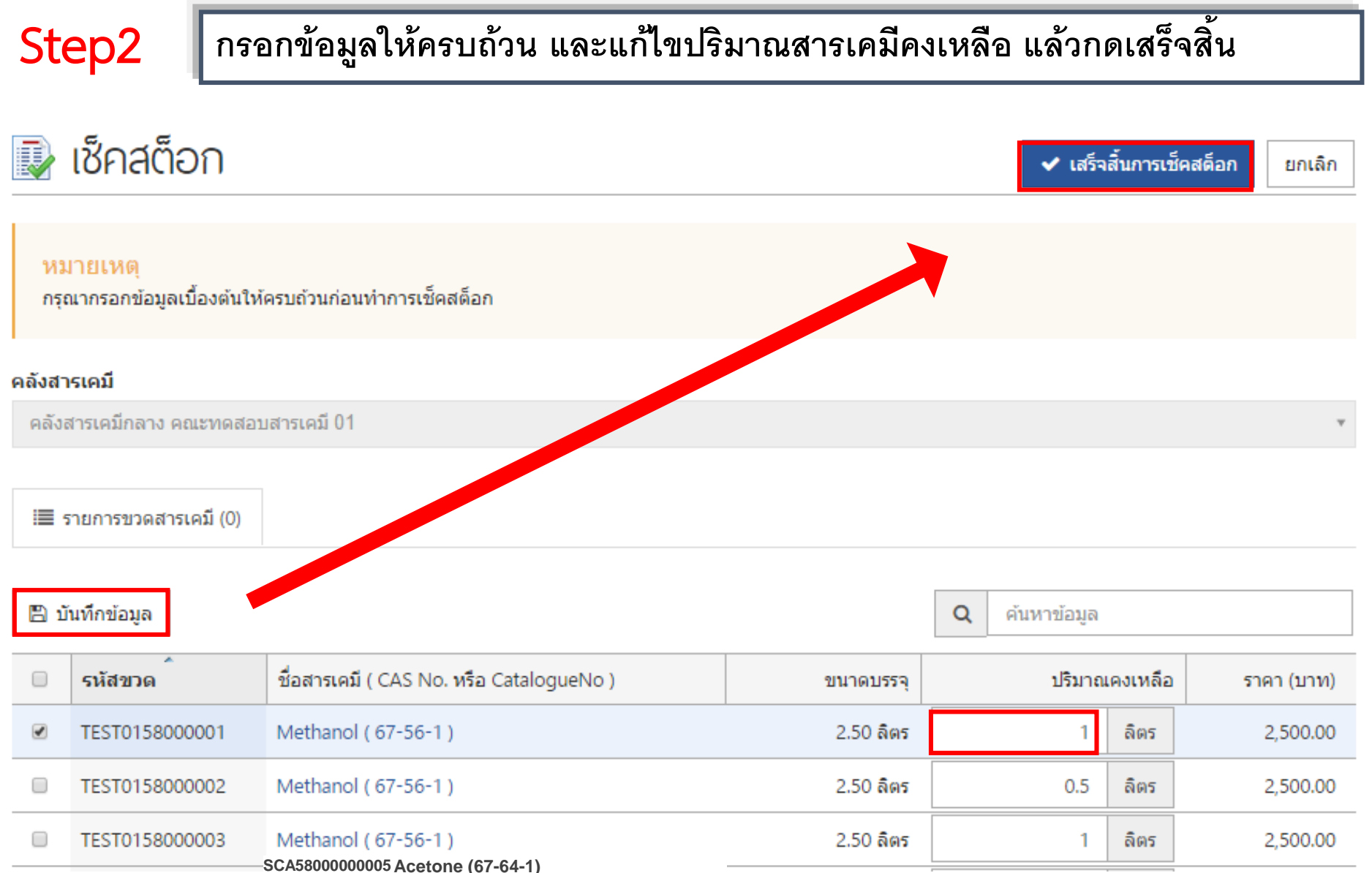

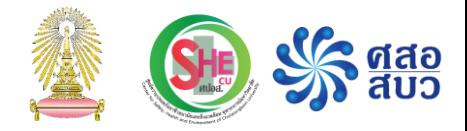

#### การโอนขวดสารเคมี

## การโอนขวดสารเคมี

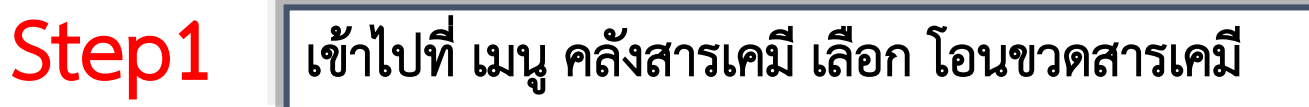

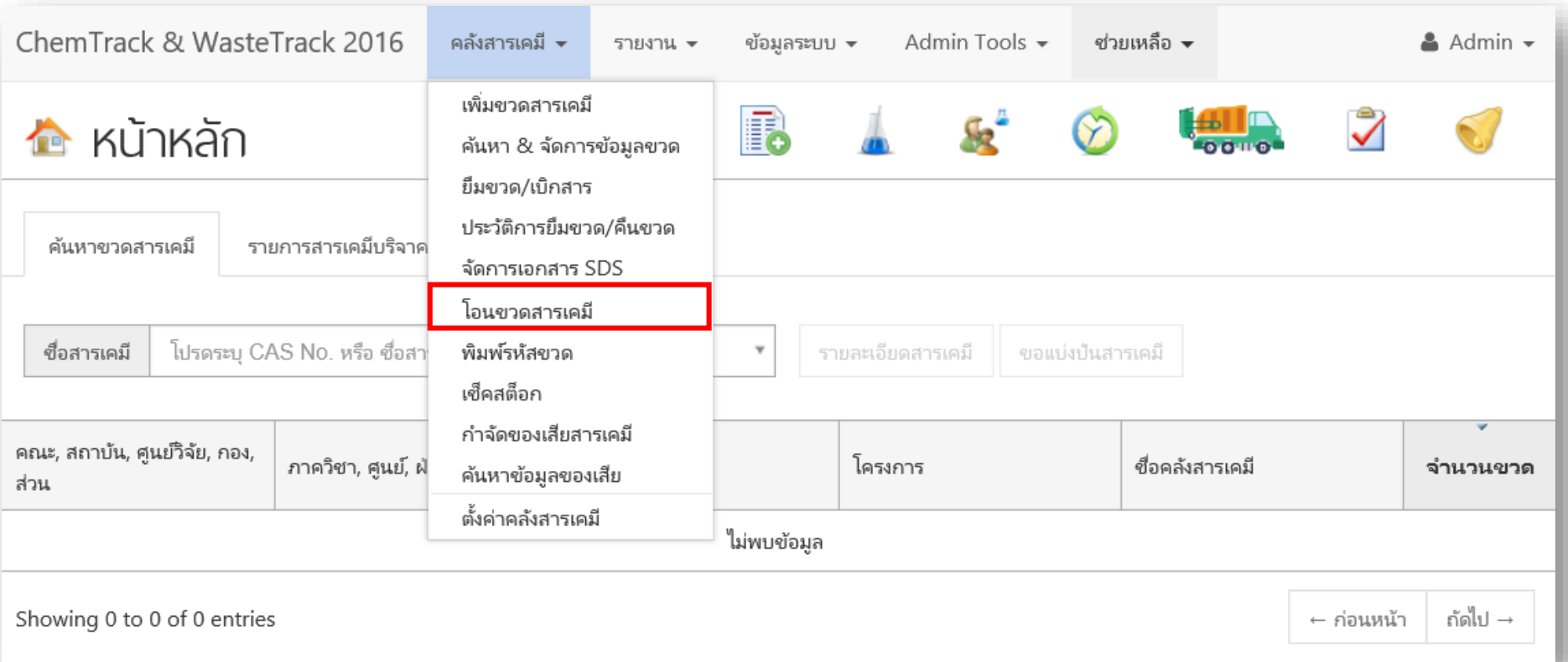

## Step2

#### ระบุชื่อ"คลังสารเคมี ผู้รับโอน" และเลือกข้อมูลอาคารและชื่อห้อง ที่จะจัดเก็บขวดสารเคมีบริจาค

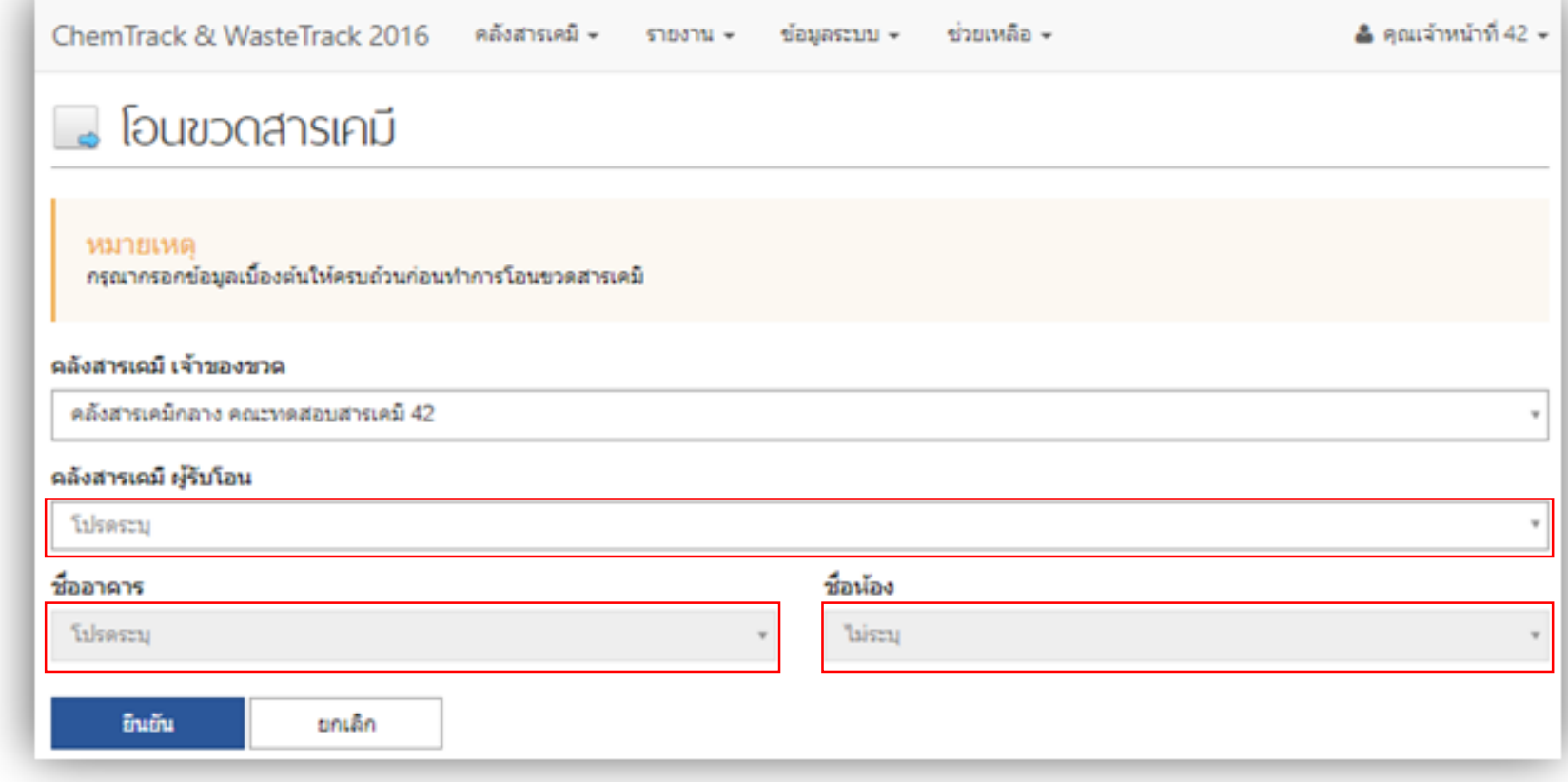

## Step3 กรอกรหัสขวดสารเคมีที่ต้องการโอน และกด "โอนขวด"

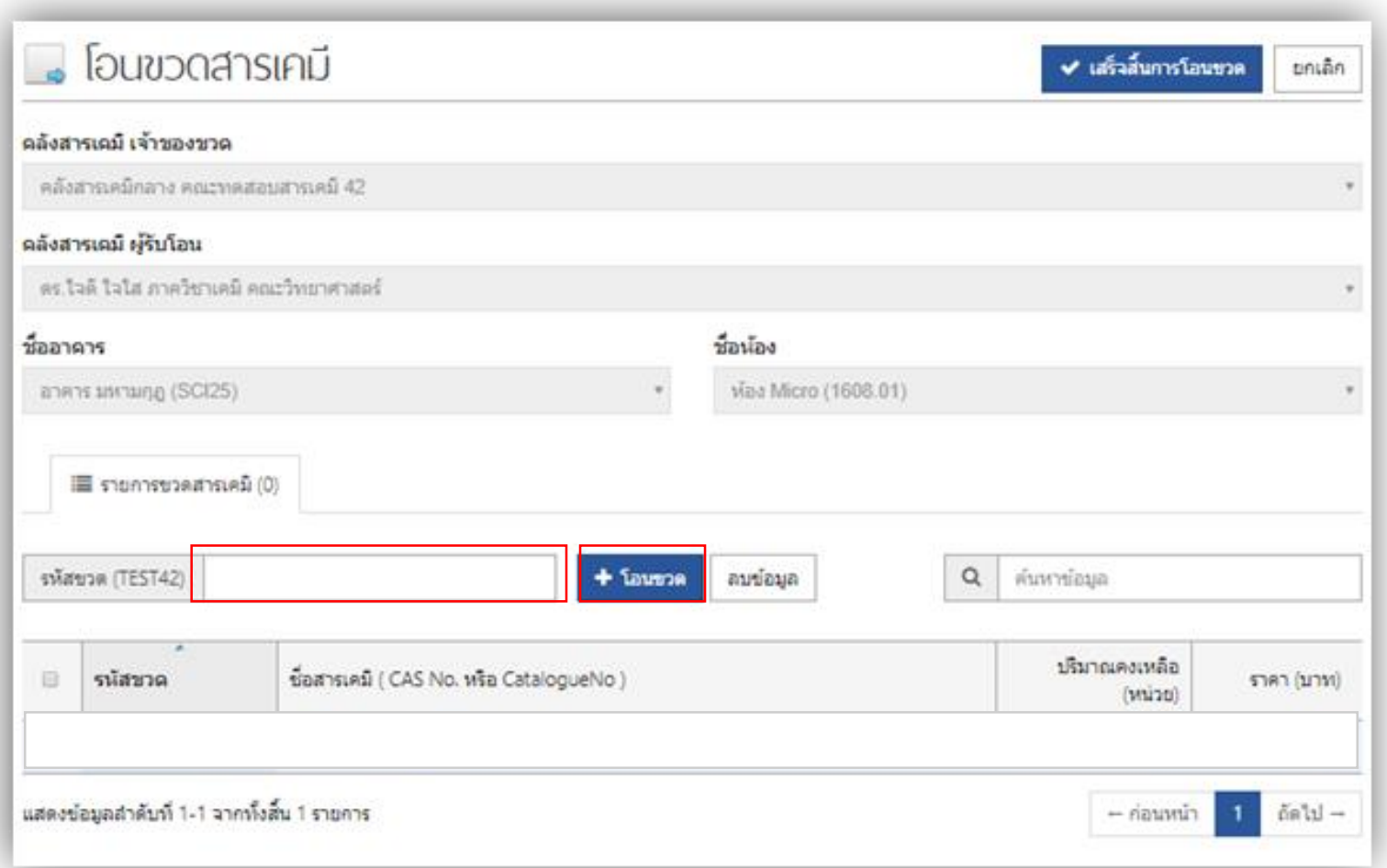

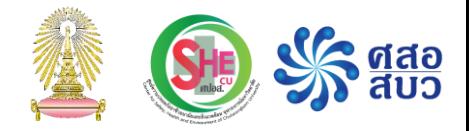

#### การบริจาคขวดสารเคมี

# เมนูพิเศษ 'การบริจาคสารเคมี '

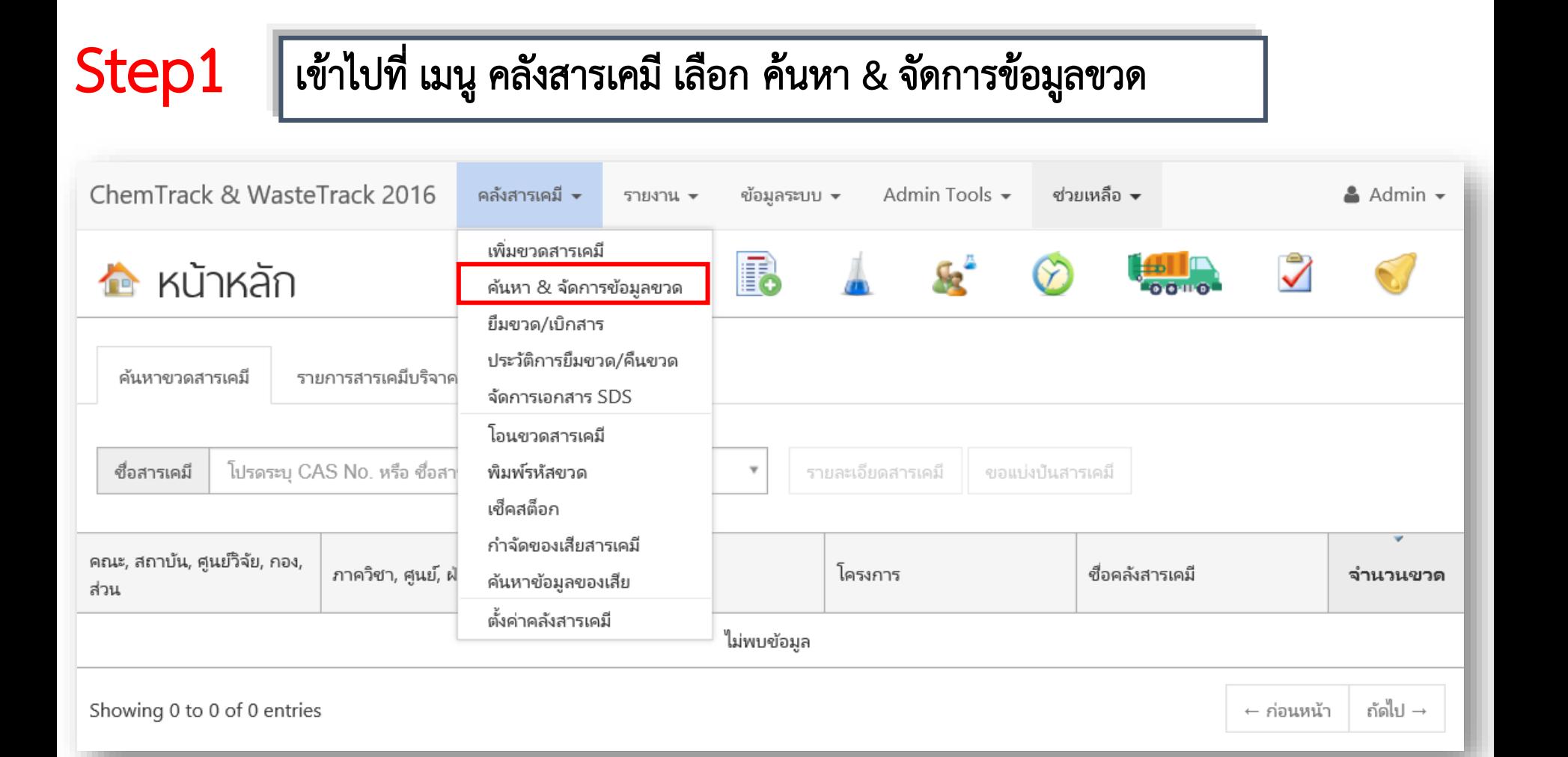

# เมนูพิเศษ 'การบริจาคสารเคมี '

#### ด้ ค้นหา & จัดการข้อมูลขวด

+ เพิ่มขวดสารเคมี

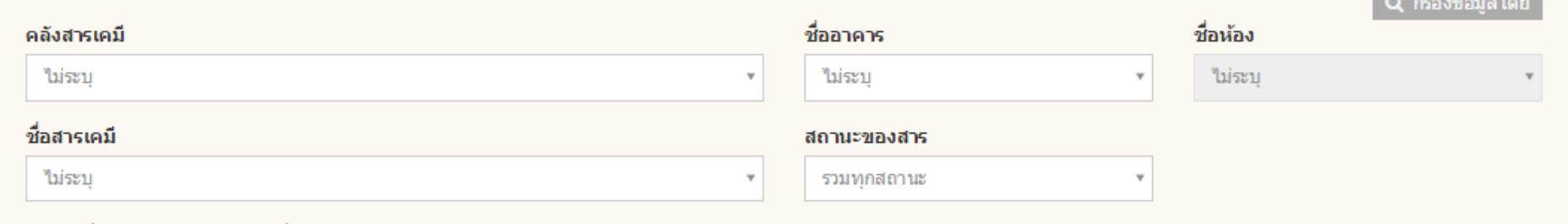

#### ี่ 2 สารที่มีเอกสาร SDS ๊ สารที่ใม่มีเอกสาร SDS

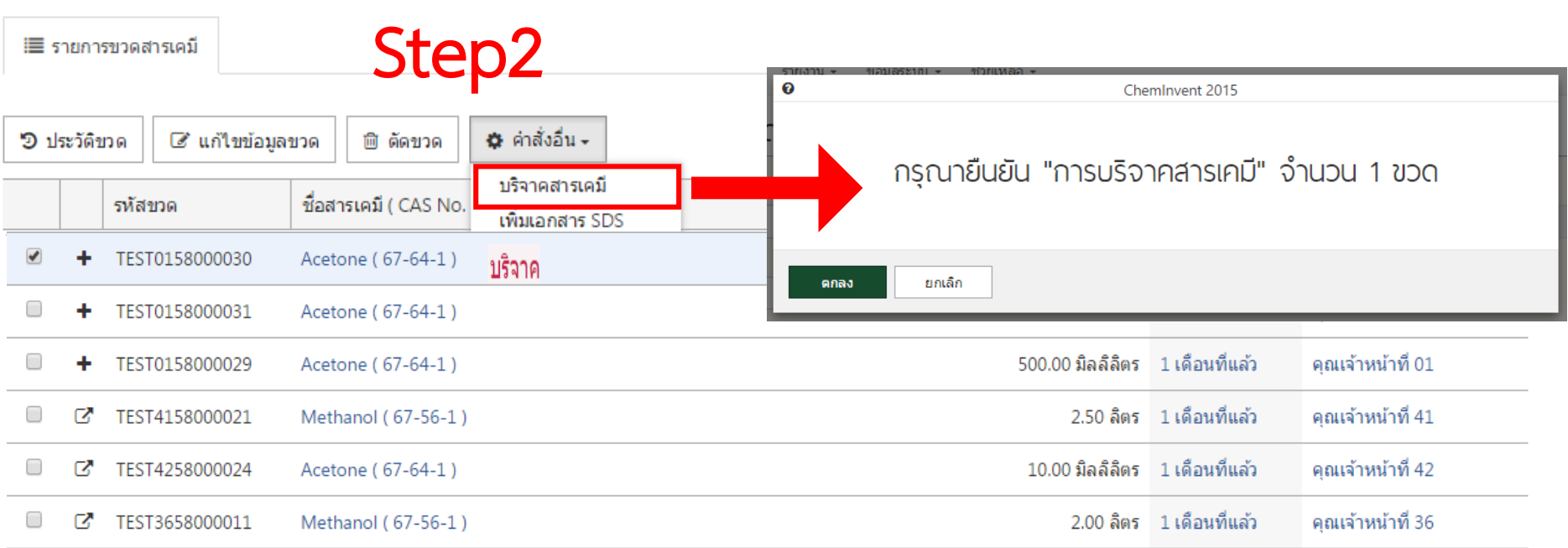

# เมนูพิเศษ 'การบริจาคสารเคมี '

ส าหรับผู้ใช้งาน (user) ของคลังสารเคมีอื่น สามารถเห็นสารเคมีที่เราบริจาคได้ในหน้าหลักของโปรแกรมโดย เข้าไปที่ หน้าหลัก ของโปรแกรมฯ และไปที่หน้ารายการสารเคมีบริจาค

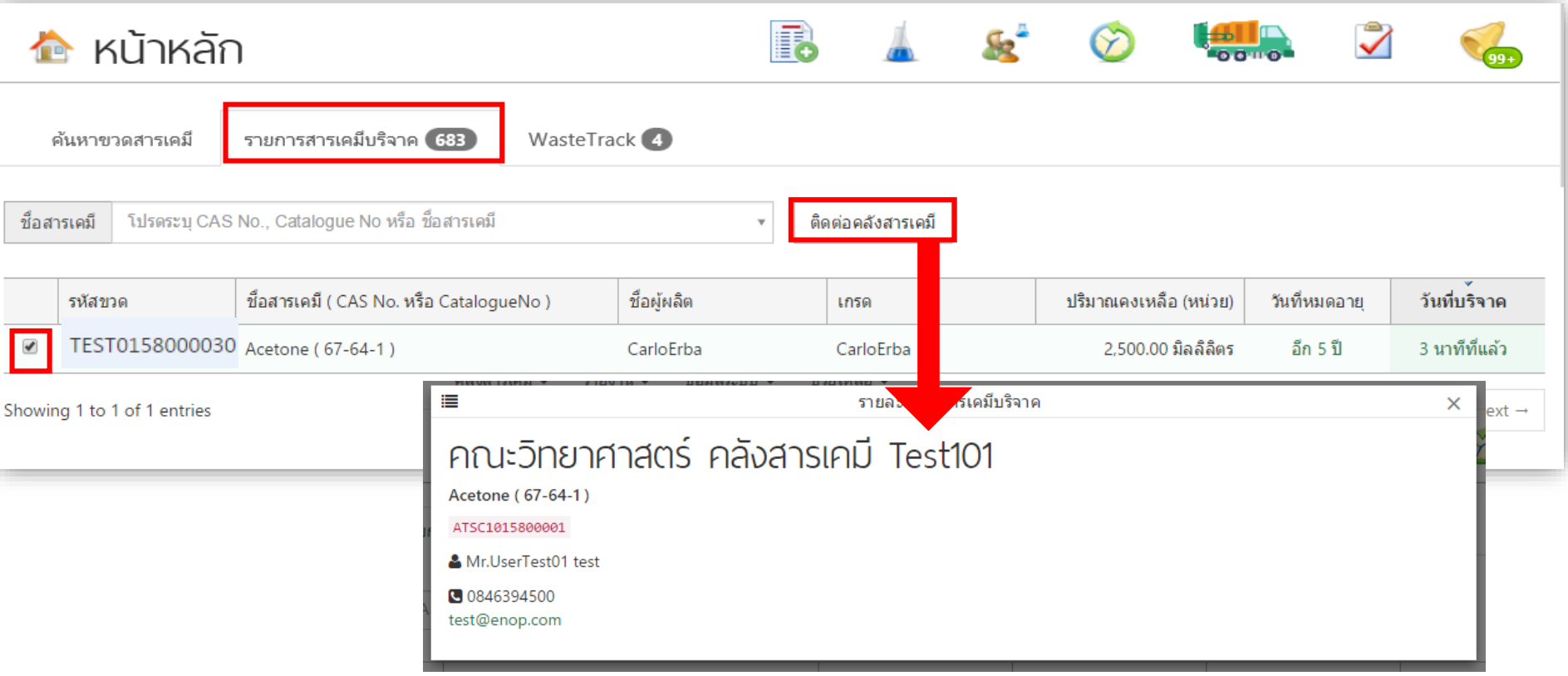

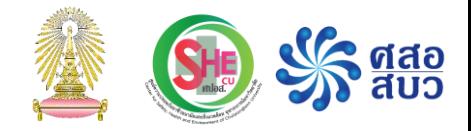

#### การขอแบ่งปันสารเคมี

# เมนูพิเศษ 'การขอแบ่งปันสารเคมี '

#### $Step 1$  เข้าไปที่ หน้าหลัก และ เลือก เมนูพิเศษ 'ค้นหาขวดสาร'

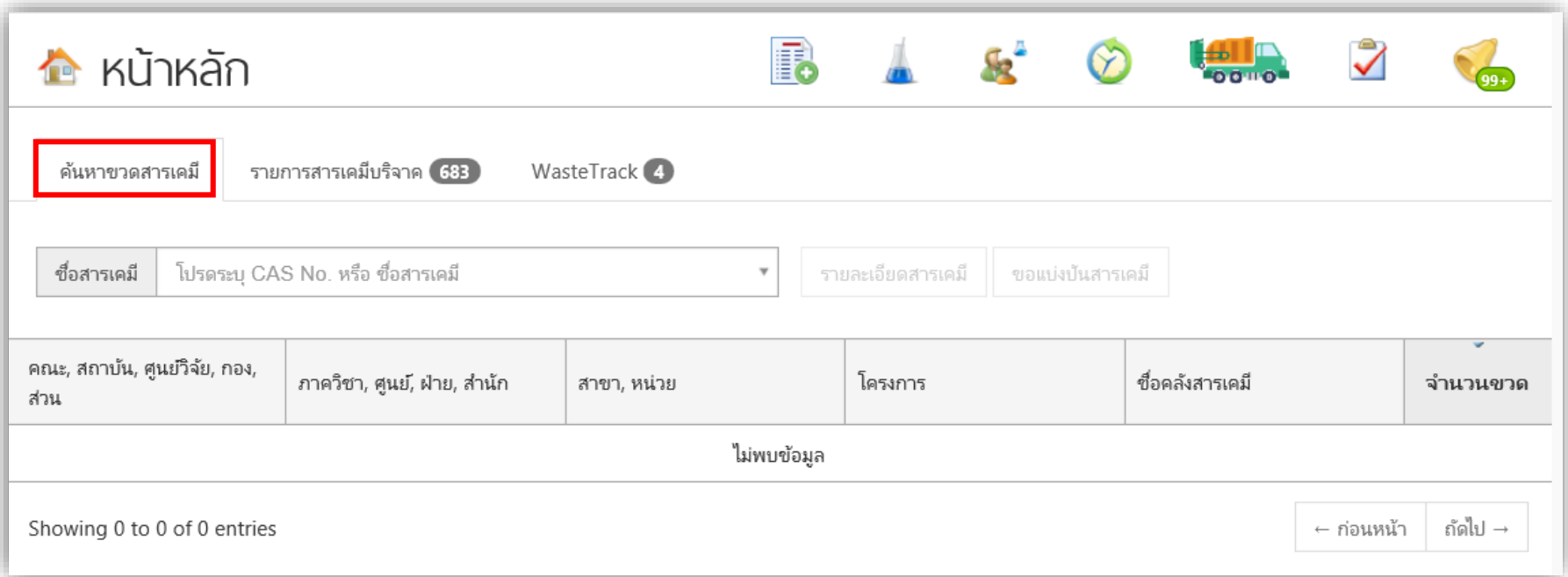

# เมนูพิเศษ 'การขอแบ่งปันสารเคมี '

Step 2 พิมพ์เลข CAS no./ชื่อสาร ลงในช่อง ชื่อสารเคมี จากนั้นกดปุ่ม ขอแบ่งปันสารเคมี

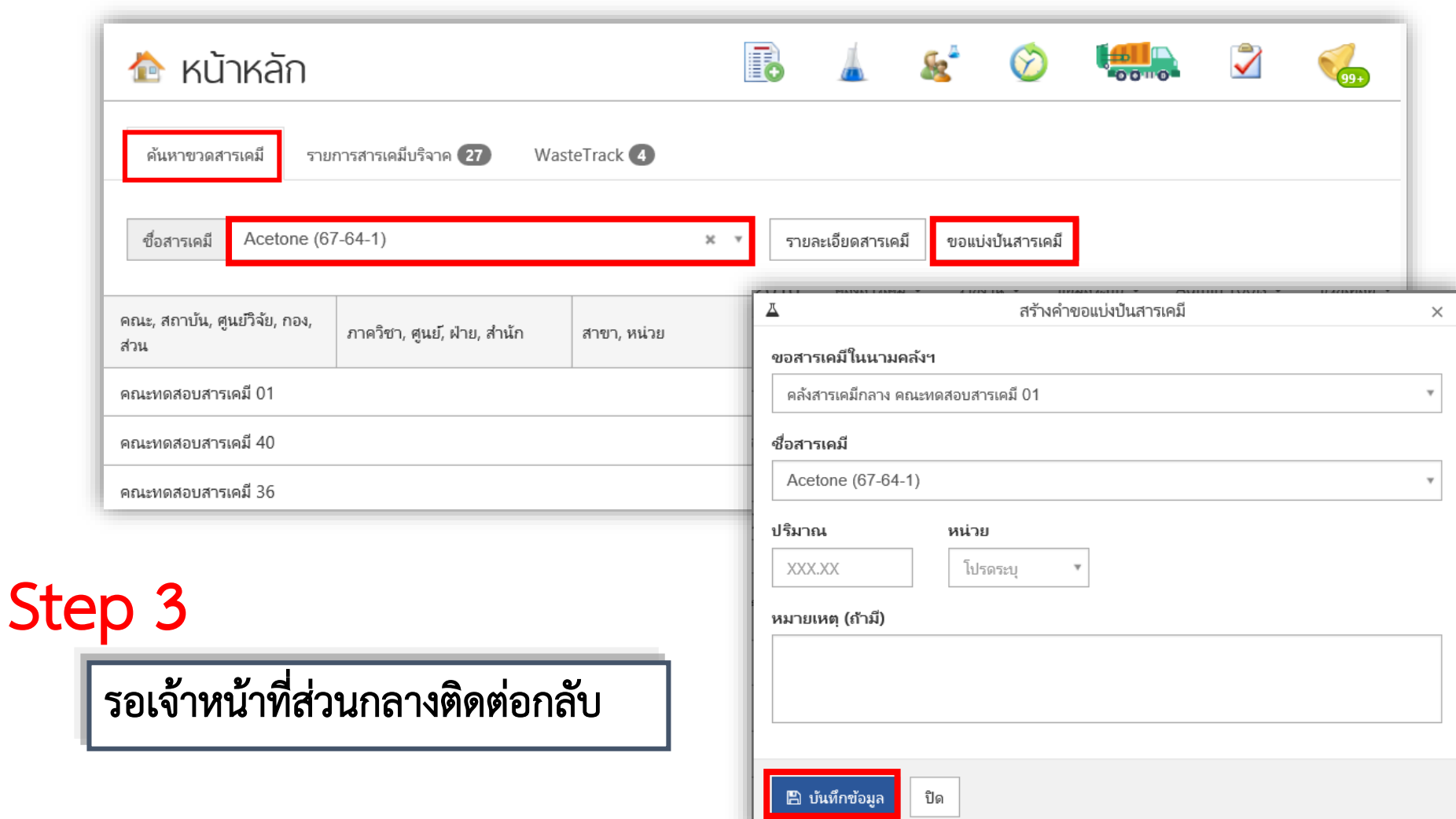

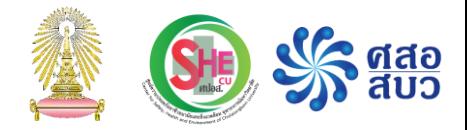

#### การติด waste no. และส่งกำจัดของเสียสารเคมี

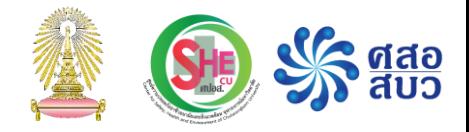

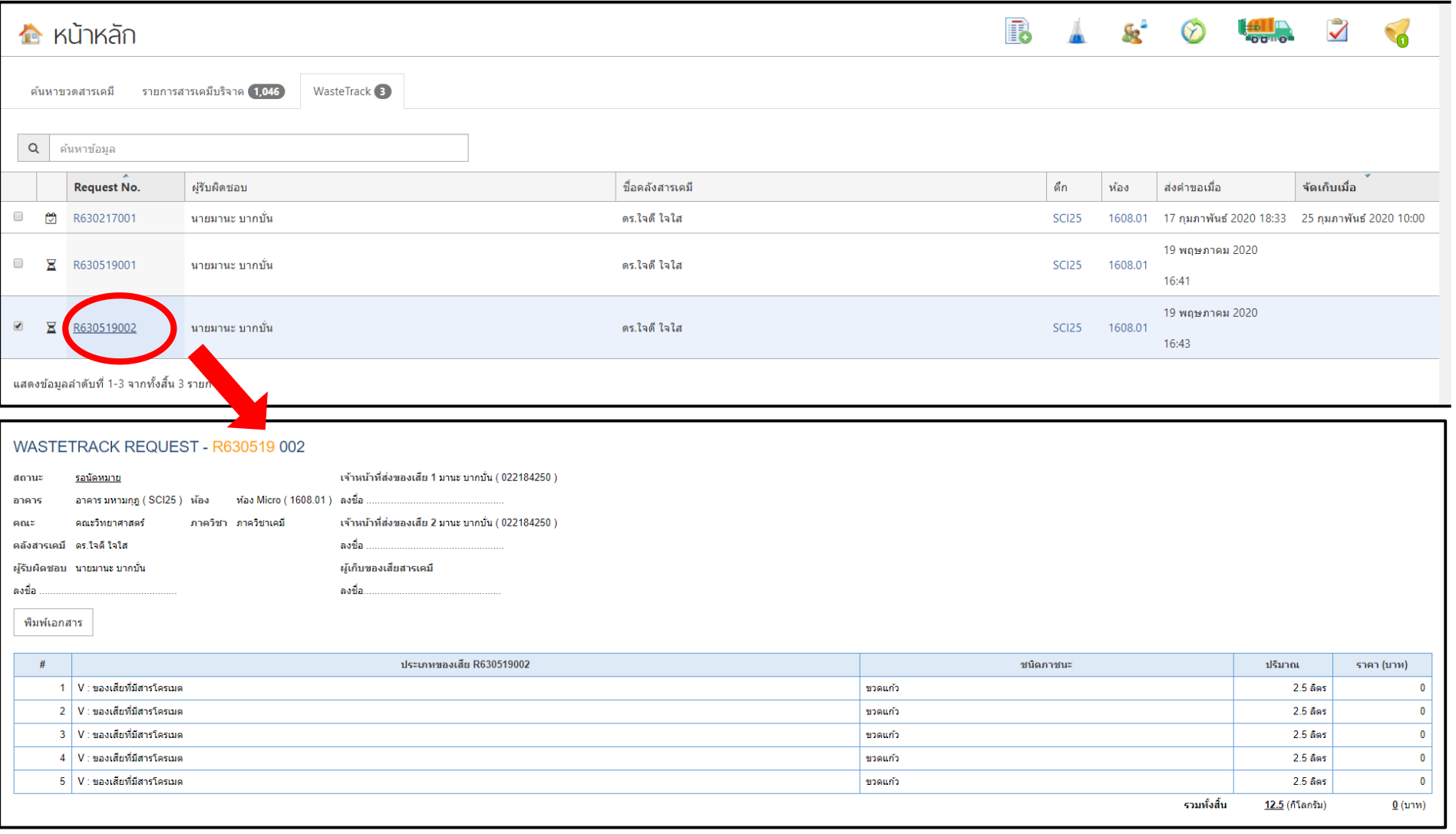

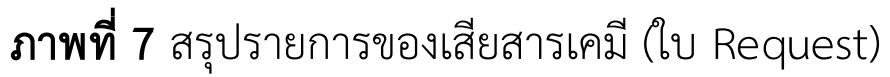

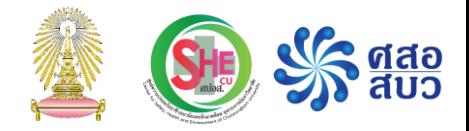

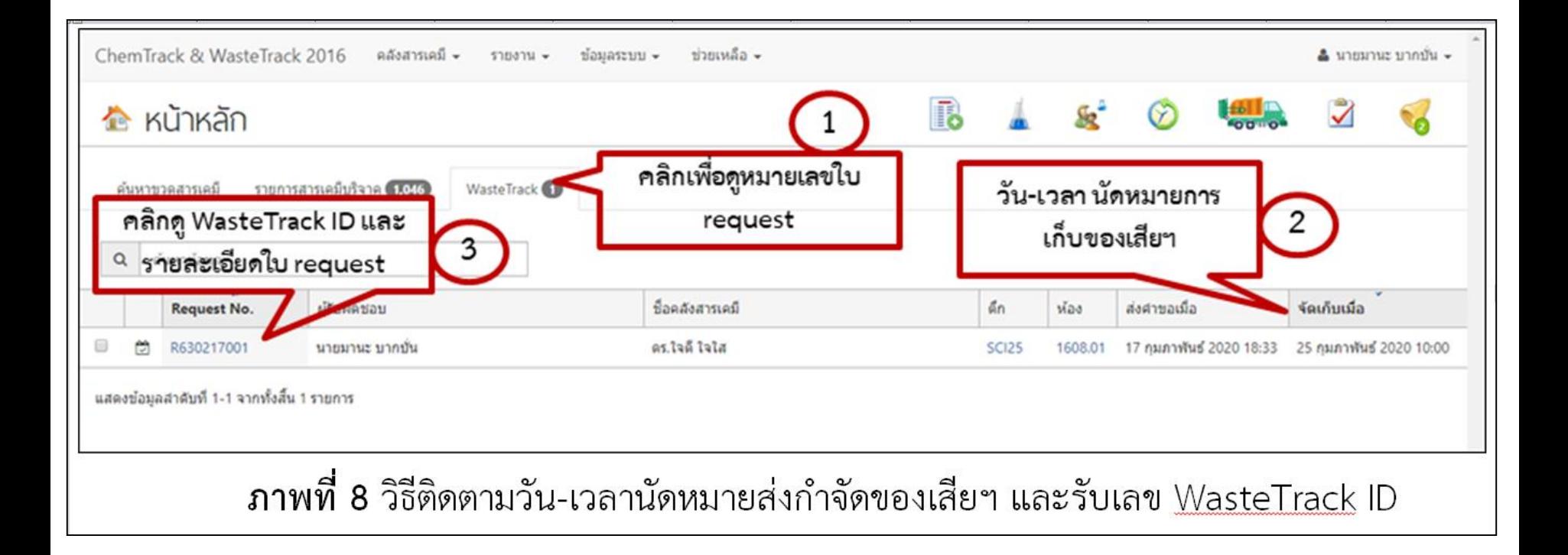

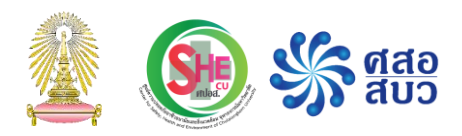

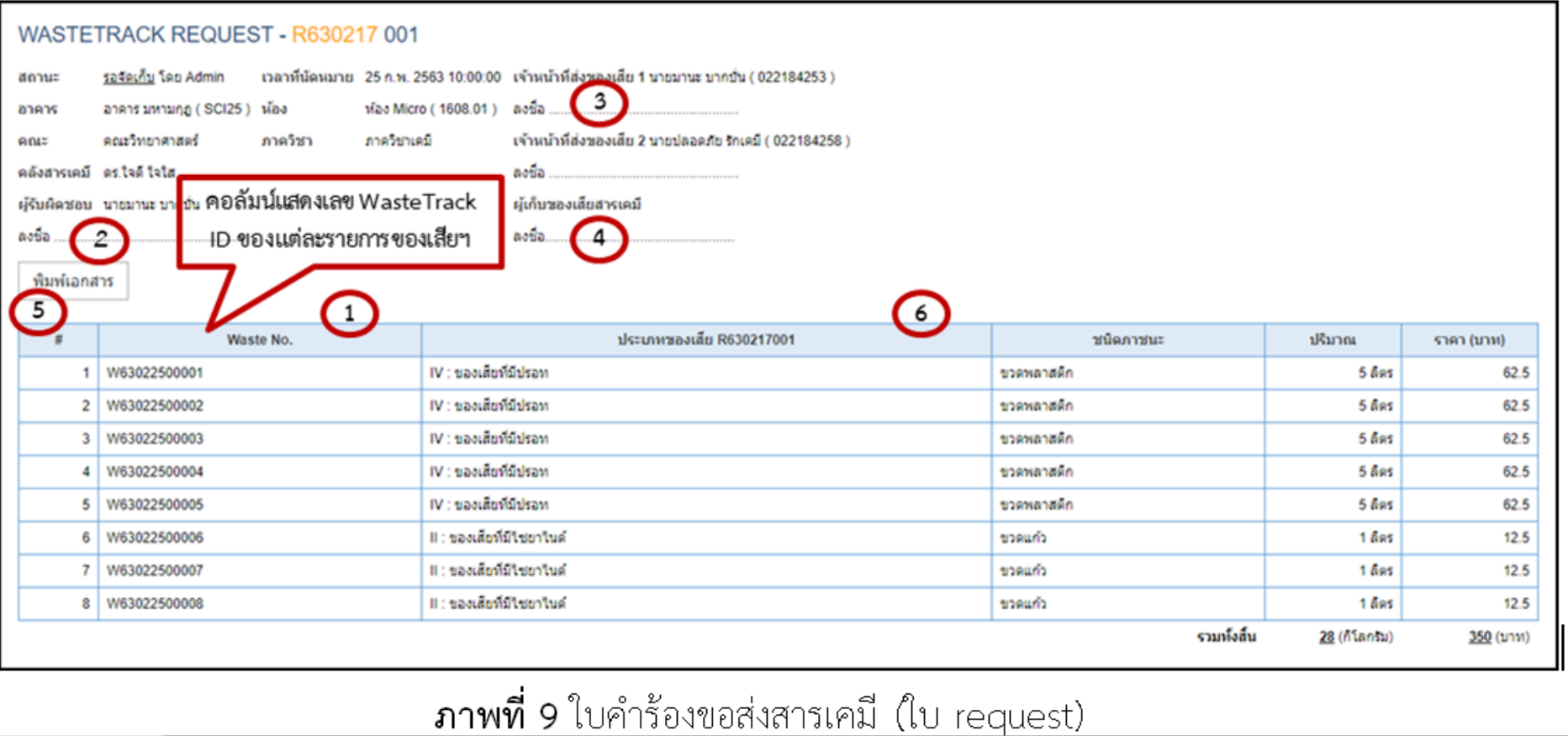

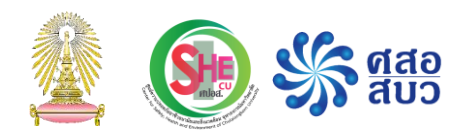

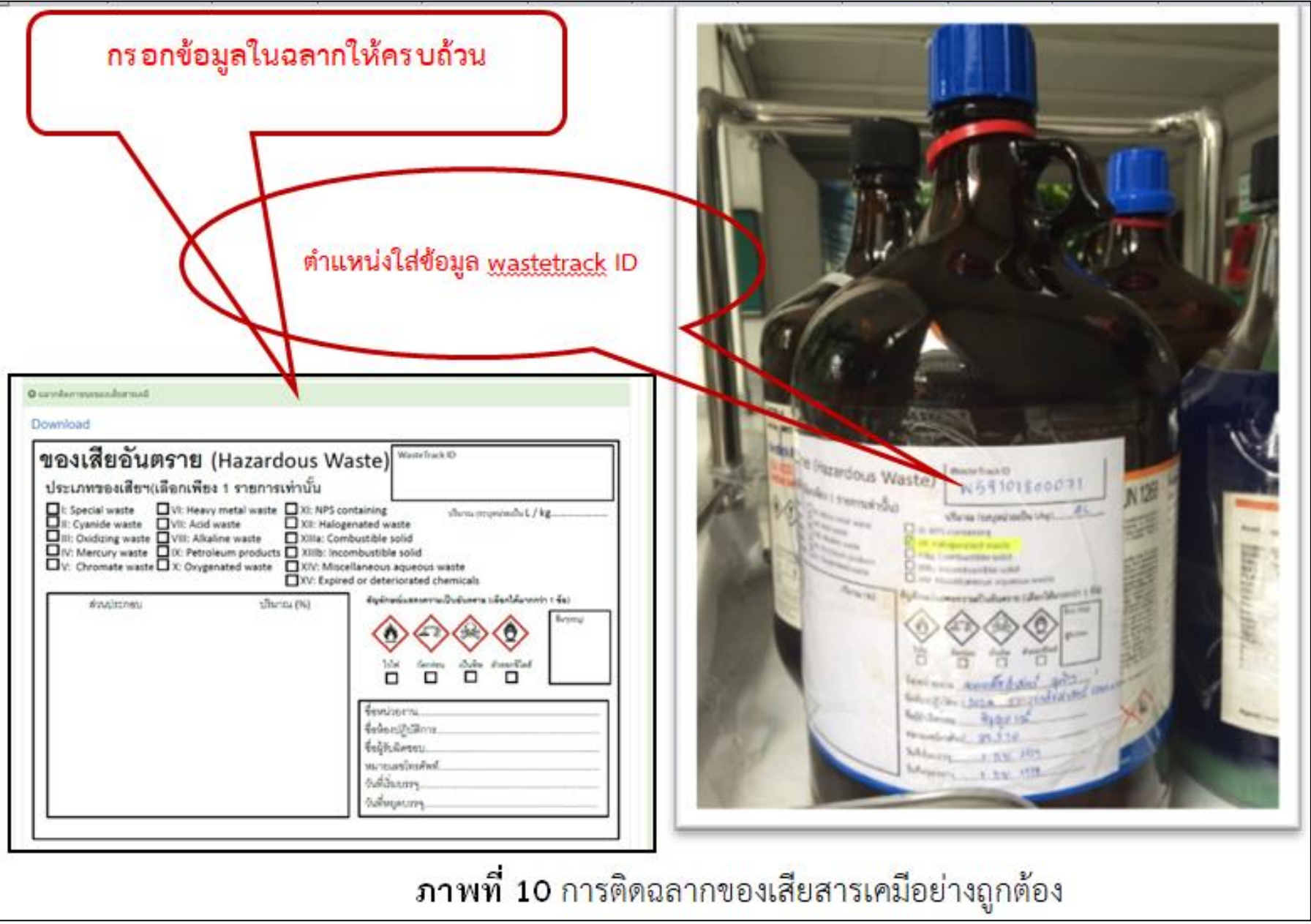

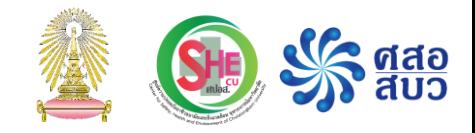

#### การอบรม

## การใช้งานโปรแกรม ChemTrack&WasteTrack เพื่อจัดการข้อมูลสารเคมีและของเสียสารเคมี

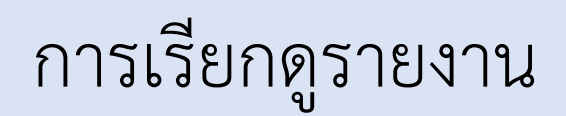

#### ด าเนินงานโดย

ศูนย์ความปลอดภัย อาชีวอนามัยและสิ่งแวดล้อม (ศปอส.) และ ศูนย์ความเป็นเลิศด้านการจัดการสารและของเสียอันตราย (ศสอ.)

## รายงานสารเคมี

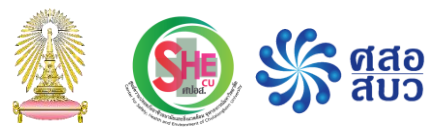

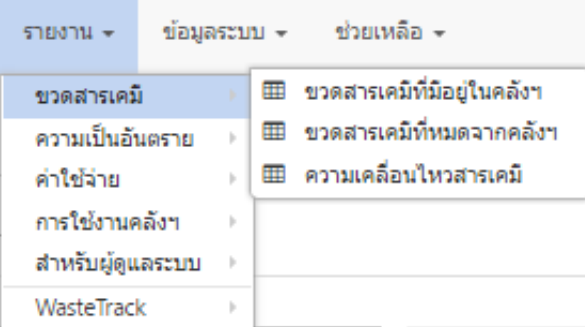

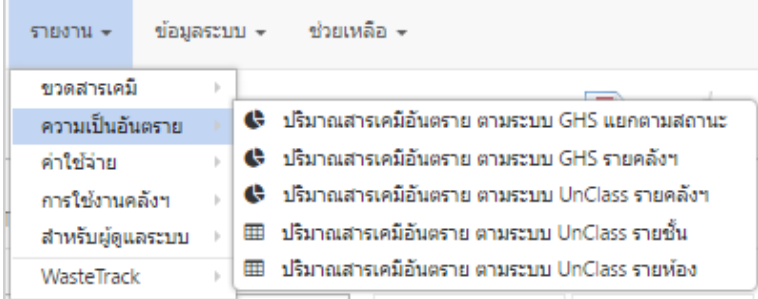

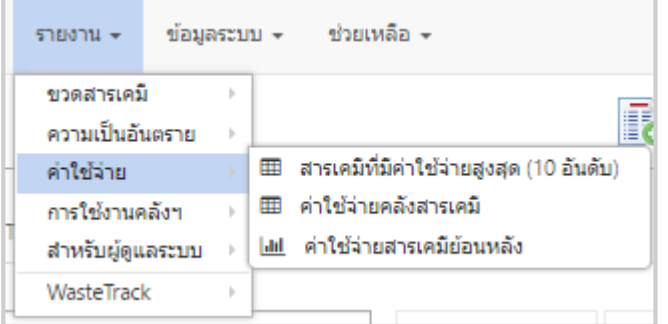

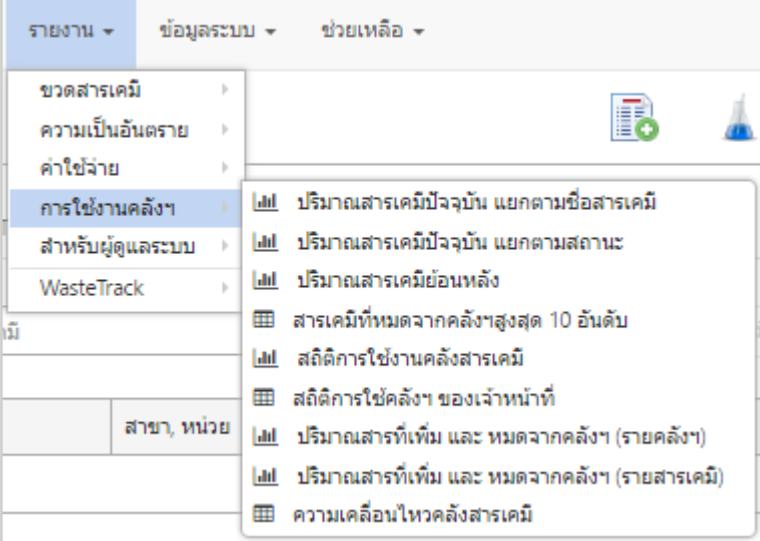

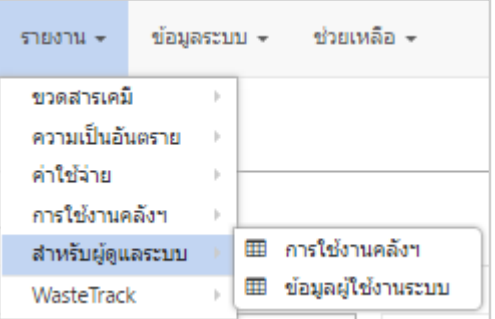

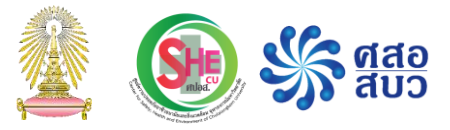

#### รายงานของเสียสารเคมี

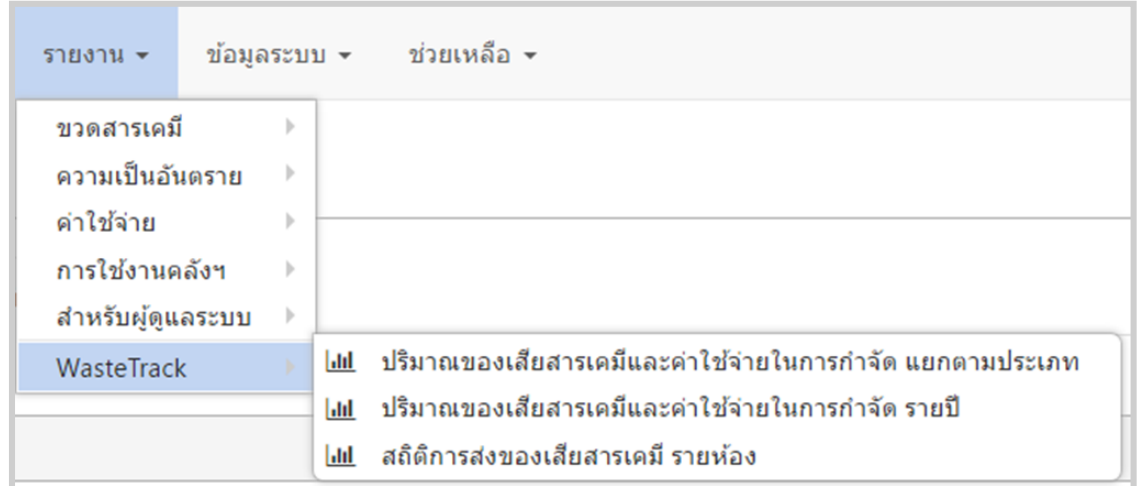

#### ตัวอย่าง เรียกดูรายงานสารเคมี

 $\frac{\sqrt{2}}{3}$   $\frac{\text{q}\text{d}\text{a}}{\text{d}\text{u}^3}$ 

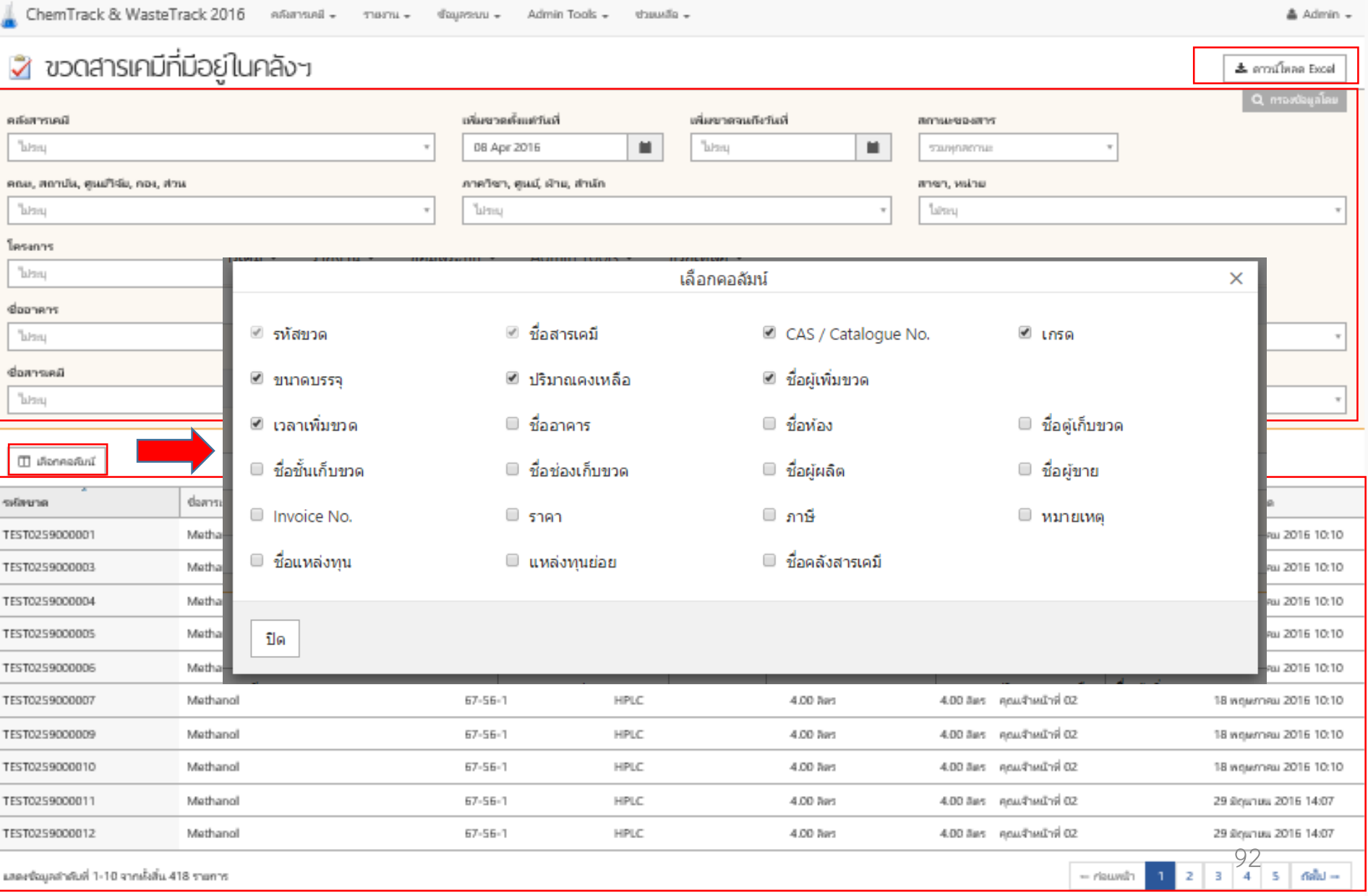

#### ตัวอย่าง รายงานสารเคมีขวดสารเคมีในคลังฯ

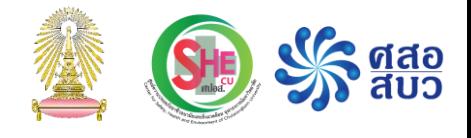

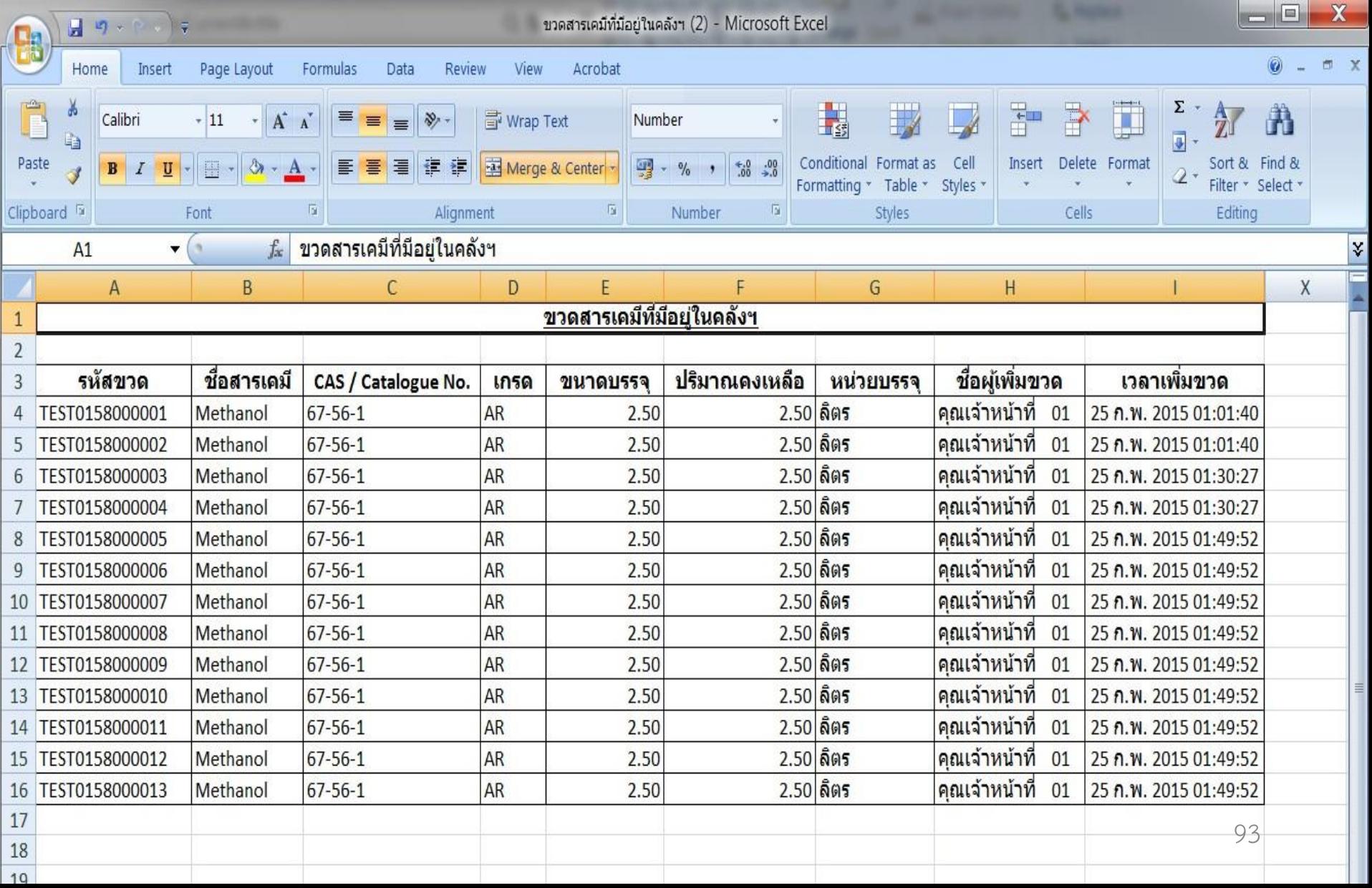

## สอบถามข้อมูลเพิ่มเติม

เจ้าหน้าที่ ChemTrack : คุณนิภาพร กุลสุข โทรศัพท์ 0 2218 6174 เจ้าหน้าที่ WasteTrack : คุณธีรพัฒน์ คล้ายมุข โทรศัพท์ 0 2218 6175

ศูนย์ความปลอดภัย อาชีวอนามัย และสิ่งแวดล้อม (ศปอส.) จุฬาลงกรณ์มหาวิทยาลัย อาคารแถบ นีละนิธิ ชั้น 1 ห้อง 124 ถ.พญาไท แขวงวังใหม่ เขตปทุมวัน กรุงเทพมหานคร 10330

โทรศัพท์ 081 922 0245, 02-218-5222 (ธุรการ) 02-218-5213 หรือ 02-218-5227 (วิชาการและบริการ) **เว็บไซต์ :** www.shecu.chula.ac.th อีเมล : shecu@chula.ac.th LINE ID : Shecu.chula

www.facebook.com/shecu2560

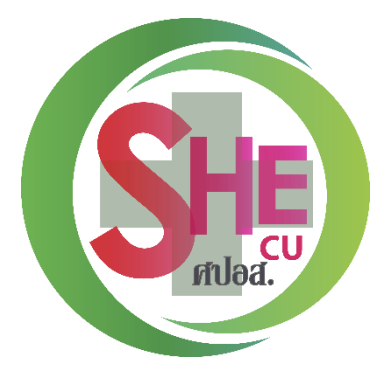